# **ST-87x / ST-88x** Fahrzeugsteuerung

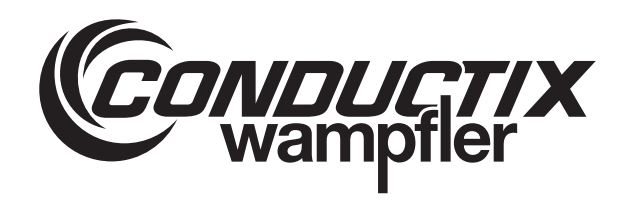

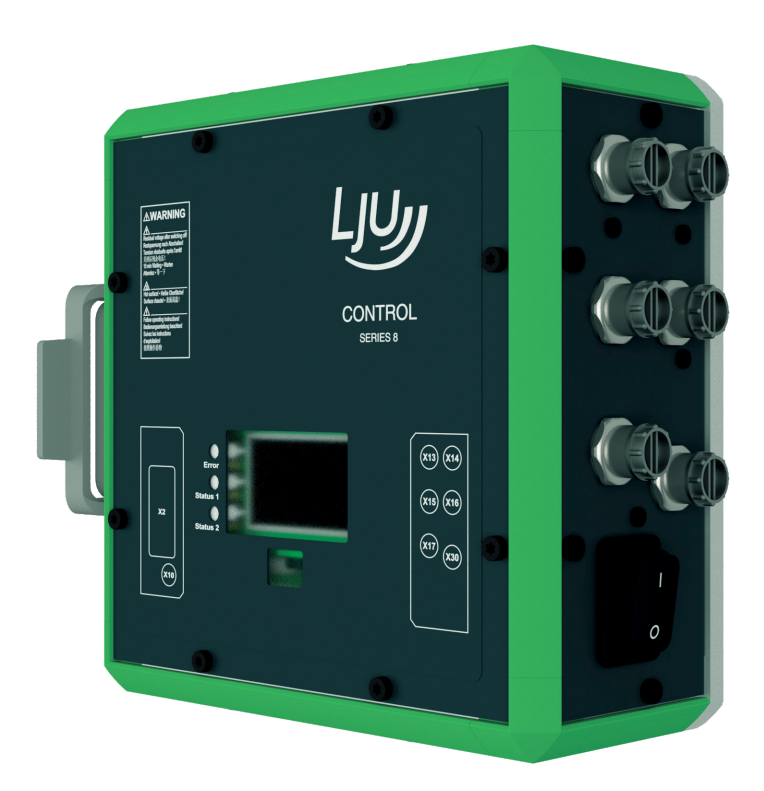

STB\_0005, 7, de\_DE **Originaldokument** Conductix-Wampfler Automation GmbH Handelshof 16 A 14478 Potsdam **Germany** Telefon: +49 (0) 331 887344-0 Telefax: +49 (0) 331 887344-19 E-Mail: info.potsdam@conductix.com Internet: www.conductix.com

© 2023 Conductix-Wampfler Automation GmbH

# Inhaltsverzeichnis

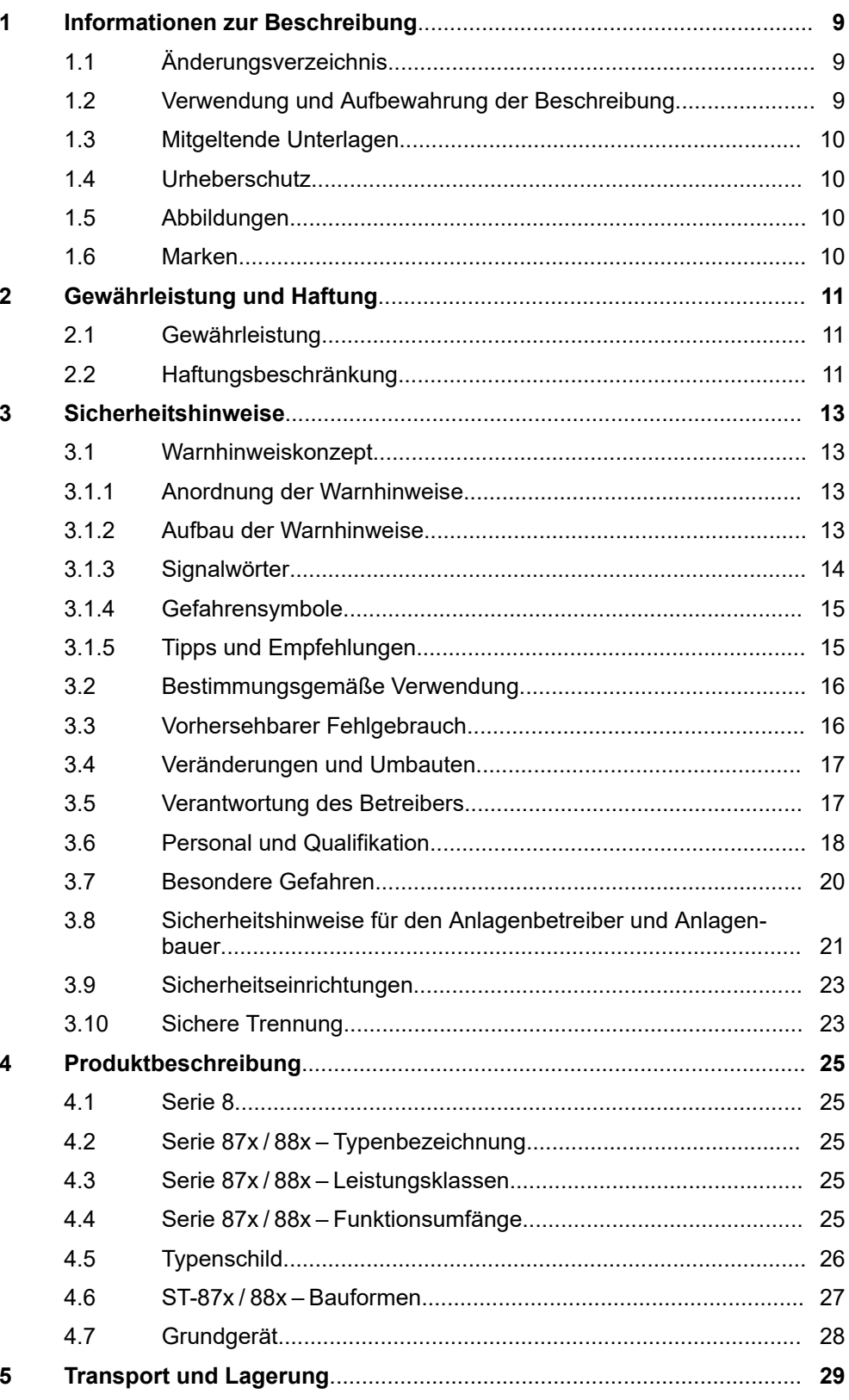

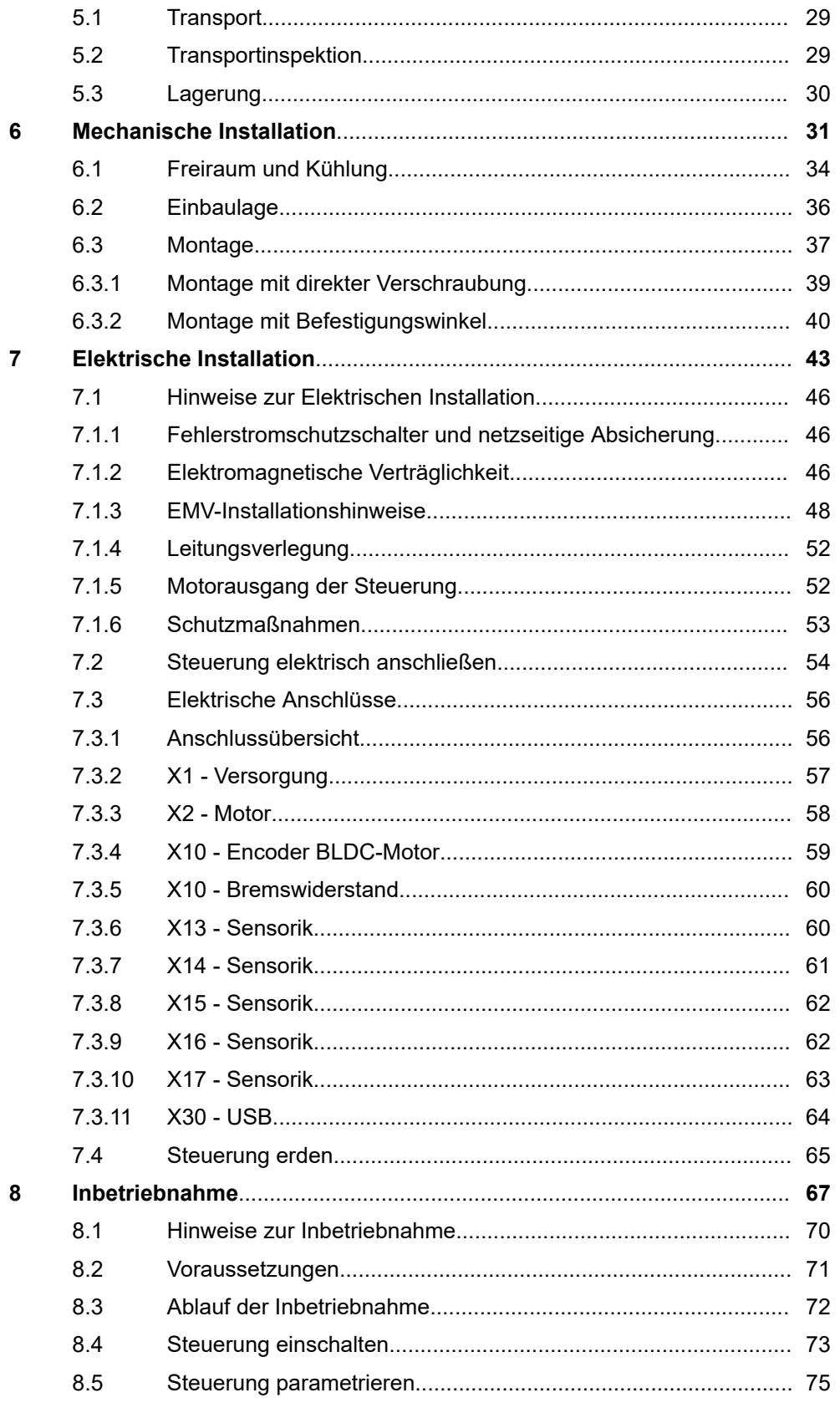

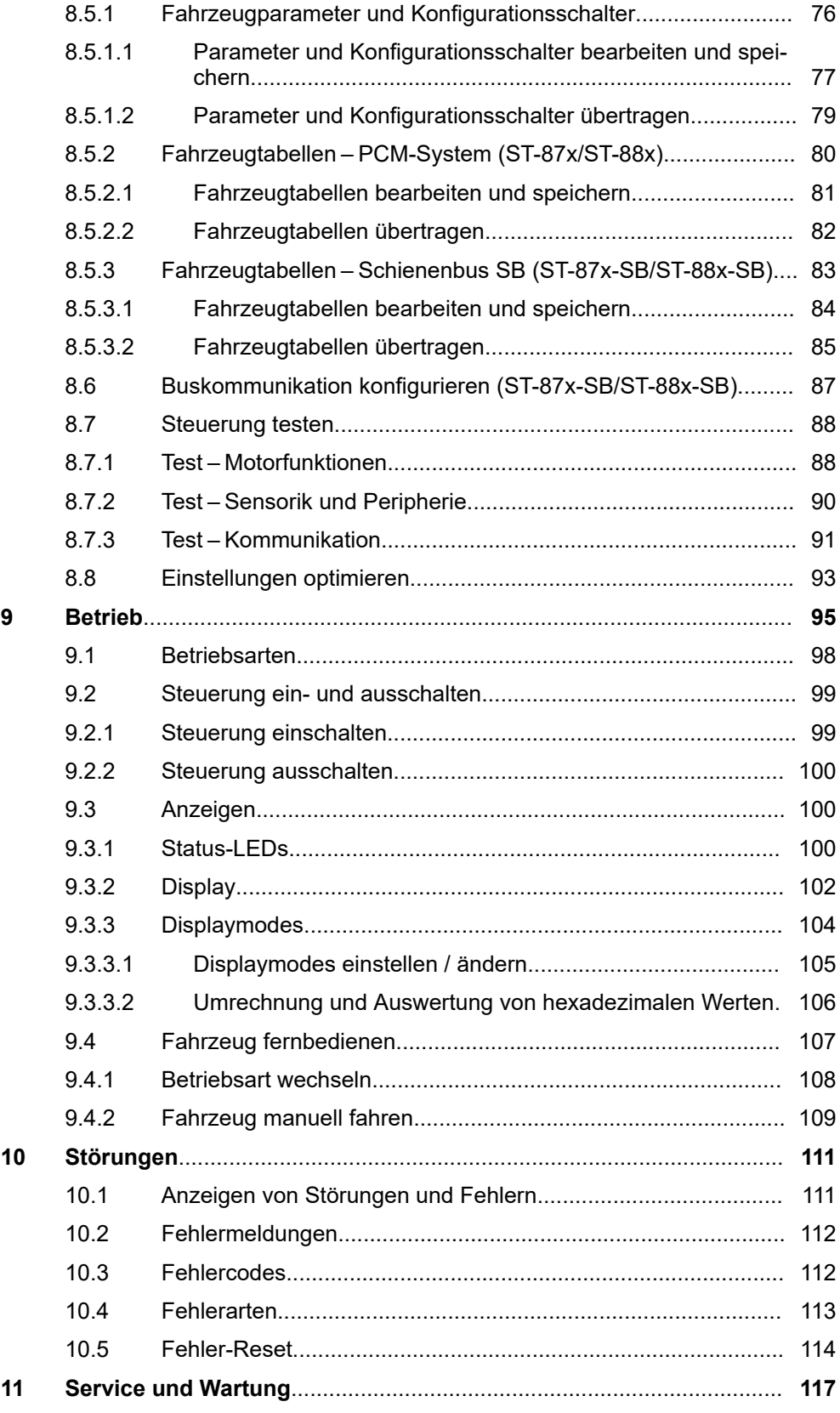

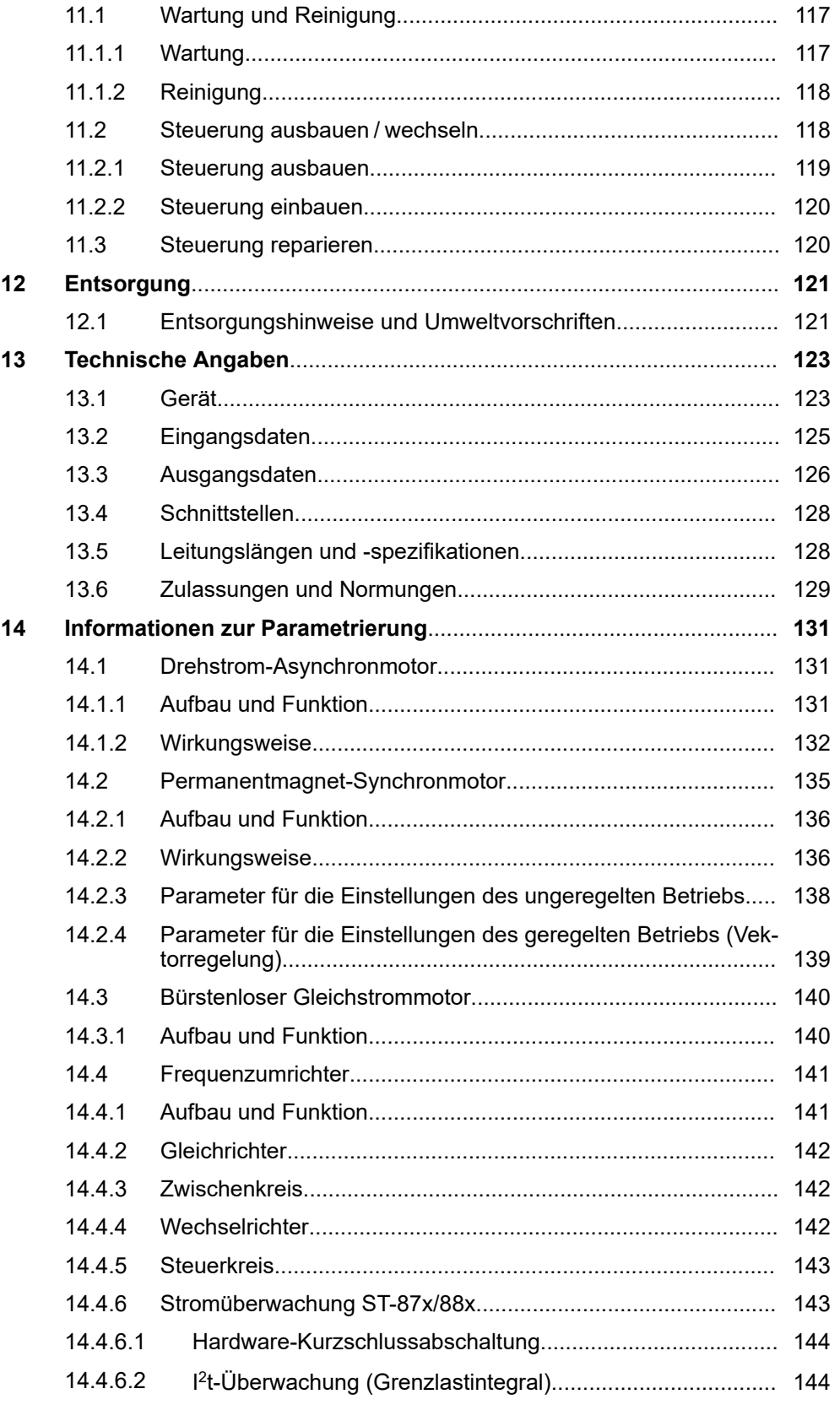

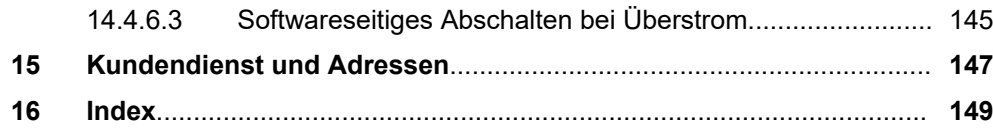

Inhaltsverzeichnis

## <span id="page-8-0"></span>**1.1 Änderungsverzeichnis**

Wir behalten uns das Recht vor, Änderungen an den in diesem Dokument enthaltenen Informationen vorzunehmen, die sich aus unserem ständigen Bemühen zur Verbesserung unserer Produkte ergeben.

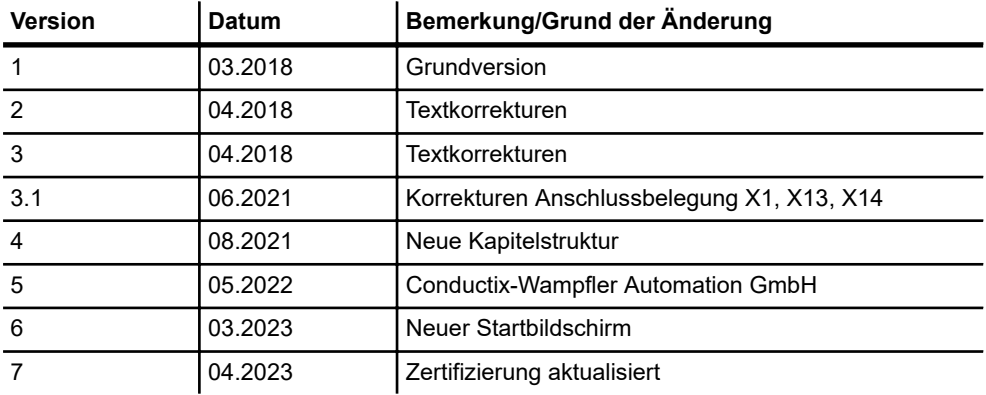

## **1.2 Verwendung und Aufbewahrung der Beschreibung**

Diese Beschreibung ist Bestandteil des Produkts. Sie enthält wichtige Informationen und Hinweise zum Gebrauch des Produktes. Dies betrifft:

- $\blacksquare$  mechanische und elektrische Installation
- $\blacksquare$  Inbetriebnahme
- $\blacksquare$  Betrieb
- $\blacksquare$  Wartung und Service

Voraussetzung für ein sicheres Arbeiten mit dem Produkt ist die Einhaltung von Sicherheitshinweisen und Handlungsanweisungen. Alle mit dem Produkt beschäftigen Personen müssen die Nutzerinformationen in dieser Beschreibung verstanden haben und gewissenhaft anwenden. Der Betreiber muss seiner Sorgfaltspflicht nachkommen und sicherstellen, dass alle mit dem Produkt beschäftigen Personen die Nutzerinformationen verinnerlicht haben und einhalten.

Diese Beschreibung ist Bestandteil des Produkts und muss allen mit dem Produkt beschäftigten Personen jederzeit zugänglich sein.

STB\_0005, 7, de\_DE STB\_0005, 7, de\_DE Marken

### **1.3 Mitgeltende Unterlagen**

Ist das Gerät / System Teil einer projektspezifischen Anlagenplanung, gelten auch die in der Projektdokumentation befindlichen Unterlagen.

Folgende Unterlagen sind Teil dieser Beschreibung. Sie befinden sich am Ende dieser Beschreibung bzw. sind als extra Beschreibung im Lieferumfang enthalten.

- $\blacksquare$  Anschlussplan ANS
- Gerätezeichnung GER
- n projektbezogene Softwarebeschreibung BV

Für angeschlossene Geräte und Komponenten gelten deren Dokumentationen.

Zusätzlich bei Verwendung der Fahrzeugsteuerung im Busmaster-System:

■ projektbezogene Schnittstellenbeschreibung BV

### **1.4 Urheberschutz**

Die inhaltlichen Angaben, Texte, Zeichnungen, Bilder und sonstige Darstellungen dieser Beschreibung sind urheberrechtlich geschützt und unterliegen den gewerblichen Schutzrechten. Jede missbräuchliche Verwertung ist strafbar.

Die Vervielfältigung dieser Beschreibung oder von Teilen dieser Beschreibung ist nur in den Grenzen der gesetzlichen Bestimmungen des Urheberrechtsgesetzes zulässig. Jede Änderung oder Kürzung ohne ausdrückliche schriftliche Zustimmung durch die Conductix-Wampfler Automation GmbH ist untersagt.

### **1.5 Abbildungen**

Abbildungen in dieser Beschreibung sind zweckmäßig ausgewählt. Sie dienen dem grundsätzlichen Verständnis und können von der tatsächlichen Ausführung abweichen. Aus eventuellen Abweichungen können keine Ansprüche abgeleitet werden.

### **1.6 Marken**

Die in dieser Beschreibung wiedergegebenen Gebrauchsnamen, Handelsnamen, Warenbezeichnungen usw. können auch ohne besondere Kennzeichnung Marken sein und als solche den gesetzlichen Bestimmungen unterliegen.

<span id="page-9-0"></span>**1**

## <span id="page-10-0"></span>**2 Gewährleistung und Haftung**

## **2.1 Gewährleistung**

Die Gewährleistung erstreckt sich nur auf Fertigungsmängel und Komponentenfehler.

Der Hersteller hat keinerlei Verantwortung für Schäden, die während des Transportes oder beim Auspacken entstehen. In keinem Fall und unter keinen Umständen ist der Hersteller gewährleistungspflichtig für Fehler und Beschädigungen, die durch Missbrauch, falsche Installation oder unzulässige Umgebungsbedingungen sowie Staub oder aggressive Stoffe entstehen.

Folgeschäden sind von der Gewährleistung ausgeschlossen.

Bei weiteren Fragen bezüglich Gewährleistung wenden Sie sich bitte an den Lieferanten.

## **2.2 Haftungsbeschränkung**

Alle Angaben und Hinweise in dieser Beschreibung wurden unter Berücksichtigung der geltenden Normen und Vorschriften, des Stands der Technik sowie unserer langjährigen Erkenntnisse und Erfahrungen zusammengestellt.

Die Conductix-Wampfler Automation GmbH übernimmt keine Haftung für Schäden und Betriebsstörungen aufgrund:

- Nichtbeachtung der Beschreibung
- Nichtbestimmungsgemäßer Verwendung
- Einsatzes von nicht ausgebildetem Personal
- Eigenständigen Umbauens und Veränderns
- $\blacksquare$  Einsatzes des Produkts, trotz negativer Transportinspektion

Des Weiteren erlischt bei Nichtbeachtung der Beschreibung die Gewährleistungspflicht durch die Conductix-Wampfler Automation GmbH.

## Gewährleistung und Haftung

Haftungsbeschränkung

**2**

## <span id="page-12-0"></span>**3 Sicherheitshinweise**

Dieses Kapitel enthält Informationen zu Sicherheitsaspekten für einen optimalen Schutz des Personals sowie für den sicheren und störungsfreien Betrieb.

Um Gefahren zu vermeiden, müssen diese Hinweise vom Personal gelesen und befolgt werden. Nur so kann ein sicherer Betrieb gewährleistet werden.

Zusätzlich sind selbstverständlich alle gesetzlich allgemeingültigen Sicherheits- und Unfallverhütungsvorschriften einzuhalten.

Die Conductix-Wampfler Automation GmbH übernimmt keine Haftung für Schäden und Unfälle, die durch Nichtbeachtung dieser Sicherheitshinweise hervorgerufen wurden.

### **3.1 Warnhinweiskonzept**

Diese Beschreibung enthält Hinweise, die Sie zu Ihrer persönlichen Sicherheit sowie zur Vermeidung von Sachschäden beachten müssen. Die Hinweise zu Ihrer persönlichen Sicherheit sind durch ein Warndreieck hervorgehoben, Hinweise zu alleinigen Sachschäden stehen ohne Warndreieck.

Beim Auftreten mehrerer Gefährdungsstufen wird immer der Warnhinweis zur jeweils höchsten Stufe verwendet. Wenn in einem Warnhinweis mit dem Warndreieck vor Personenschäden gewarnt wird, dann kann im selben Warnhinweis zusätzlich eine Warnung vor Sachschäden eingefügt sein.

### **3.1.1 Anordnung der Warnhinweise**

Beziehen sich Warnhinweise auf einen ganzen Abschnitt, stehen sie am Anfang des Abschnitts (z. B. Kapitelanfang).

Beziehen sich Warnhinweise auf eine spezielle Handlungsanweisung, stehen sie vor der jeweiligen Handlungsanweisung.

### **3.1.2 Aufbau der Warnhinweise**

### n **SIGNALWORT**

- ↓ Art der Gefahr und ihrer Quelle
- ↓ Mögliche Folgen bei Nichtbeachtung
- ↓ Maßnahmen zur Abwendung der Gefahr
- ↓ Vorbeugende Maßnahmen

Warnhinweiskonzept > Signalwörter

### **3.1.3 Signalwörter**

<span id="page-13-0"></span>**3**

Warnhinweise werden durch Signalwörter nach Gefährdungsstufen gekennzeichnet.

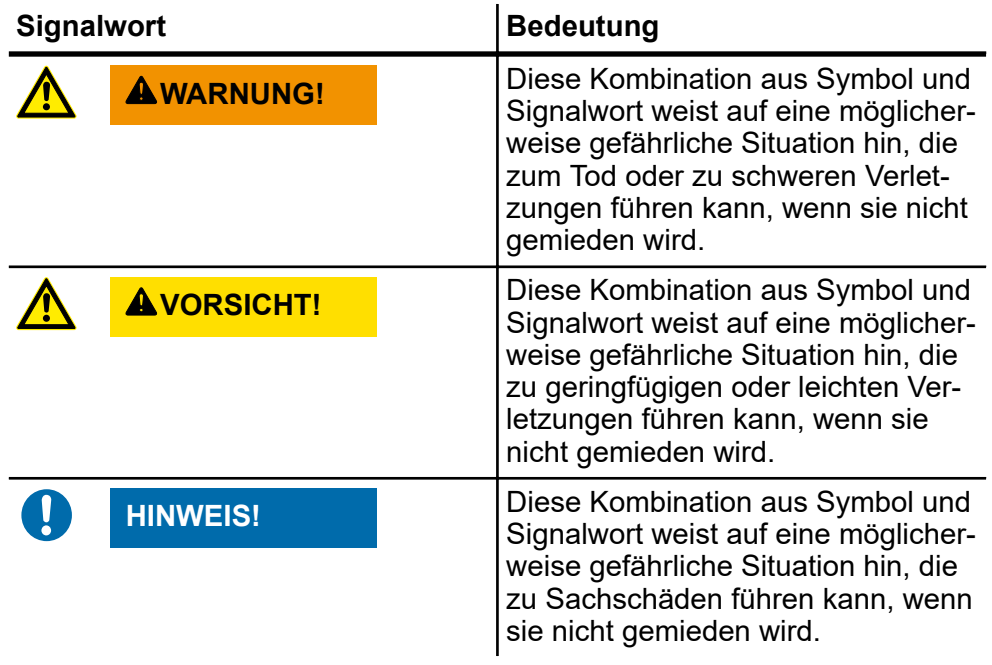

### <span id="page-14-0"></span>**3.1.4 Gefahrensymbole**

Warnhinweise der Gruppen Gefahr und Warnung sind inhaltsbezogen. Sie werden mit eindeutigen Gefahrensymbolen dargestellt.

Warnhinweise der Gruppe Vorsicht haben kein spezifisches Gefahrensymbol.

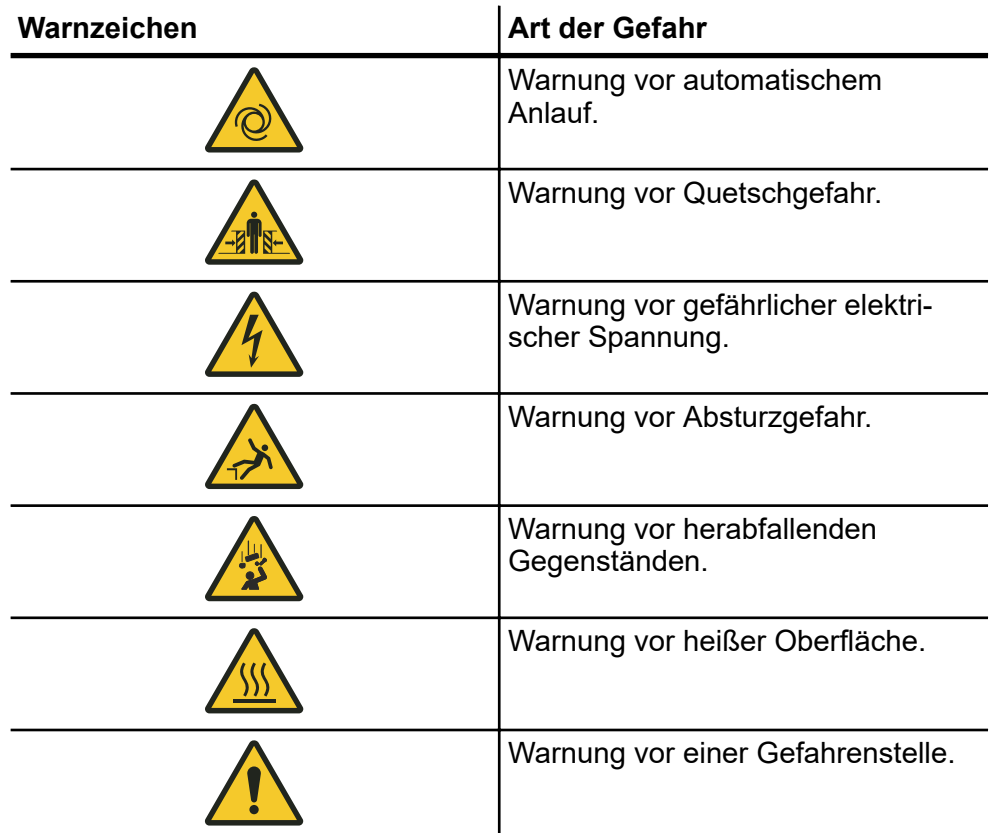

### **3.1.5 Tipps und Empfehlungen**

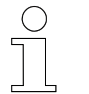

*Dieses Symbol weist auf wichtige Informationen hin, die Ihnen den Umgang mit dem Produkt erleichtern.*

Vorhersehbarer Fehlgebrauch

### <span id="page-15-0"></span>**3.2 Bestimmungsgemäße Verwendung**

Die Steuerung ist ausschließlich für den folgend beschriebenen bestimmungsgemäßen Verwendungszweck konzipiert und konstruiert.

Conductix/LJU-Fahrzeugsteuerungen sind mit Frequenzumrichtern ausgestattet. Diese Steuerungen sind für industrielle und gewerbliche Anlagen zum Betreiben von Motoren, die für den Betrieb an Frequenzumrichtern geeignet sind, vorgesehen.

Elektrische Anlagen oder Maschinen in die Conductix/LJU-Fahrzeugsteuerungen eingebaut werden, müssen den Bestimmungen der EU-Richtlinie 2006/42/EG (Maschinenrichtlinie) bzw. der DIN EN 60204-1 entsprechen. Die Aufnahme des bestimmungsgemäßen Betriebs ist nur unter Einhaltung der EMV-Richtlinie (2014/30/EU EMV) erlaubt.

### **3.3 Vorhersehbarer Fehlgebrauch**

Jede Verwendung, die über die vorliegende Beschreibung hinausgeht ist verboten.

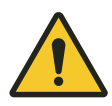

## L **WARNUNG!**

#### **Gefahr durch nicht bestimmungsgemäße Verwendung!**

Jede über die bestimmungsgemäße Verwendung hinausgehende und/ oder andersartige Benutzung der Steuerung kann zu gefährlichen Situationen führen.

- Verwenden Sie die Steuerung nur bestimmungsgemäß.
- Schließen Sie nur Motoren an, die für den Betrieb an Frequenzumrichtern geeignet sind.
- Schließen Sie keine anderen Lasten an.
- n Halten Sie alle Angaben zu den Technischen Daten und den zulässigen Bedingungen am Einsatzort unbedingt ein.
- Setzen Sie die Steuerung nicht in explosionsgefährdeten Bereichen ein.
- Betreiben Sie die Steuerung nicht in Umgebungen mit schädlichen Ölen, Säuren, Gasen, Dämpfen, Stäuben, Strahlungen usw.
- Die Steuerung darf nicht zum Transport von Menschen und Tieren verwendet werden.

### <span id="page-16-0"></span>**3.4 Veränderungen und Umbauten**

Zur Vermeidung von Gefährdungen und zur Sicherung der optimalen Leistung dürfen an der Steuerung weder Veränderungen noch Um- oder Anbauten vorgenommen werden, die durch die Conductix-Wampfler Automation GmbH nicht ausdrücklich genehmigt worden sind.

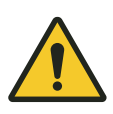

## L **WARNUNG!**

#### **Verletzungsgefahr durch bauliche Veränderung!**

Eigenmächtige technische Änderungen können zu erheblichen Personen- und Sachschäden führen.

- Tauschen Sie defekte Steuerungen aus.
- Ersetzen Sie eine defekte Steuerung nur durch eine baugleiche Steuerung.

### **3.5 Verantwortung des Betreibers**

Die Steuerung wird im gewerblichen Bereich eingesetzt. Der Betreiber der Steuerung unterliegt daher den gesetzlichen Pflichten zur Arbeitssicherheit.

Neben den Arbeitssicherheitshinweisen in dieser Beschreibung müssen die für den Einsatzbereich der Steuerung gültigen Sicherheits-, Unfallverhütungs- und Umweltvorschriften eingehalten werden.

Dabei gilt insbesondere:

- Der Betreiber muss sich über die geltenden Arbeitsschutzbestimmungen informieren und in einer Gefährdungsbeurteilung zusätzlich Gefahren ermitteln, die sich durch die speziellen Arbeitsbedingungen am Einsatzort der Steuerung ergeben. Diese muss er in Form von Betriebsanweisungen für den Betrieb der Steuerung umsetzen.
- Diese Beschreibung muss in unmittelbarer Nähe der Steuerung aufbewahrt werden und den an und mit dem der Steuerung beschäftigten Personen jederzeit zugänglich sein.
- Die Angaben der Beschreibung sind vollständig und uneingeschränkt zu befolgen!
- Die Steuerung darf nur in technisch einwandfreiem und betriebssicherem Zustand betrieben werden. Die Steuerung muss vor jeder Inbetriebnahme auf erkennbare Mängel geprüft werden.
- Der Anlagenbetreiber hat dafür zu sorgen, dass die Zuständigkeiten für Tätigkeiten an der Anlage eindeutig festgelegt sind und nur ausreichend qualifiziertes Personal mit und an der Steuerung arbeitet, dass mit den Bedien- und Sicherheitsvorschriften vertraut ist.

Personal und Qualifikation

## **3.6 Personal und Qualifikation**

Das zu dieser Beschreibung zugehörige Produkt / System darf nur für die jeweilige Aufgabenstellung von qualifiziertem Personal genutzt werden. Das geschieht unter Beachtung der für die jeweilige Aufgabenstellung zugehörigen Beschreibungen, insbesondere der darin enthaltenen Sicherheits- und Warnhinweise.

Qualifiziertes Personal ist auf Grund seiner Ausbildung und Erfahrung befähigt, im Umgang mit diesem Produkt / System Risiken zu erkennen und mögliche Gefährdungen zu vermeiden.

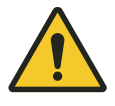

<span id="page-17-0"></span>**3**

# L **WARNUNG!**

**Verletzungsgefahr bei unzureichender Qualifikation!** Unsachgemäßer Umgang kann zu erheblichen Personen- und Sachschäden führen.

#### **Montage und Inbetriebnahme**

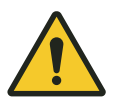

## L **WARNUNG!**

#### **Gefahr durch fehlerhafte Installation und Erstinbetriebnahme!**

Die Installation und Erstinbetriebnahme der Steuerung erfordern geschultes Fachpersonal mit ausreichender Erfahrung. Fehler bei der Installation können zu lebensgefährlichen Situationen führen oder erhebliche Sachschäden mit sich bringen.

- Lassen Sie Installation und Erstinbetriebnahme ausschließlich durch Mitarbeiter des Herstellers oder durch geschultes, von ihm autorisiertes Personal ausführen.
- n Arbeiten an elektrischen Komponenten dürfen nur von einer Elektrofachkraft oder von unterwiesenen Personen unter Leitung und Aufsicht einer Elektrofachkraft gemäß den elektrotechnischen Regeln vorgenommen werden.
- Schalten Sie bei allen Arbeiten an der Steuerung diese spannungslos und sichern sie diese gegen versehentliches Wiedereinschalten.
- Stellen Sie vor der Inbetriebnahme sicher, dass alle Schutzeinrichtungen installiert sind und ordnungsgemäß funktionieren.
- Stellen Sie vor der Inbetriebnahme sicher, dass die Steuerung, entsprechend den elektrischen und mechanischen Bedingungen der Anlage, richtig parametriert ist.

#### **Elektrische Arbeiten**

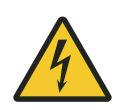

# L **WARNUNG!**

#### **Lebensgefahr durch elektrischen Strom!**

Bei Berührung mit spannungsführenden Teilen besteht unmittelbare Lebensgefahr.

Das Berühren offener Klemmen und Leitungen kann zum Tode oder schweren Verletzungen führen.

- Arbeiten an elektrischen Anlagenkomponenten, Geräten oder elektrischen Betriebsmitteln dürfen nur von einer Elektrofachkraft ausgeführt werden.
- Arbeiten dürfen nur an spannungsfrei geschalteten Anlagenteilen erfolgen.
- Prüfen Sie freigeschaltete Anlagenteile vor allen Arbeiten auf Spannungsfreiheit.
- Öffnen Sie Abdeckungen nicht im Betrieb.
- Ziehen Sie bei Arbeiten an spannungsführenden Teilen eine zweite Person hinzu, die im Notfall den NOT-AUS oder den Hauptschalter betätigt.
- Einige Komponenten in der Anlage können auch nach dem Abschalten der Anlage noch Spannung führen. Diese sind besonders gekennzeichnet. Arbeiten an diesen Komponenten dürfen nur unter Einhaltung der Hinweise auf der Kennzeichnung durchgeführt werden!
- Verwenden Sie für alle Arbeiten an der elektrischen Anlage nur spannungsisolierte Werkzeuge!

Das Bedienen und Warten der Steuerung darf nur durch ausgebildetes und eingewiesenes Personal erfolgen. Anzulernendem bzw. einzuweisendem Personal sind Tätigkeiten an und mit der Steuerung nur unter ständiger Aufsicht einer eingewiesenen, qualifizierten Person erlaubt. **Bedienen und Warten**

Besondere Gefahren

## **3.7 Besondere Gefahren**

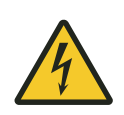

<span id="page-19-0"></span>**3**

# L **WARNUNG!**

### **Spannungsführende Teile**

Bei Berührung mit spannungsführenden Teilen besteht unmittelbare Lebensgefahr. Die Beschädigung der Isolation oder einzelner Bauteile kann lebensgefährlich sein.

- Bei Beschädigungen der Isolation der Spannungsversorgung sofort abschalten.
- Überprüfen Sie Geräte und angeschlossene Komponenten regelmäßig. Beseitigen Sie sofort lose Verbindungen, beschädigte Kabel und Isolierungen sowie alle sicherheitsbedenklichen Beschädigungen. Setzen Sie fehlerhafte Berührungsschutzmaßnahmen sofort wieder instand.
- Arbeiten an elektrischen Komponenten dürfen nur von einer Elektrofachkraft oder von unterwiesenen Personen unter Leitung und Aufsicht einer Elektrofachkraft gemäß den elektrotechnischen Regeln vorgenommen werden.
- Schalten Sie bei allen Arbeiten an der Steuerung diese spannungsfrei und sichern Sie diese gegen Wiedereinschalten.
- Benutzen Sie nur spannungsisolierte Werkzeuge.

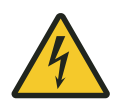

# L **WARNUNG!**

### **Elektrische Spannung nach Abschalten**

Einige Komponenten der Fahrzeugsteuerungen, speziell der Zwischenkreis der Frequenzumrichter können auch nach dem Abschalten noch Spannung führen. Arbeiten an diesen Komponenten dürfen nur nach Entladung des Zwischenkreises durchgeführt werden!

Spannungsversorgung sicher unterbrechen:

- Schalten Sie die Anlage spannungsfrei.
- Trennen Sie die Stromabnehmer von den Stromschienen.

**Wartezeit nach Spannungsfreischalten:** mindestens 10 Minuten

<span id="page-20-0"></span>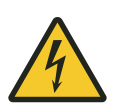

## L **WARNUNG!**

#### **Start-/Stoppschalter**

Der Start-/Stoppschalter schaltet die Steuerung nicht spannungsfrei. Es besteht Gefahr durch elektrische Spannung.

■ Bei Arbeiten an der Steuerung ist diese von der Spannungsversorgung zu trennen.

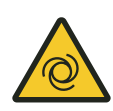

# L **WARNUNG!**

**Automatischer Anlauf der Anlage**

Tod oder schwere Verletzungen!

Befindet sich die Fahrzeugsteuerung im Automatikmodus bzw. wird in den Automatikmodus gesetzt, ist jederzeit mit einem automatischen Anlauf der Anlage zu rechnen.

## **3.8 Sicherheitshinweise für den Anlagenbetreiber und Anlagenbauer**

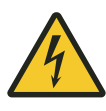

## L **WARNUNG!**

### **Start-/Stoppschalter**

Der Start-/Stoppschalter schaltet die Steuerung nicht spannungsfrei. Es besteht Gefahr durch elektrische Spannung.

- Einbau eines Hauptschalters durch den Anlagenbetreiber oder Anlagenbauer.
- Stromzuführung muss, allpolig abschaltbar und gegen Wiedereinschalten gesichert sein.
- Bei Arbeiten an der Steuerung ist diese von der Spannungsversorgung zu trennen.

Sicherheitshinweise für den Anlagenbetreiber und Anlagenbauer

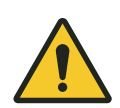

## L **WARNUNG!**

L **WARNUNG!**

#### **Unsichere Steuerfunktionen**

Quetschgefahr an Gliedmaßen, Einziehen und Fangen von losen Kleidungsstücken durch bewegte Maschinenteile.

■ Realisieren Sie sichere Steuerfunktionen innerhalb Ihrer Anlagensteuerung, falls Ihr Sicherheitskonzept sichere Funktionen fordert.

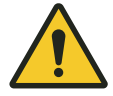

## **Sicher reduzierte Geschwindigkeiten**

Quetschgefahr an Gliedmaßen, Einziehen und Fangen von losen Kleidungsstücken durch bewegte Maschinenteile.

■ Realisieren Sie sicher reduzierte Geschwindigkeiten innerhalb Ihrer Anlagensteuerung, falls Ihr Sicherheitskonzept sicher reduzierte Geschwindigkeiten fordert.

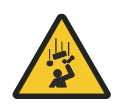

## L **WARNUNG!**

**Sicherheitshinweis für Systemintegration Warnung vor herabfallenden Teilen**

Das Stillsetzen der Steuerung führt je nach Ansteuerung durch übergeordnete Sensoren zum sofortigen Stillstand des Antriebs und zum Einfallen der Motorbremse.

■ Beachten Sie dies bei Ihrer Risikobeurteilung zur Systemintegration.

## <span id="page-22-0"></span>**3.9 Sicherheitseinrichtungen**

L **WARNUNG!**

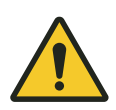

#### **Lebensgefahr durch nicht funktionierende Sicherheitseinrichtungen!**

Sicherheitseinrichtungen sorgen für ein Höchstmaß an Sicherheit im Betrieb. Auch wenn durch Sicherheitseinrichtungen Arbeitsprozesse umständlicher werden, dürfen sie keinesfalls außer Kraft gesetzt werden. Die Sicherheit ist nur bei intakten Sicherheitseinrichtungen gewährleistet.

- Prüfen Sie vor Arbeitsbeginn, ob die Sicherheitseinrichtungen funktionstüchtig und richtig an die Steuerung angeschlossen sind.
- $\blacksquare$  Melden Sie defekte Sicherheitseinrichtungen sofort.
- Setzen Sie Fahrzeuge mit defekten Sicherheitseinrichtungen sofort still.
- Lassen Sie Sicherheitseinrichtungen sofort instandsetzen.

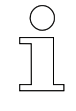

#### *Angeschlossene Sicherheitseinrichtungen*

*Nähere Informationen, welche Sicherheitseinrichtungen an die Steuerung angeschlossen sind, siehe Anschlussplan der Steuerung.*

### **3.10 Sichere Trennung**

Die Fahrzeugsteuerung erfüllt alle Anforderungen gemäß EN 61800-5-1, für die sichere Trennung zwischen Elektronik- und Leistungsanschlüssen.

Um die sichere Trennung zu gewährleisten, müssen alle angeschlossenen Stromkreise die Anforderungen für die sichere Trennung erfüllen.

Sicherheitshinweise

Sichere Trennung

**3**

## <span id="page-24-0"></span>**4 Produktbeschreibung**

## **4.1 Serie 8**

"Serie 8" beschreibt Fahrzeugsteuerungen der 8. Generation.

## **4.2 Serie 87x / 88x – Typenbezeichnung**

Die folgende Tabelle erklärt den systematischen Aufbau der Serie-8-Typenbezeichnung:

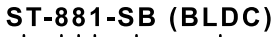

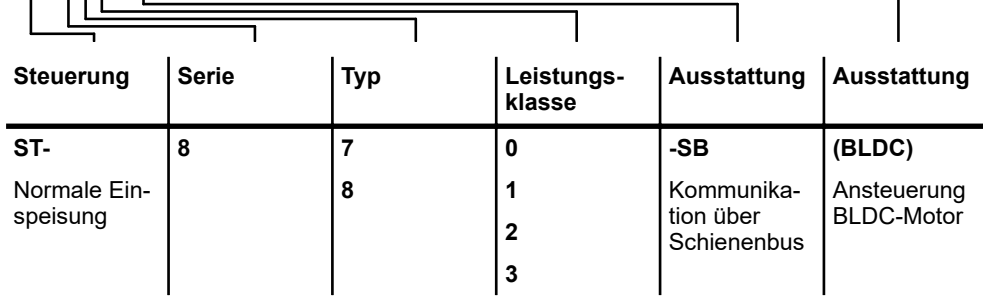

### **4.3 Serie 87x / 88x – Leistungsklassen**

Steuerungen der Serie 87x/88x sind in folgenden Leistungsklassen verfügbar:

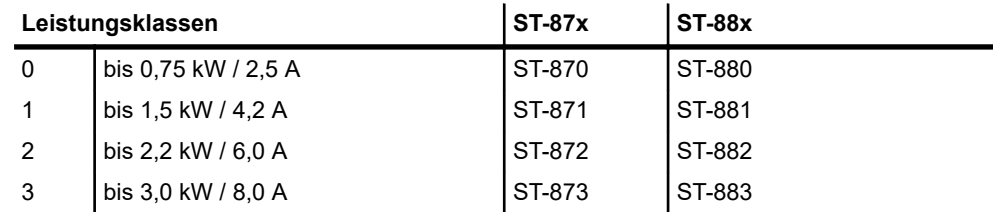

*Tab. 1: Serie 87x/88x - Leistungsklassen*

### **4.4 Serie 87x / 88x – Funktionsumfänge**

Steuerungen der Serie 87x/88x haben in der Grundkonfiguration folgenden Funktionsumfang:

**Typenschild** 

<span id="page-25-0"></span>**4**

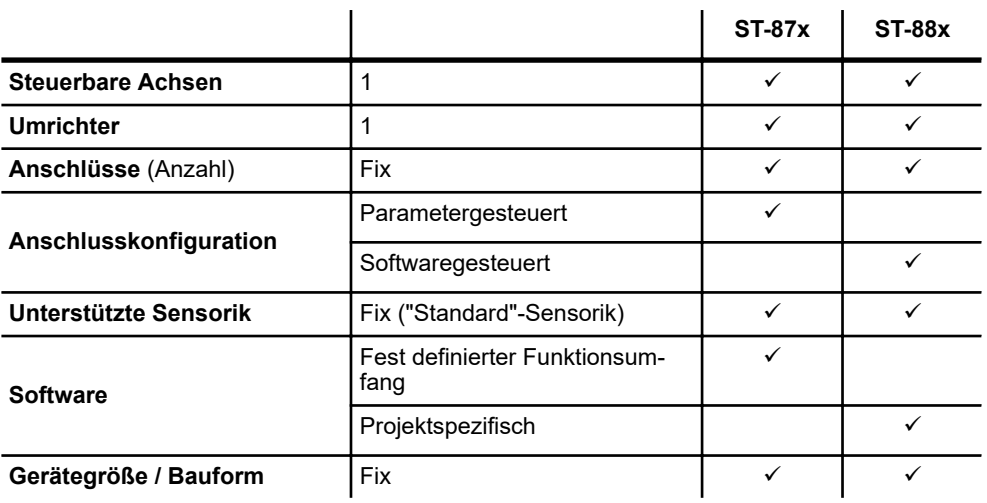

*Tab. 2: Serie 8 - Funktionsumfänge*

### **4.5 Typenschild**

Das folgende Bild zeigt als Beispiel das Typenschild einer ST-870 Steuerung.

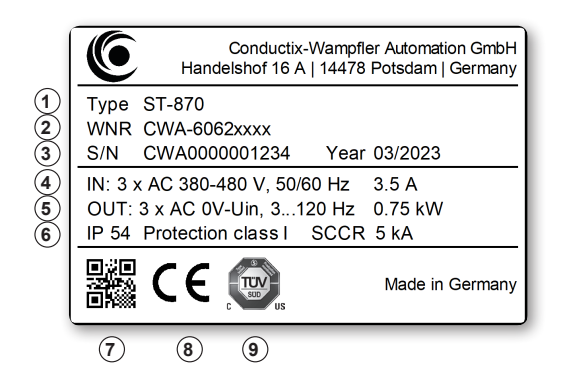

*Abb. 1: ST-870 Typenschild*

- 1 Typenbezeichnung
- 2 Artikelnummer WNR
- 3 Seriennummer, Baujahr<br>4 Eingangsnennspannung
- 4 Eingangsnennspannung, Eingangsnennfrequenz, Eingangsnennstrom
- 5 Ausgangsspannung, Ausgangsfrequenz, Motornennleistung
- 6 Schutzart, Schutzklasse, Kurzschlussstrom<br>7 OR-Code (Seriennummer)
- 7 QR-Code (Seriennummer)
- 8 CE-Kennzeichnung
- 9 NRTL-Kennzeichnung bei NRTL-zugelassenen Steuerungen

### <span id="page-26-0"></span>**4.6 ST-87x / 88x – Bauformen**

Steuerungen vom Typ ST-87x / 88x gliedern sich nach Leistungsklassen in 3 Bauform-Ausführungen. Charakteristisch sind die Kühlkörper sowie der externe Bremswiderstand.

In den Leistungsklassen 0 und 1 ist kein Kühlkörper notwendig. Steuerungen vom Typ ST-873 bzw. 883 sind werksseitig mit Haltewinkel versehen.

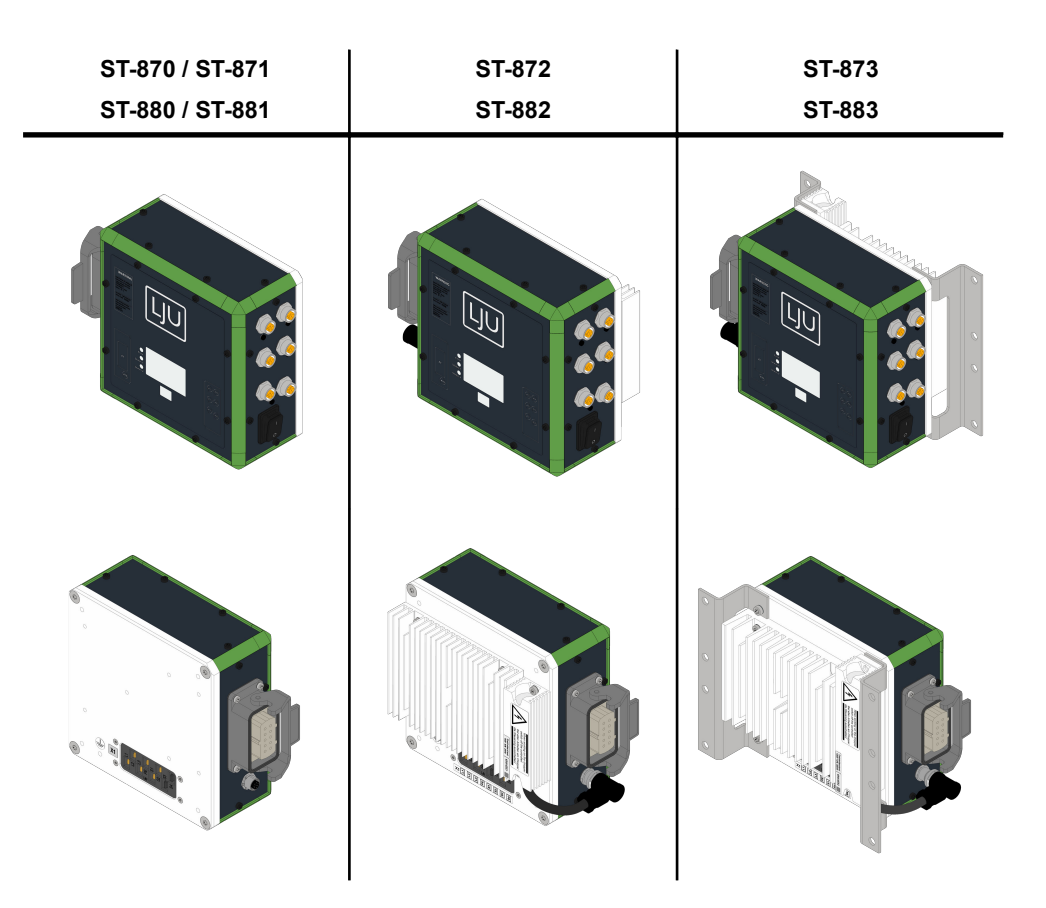

*Tab. 3: ST-87x / 88x - Bauformen*

### <span id="page-27-0"></span>**4.7 Grundgerät**

Folgende Abbildung zeigt die wichtigsten Teile der Steuerung.

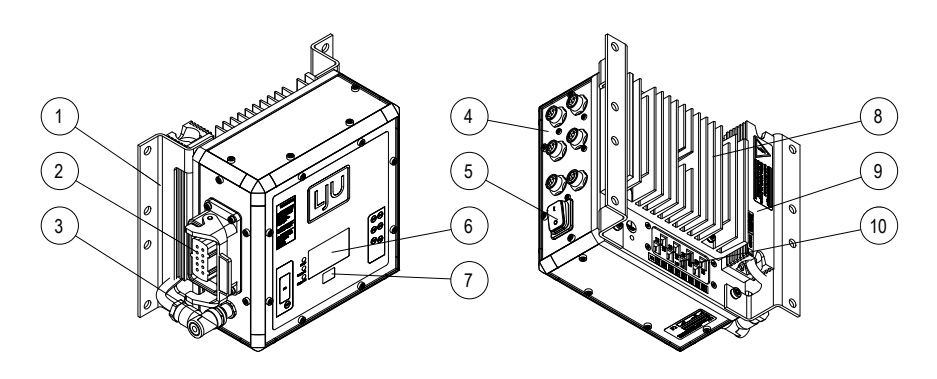

*Abb. 2: ST-87x Grundgerät*

- Montagewinkel (ST-873, -883)
- 2 Motoranschluss<br>3 Anschluss Brem
- Anschluss Bremswiderstand extern (ST-872, -873, -882, -883)
- 3 Anschluss Überwachung BLDC-Motor (ST-870, -871, -880, -881)<br>4 Anschlüsse Sensorik/Komponenten
- Anschlüsse Sensorik/Komponenten
- Start-/Stoppschalter
- Display
- Infrarotsender/-empfänger
- Kühlkörper (ST-872, -873, -882, -883)
- Bremswiderstand extern (ST-872, -873, -882, -883)
- Anschluss Versorgung und Datenübertragung

## <span id="page-28-0"></span>**5 Transport und Lagerung**

## **5.1 Transport**

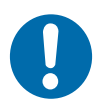

## **HINWEIS!**

### **Transport**

Durch falschen oder unsachgemäßen Transport können Schäden am Gerät entstehen.

- Lassen Sie den Transport nur durch ausgebildetes Personal durchführen.
- Verwenden Sie, wenn erforderlich, geeignete Transporthilfen.
- Transportieren Sie Geräte mit größter Vorsicht.
- Beachten Sie Symbole auf der Verpackung.
- Entfernen Sie Verpackungen und Transportsicherungen erst unmittelbar vor der Montage.

## **5.2 Transportinspektion**

Prüfen Sie die Lieferung bei Erhalt auf Vollständigkeit und Transportschäden.

Gehen Sie bei äußerlich erkennbarem Transportschaden wie folgt vor:

- Nehmen Sie die Lieferung nicht oder unter Vorbehalt an. Dokumentieren Sie den Schadensumfang und vermerken Sie diesen auf den Transportunterlagen oder auf dem Lieferschein des Transportunternehmens.
- Leiten Sie die Reklamation ein, melden Sie den Vorfall Ihrem Lieferanten. Ist Conductix-Wampfler Automation direkter Lieferant finden Sie die Kontaktdaten in diesem Dokument. Ä *[Kapitel "Kundendienst und Adressen" auf Seite 147](#page-146-0)*

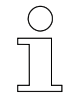

### *Schadenersatzansprüche*

*Reklamieren Sie jeden Mangel, sobald er erkannt ist. Schadenersatzansprüche können nur innerhalb der geltenden Reklamationsfristen geltend gemacht werden.*

## **5.3 Lagerung**

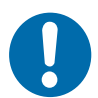

# **HINWEIS!**

### **Lagerung**

Durch falsche oder unsachgemäße Lagerung können Schäden am Gerät entstehen.

- Stecken Sie bei der Lagerung Schutzkappen auf die Anschlüsse.
- Vermeiden Sie mechanische Belastung und Erschütterungen.
- Lagern Sie das Gerät trocken und staubfrei.
- Überprüfen Sie regelmäßig den Zustand des gelagerten Geräts.
- Halten Sie die Umgebungsbedingungen gemäß technischer Daten ein.
- Halten Sie die Lagertemperatur gemäß technischer Daten ein.

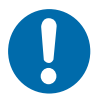

# **HINWEIS!**

## **Lagerung von Steuerungen ohne Versorgungsspannung**

Geräte nach maximal 2 Jahren für 5 Minuten an Versorgungsspannung anschließen.

<span id="page-29-0"></span>**5**

# <span id="page-30-0"></span>**6 Mechanische Installation**

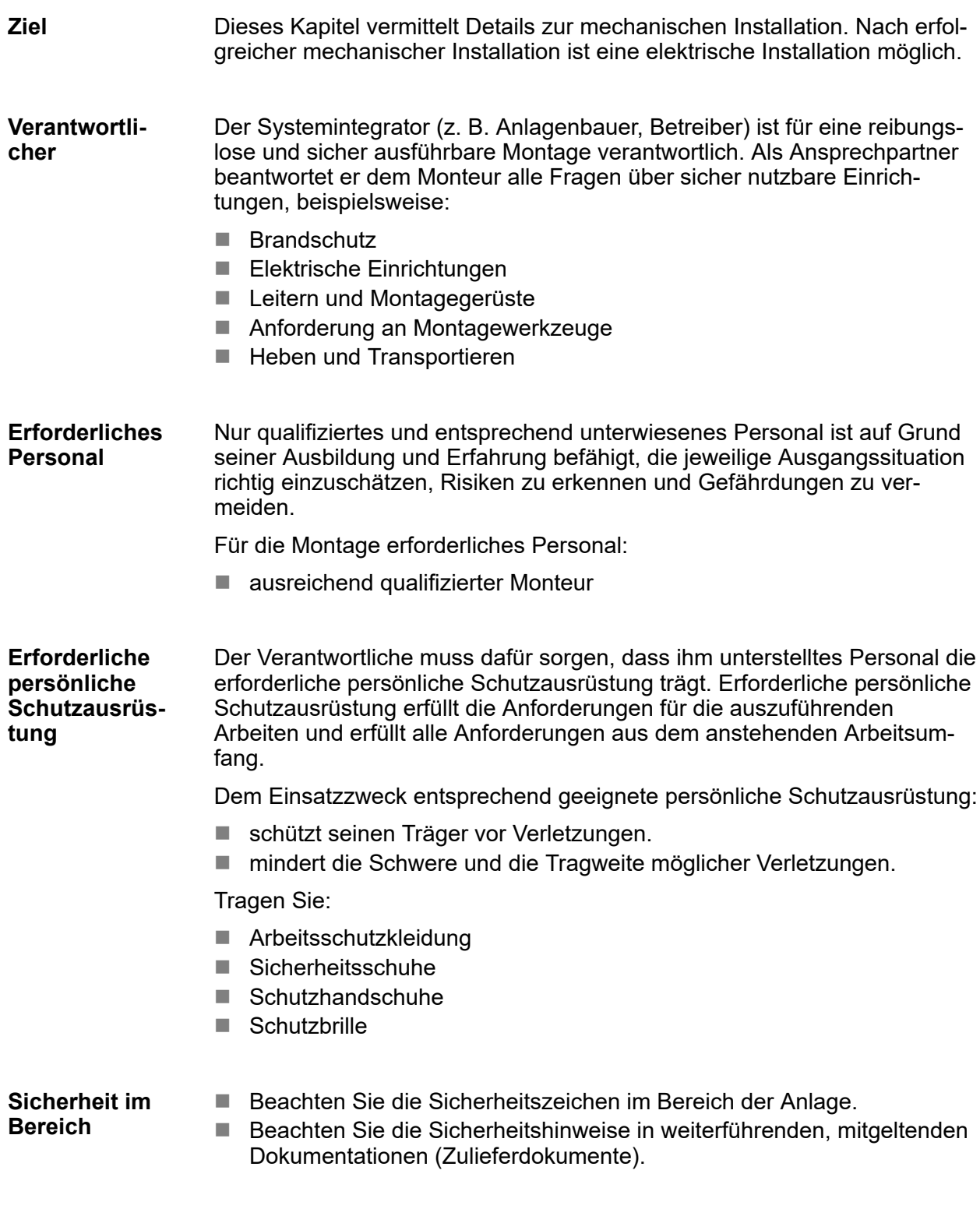

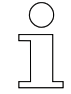

#### *Arbeitsschutz*

*Beachten Sie firmen- und aufgabenspezifische Arbeitssicherheitsvorschriften sowie die länderspezifischen Rechts- und Sicherheitsvorschriften am Einsatzort.*

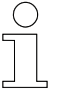

#### *Tragen Sie ergänzende Schutzausrüstung*

*Als Beschäftige, tragen Sie vom Bereichsverantwortlichen zur Verfügung gestellte Schutzausrüstung. Bei nur vorübergehend gestellten Arbeitsaufgaben, tragen Sie auch zusätzlich erforderlich gewordene Schutzausrüstung.*

#### **Besondere Gefahren**

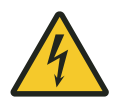

## L **WARNUNG!**

#### **Spannungsführende Teile**

Bei Berührung mit spannungsführenden Teilen besteht unmittelbare Lebensgefahr.

■ Schalten Sie die Anlage spannungsfrei, bevor Sie die Steuerung mechanisch und elektrisch installieren.

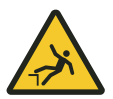

# L **WARNUNG!**

#### **Absturzgefahr**

Absturzgefahr, wenn die Steuerung an typischen Montageorten einer Hängebahn montiert wird.

- n Sorgen Sie für eine sichere Aufstiegsmöglichkeit während allen Tätigkeiten an der Steuerung.
- Benutzen Sie nur zugelassene Aufstiegshilfen.

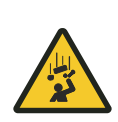

# L **WARNUNG!**

### **Herabfallende Lasten**

Lebensgefahr durch herabfallende Gegenstände!

- $\blacksquare$  Halten Sie sich nicht unter Lasten auf.
- Sichern Sie Bereiche mechanischer Installation ab.
- Sperren Sie Gefahrenbereiche ab.

Freiraum und Kühlung

<span id="page-33-0"></span>**6**

## **6.1 Freiraum und Kühlung**

Steuerungen vom Typ 87x / 88x erreichen im Lastbetrieb eine Betriebstemperatur von ca. 70 ºC. Um die Luftzirkulation zur Kühlung der Steuerung zu gewährleisten, ist auf ausreichend Freiraum um die Steuerung zu achten.

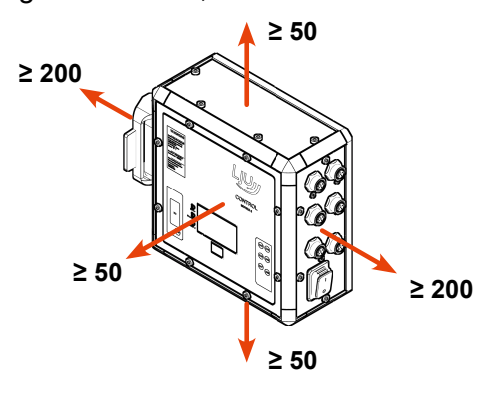

*Abb. 3: Freiräume um Steuerung (mm)*

## **A VORSICHT!**

### **Heiße Oberflächen**

Verbrennungsgefahr durch heiße Oberflächen der Steuerung bzw. angeschlossener Komponenten.

- Schutzeinrichtungen installieren und regelmäßig prüfen.
- Vor Arbeiten an der Steuerung bzw. angeschlossener Komponenten, diese abkühlen lassen.

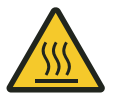

# L **WARNUNG!**

### **Brandgefahr durch heiße Oberflächen**

Leicht entzündliche Materialen können im direkten oder indirekten Kontakt mit den heißen Oberflächen des Gerätes in Brand geraten.

- Sorgen Sie für ständige Luftzirkulation am Gerät.
- Legen Sie keine brennbare Materialien auf dem Gerät ab.
- Halten Sie brennbare Materialien von der Gehäuseoberfläche und dem Kühlkörper fern.

Freiraum und Kühlung

**6**

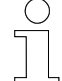

#### *Automatische Abschaltung*

*Erreicht die Temperatur des Umrichters bzw. am Kühlkörper der Steuerung 80 °C, erfolgt eine automatische Abschaltung des Umrichters.*

*Es wird eine Fehlermeldung ausgegeben. Nach Abkühlung der Steuerung kann der Fehler quittiert werden. Die Steuerung ist damit wieder betriebsbereit.*

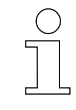

#### *Wärmequellen vermeiden*

*Vermeiden Sie Wärmequellen in unmittelbarer Umgebung der Steuerung.*

**Montage von Steuerungen ohne Kühlkörper**

Bei der Montage der Steuerungen ist auf eine ungehinderte Wärmeabgabe über die Gehäuserückseite zu achten. Eine ausreichende Konvektion ist durch eine flächige Verbindung auf einem wärmeableitenden Träger, oder durch entsprechende Luftzirkulation zu gewährleisten.

**Montage von Steuerungen mit Kühlkörper** Bei der Montage von Steuerungen mit Kühlkörper, ist eine ausreichende Umströmung durch die Umgebungsluft zu gewährleisten.

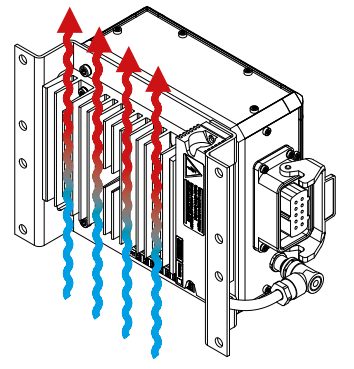

*Abb. 4: Umströmung durch Umgebungsluft*

## **6.2 Einbaulage**

<span id="page-35-0"></span>**6**

Die vorgeschriebene Einbaulage ist senkrecht (Typenschild unten).

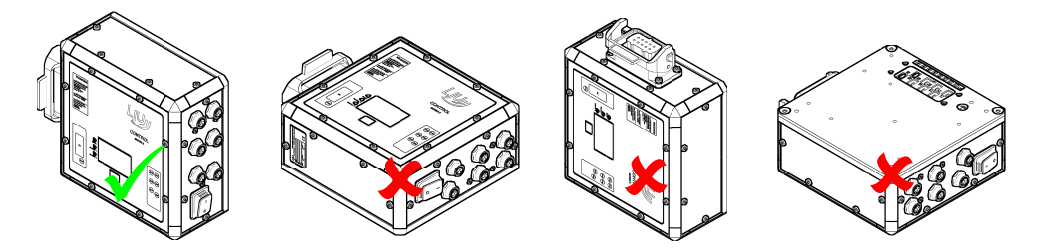

*Abb. 5: Einbaulage*

Bei der Montage der Steuerung ist auf folgende Punkte zu achten:

- Lesbarkeit der Displayanzeige
- Sichtbarkeit der Statusdioden
- Einfallswinkel des Infrarotempfängers
- Erreichbarkeit des Start-/Stoppschalters
- Anschlüsse jederzeit zugänglich

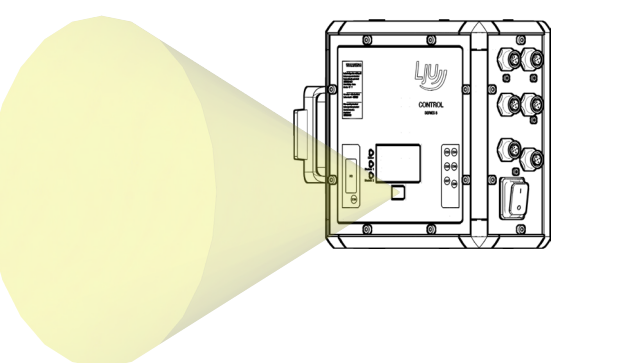

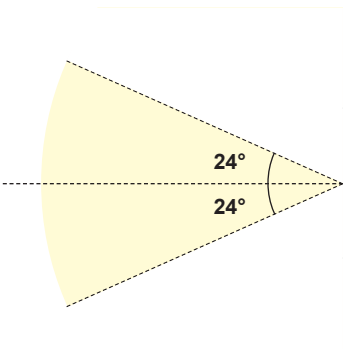

*Abb. 6: Einfallswinkel des Infrarotempfängers (optisches Sichtfeld)*

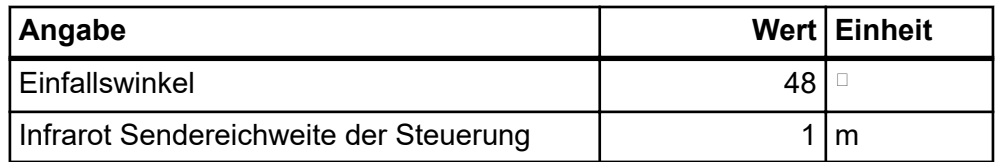
## **6.3 Montage**

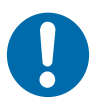

# **HINWEIS!**

## **Kollisionen**

Beschädigung von Anlagenkomponenten

■ Wählen Sie die Position der Steuerung so, dass Kollisionen mit Anlagenkomponenten ausgeschlossen sind.

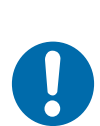

# **HINWEIS!**

### **Stöße und Schwingungen dämpfen**

Wenn das Gerät unzulässig großen Stößen bzw. Schwingungen ausgesetzt ist, müssen die Amplitude bzw. Beschleunigung durch geeignete Maßnahmen gedämpft werden.

n Setzen Sie schwingungsdämpfende bzw. schwingungstilgende Systeme ein.

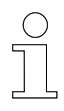

### *Allgemeine Hinweise zur Montage von Steuerungen*

- Steuerung nur an den dafür vorgesehenen Befestigungspunkten *befestigen.*
- Steuerung nur mit geeigneten Halterungen fest am Fahrzeug mon*tieren.*
- *Schraubensicherungen verwenden!*
- Schalter der Steuerung müssen jederzeit zugänglich sein.
- Anzeigeelemente dürfen nicht verdeckt sein.
- *Kühlkörper nicht abdecken.*
- *Externe Komponenten nur nach Anschlussplan an die Steuerung anschließen.*
- Steckverbindungen mit Sicherungen (Bügel, Schraubverschlüsse) *gegen versehentliches Lösen sichern.*
- Kabel nicht unter Zug an die Steuerung anschließen. Zugentlas*tungen verwenden!*

**Montageort**

Die Fahrzeugsteuerung ist für die direkte Montage am Förderfahrzeug vorgesehen.

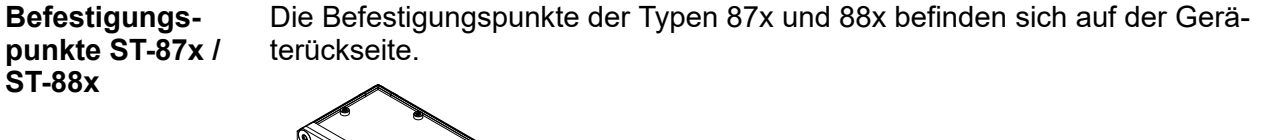

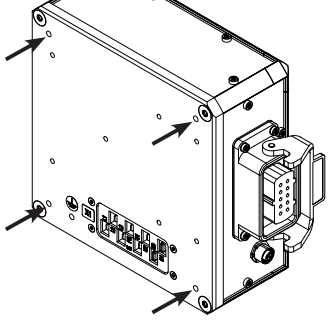

*Abb. 7: Befestigungspunkte*

**Maßbild ST-87x / ST-88x**

**6**

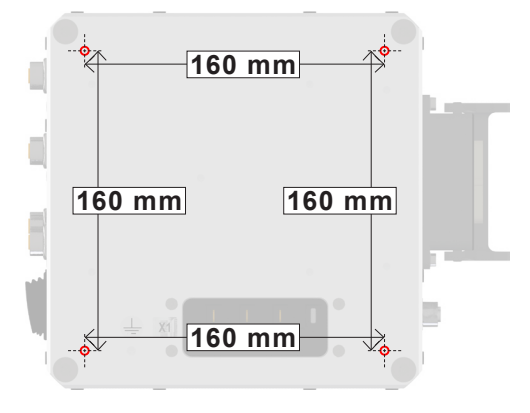

*Abb. 8: Maßbild*

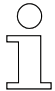

### *Alternative Befestigungspunkte*

*Entsprechen die Befestigungspunkte der Steuerung nicht denen der Trägereinheit, sind verschiedene Adapter für die Befestigung auf Anfrage verfügbar.*

## **6.3.1 Montage mit direkter Verschraubung**

Steuerungen vom Typ 870, 871, 880 und 881 ohne Kühlkörper werden an den Befestigungspunkten der Geräterückseite montiert.

Steuerungen vom Typ 872 und 882 mit Kühlkörper können an den Befestigungspunkten der Geräterückseite oder mit Haltewinkeln (optional) montiert werden.

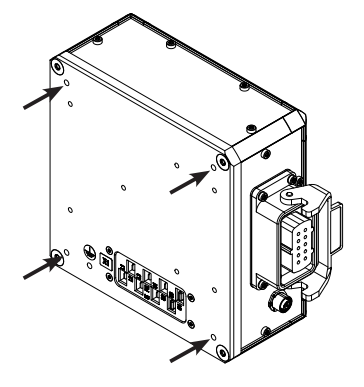

*Abb. 9: Befestigungspunkte*

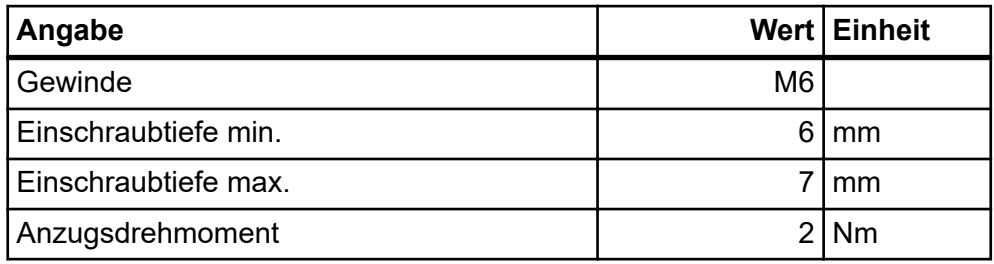

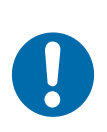

# **HINWEIS!**

### **Beschädigung der Gewindebohrung**

Überschreiten des maximalen Anzugsdrehmoments führt zu Beschädigungen des Gewindes.

■ Verschraubungen nur mit angegebenen Anzugsdrehmoment festziehen.

#### Mechanische Installation

Montage > Montage mit Befestigungswinkel

## **6.3.2 Montage mit Befestigungswinkel**

Die Steuerungen vom Typ 873 und 883 mit Kühlkörper werden mit Befestigungswinkeln montiert.

Die Befestigungswinkel sind bei Steuerungen vom Typ 873 und 883 vormontiert.

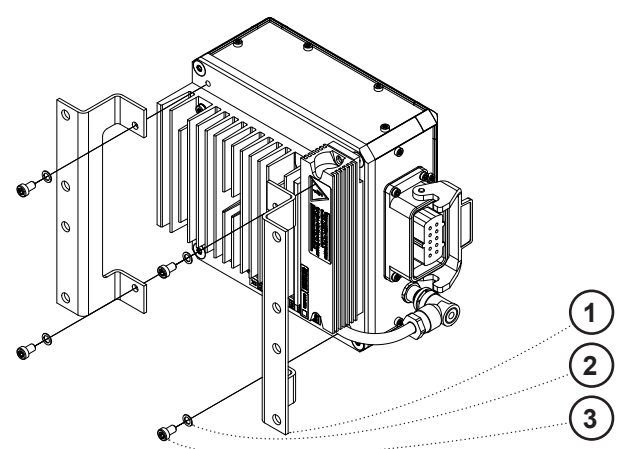

*Abb. 10: Befestigungswinkel*

- 1 Befestigungswinkel
- 2 Schnorrscheibe
- 3 Zylinderschraube

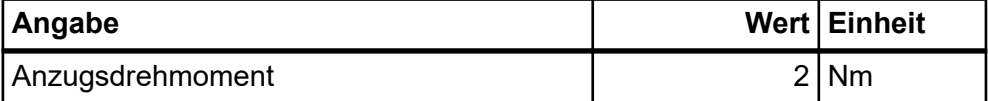

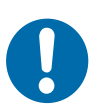

## **HINWEIS!**

#### **Beschädigung der Gewindebohrung**

Überschreiten des maximalen Anzugsdrehmoments führt zu Beschädigungen des Gewindes.

■ Verschraubungen nur mit angegebenen Anzugsdrehmoment festziehen.

**6**

Montage > Montage mit Befestigungswinkel

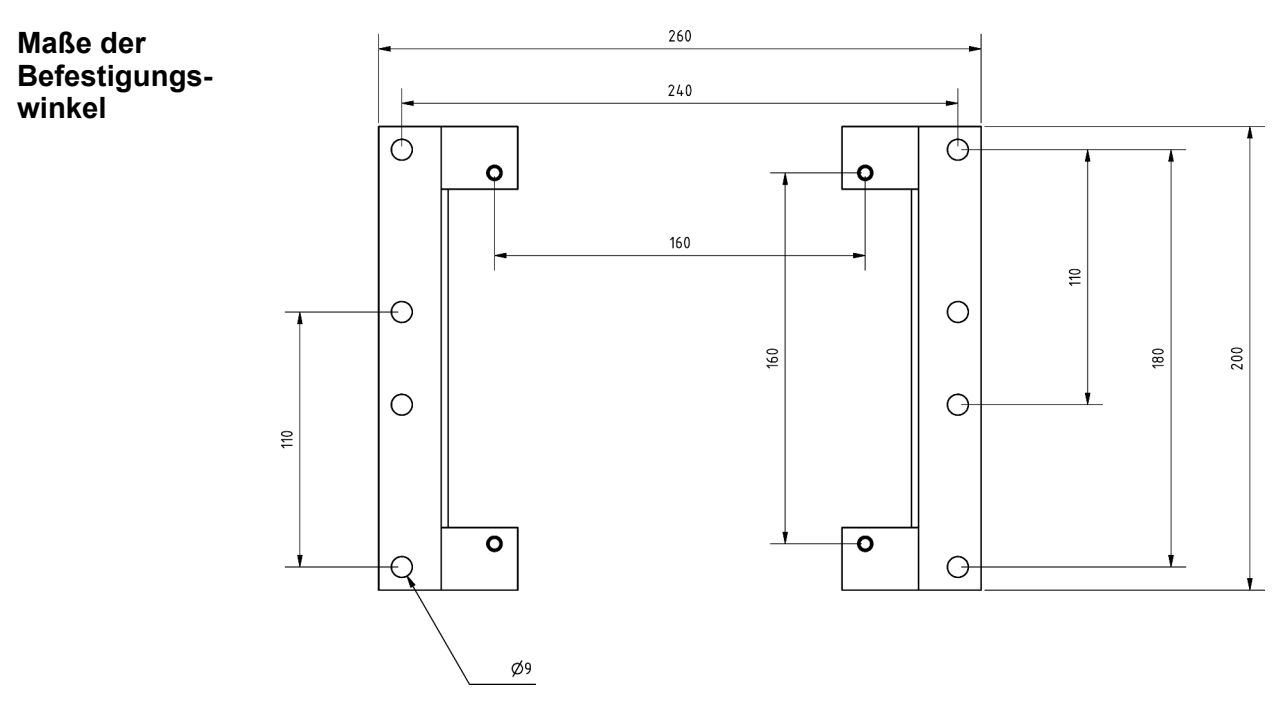

*Abb. 11: Standard Befestigungswinkel Maße (mm)*

 $\sqrt{\phantom{a}}$ 

#### *Alternative Befestigungspunkte*

*Entsprechen die Befestigungspunkte der Steuerung nicht denen der Trägereinheit, sind verschiedene Adapter für die Befestigung auf Anfrage verfügbar.*

## Mechanische Installation

**6**

Montage > Montage mit Befestigungswinkel

# **7 Elektrische Installation**

Dieses Kapitel vermittelt Details zur elektrischen Installation. Nach erfolgreicher elektrischer Installation ist eine Inbetriebnahme möglich. **Ziel**

- Der Systemintegrator (z. B. Anlagenbauer, Betreiber) ist für eine reibungslose und sicher ausführbare elektrische Installation verantwortlich. Als Ansprechpartner beantwortet er dem Monteur alle Fragen über sicher nutzbare Einrichtungen, beispielsweise: **Verantwortlicher**
	- **n** Brandschutz
	- Elektrische Einrichtungen
	- Leitern und Montagegerüste
	- Anforderung an Montagewerkzeuge
- Nur qualifiziertes und entsprechend unterwiesenes Personal ist auf Grund seiner Ausbildung und Erfahrung befähigt, die jeweilige Ausgangssituation richtig einzuschätzen, Risiken zu erkennen und Gefährdungen zu vermeiden. **Erforderliches Personal**

Für die elektrische Installation erforderliches Personal:

- qualifizierte Elektrofachkraft
- ausreichend qualifizierter Monteur unter Leitung und Aufsicht einer **Elektrofachkraft**

Der Verantwortliche muss dafür sorgen, dass ihm unterstelltes Personal die erforderliche persönliche Schutzausrüstung trägt. Erforderliche persönliche Schutzausrüstung erfüllt die Anforderungen für die auszuführenden Arbeiten und erfüllt alle Anforderungen aus dem anstehenden Arbeitsumfang. **Erforderliche persönliche Schutzausrüstung**

Dem Einsatzzweck entsprechend geeignete persönliche Schutzausrüstung:

- schützt seinen Träger vor Verletzungen.
- mindert die Schwere und die Tragweite möglicher Verletzungen.

Tragen Sie:

- $\blacksquare$  Arbeitsschutzkleidung
- $\blacksquare$  Sicherheitsschuhe
- $\blacksquare$  Schutzhandschuhe
- Schutzbrille

**Sicherheit im Bereich**

■ Beachten Sie die Sicherheitszeichen im Bereich der Anlage.

■ Beachten Sie die Sicherheitshinweise in weiterführenden, mitgeltenden Dokumentationen (Zulieferdokumente).

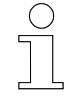

#### *Arbeitsschutz*

*Beachten Sie firmen- und aufgabenspezifische Arbeitssicherheitsvorschriften sowie die länderspezifischen Rechts- und Sicherheitsvorschriften am Einsatzort.*

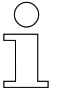

#### *Tragen Sie ergänzende Schutzausrüstung*

*Als Beschäftige, tragen Sie vom Bereichsverantwortlichen zur Verfügung gestellte Schutzausrüstung. Bei nur vorübergehend gestellten Arbeitsaufgaben, tragen Sie auch zusätzlich erforderlich gewordene Schutzausrüstung.*

#### **Besondere Gefahren**

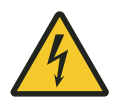

## L **WARNUNG!**

#### **Spannungsführende Teile**

Bei Berührung mit spannungsführenden Teilen besteht unmittelbare Lebensgefahr.

■ Schalten Sie die Anlage spannungsfrei, bevor Sie die Steuerung mechanisch und elektrisch installieren.

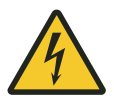

# L **WARNUNG!**

**Stromschlag durch beschädigten PE-Anschluss oder Potenzialausgleich**

Lebensgefahr durch Stromschlag!

Die Fahrzeugsteuerung ist zu erden.

■ Verbinden Sie den PE-Anschluss auf der Geräterückseite nach EN 60204-1 mit dem Anlagen-PE.

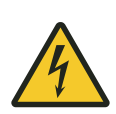

# L **WARNUNG!**

#### **Start-/Stoppschalter**

Der Start-/Stoppschalter schaltet die Steuerung nicht spannungsfrei. Es besteht Gefahr durch elektrische Spannung.

■ Bei Arbeiten an der Steuerung ist diese von der Spannungsversorgung zu trennen.

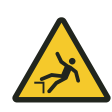

# L **WARNUNG!**

## **Absturzgefahr**

Absturzgefahr, wenn die Steuerung an typischen Montageorten einer Hängebahn montiert wird.

- Sorgen Sie für eine sichere Aufstiegsmöglichkeit während allen Tätigkeiten an der Steuerung.
- Benutzen Sie nur zugelassene Aufstiegshilfen.

## Elektrische Installation

Hinweise zur Elektrischen Installation > Elektromagnetische Verträglichkeit

## **7.1 Hinweise zur Elektrischen Installation**

## **7.1.1 Fehlerstromschutzschalter und netzseitige Absicherung**

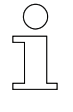

**7**

*Fehlerstromschutzschalter reagieren sehr schnell, was zu einem häufigen Stopp der Steuerung führen kann. Die Conductix-Wampfler Automation GmbH empfiehlt auf den Einsatz zu verzichten.*

# L **WARNUNG!**

**Stromschlag durch falschen Fehlerstromschutzschalter Die Steuerung kann Gleichstrom im Schutzleiter verursachen.**

Lebensgefahr durch Stromschlag!

- Installieren Sie Sicherungen am Beginn der Netzzuleitung.
- Installieren Sie Sicherungen hinter Sammelschienenabzweig.

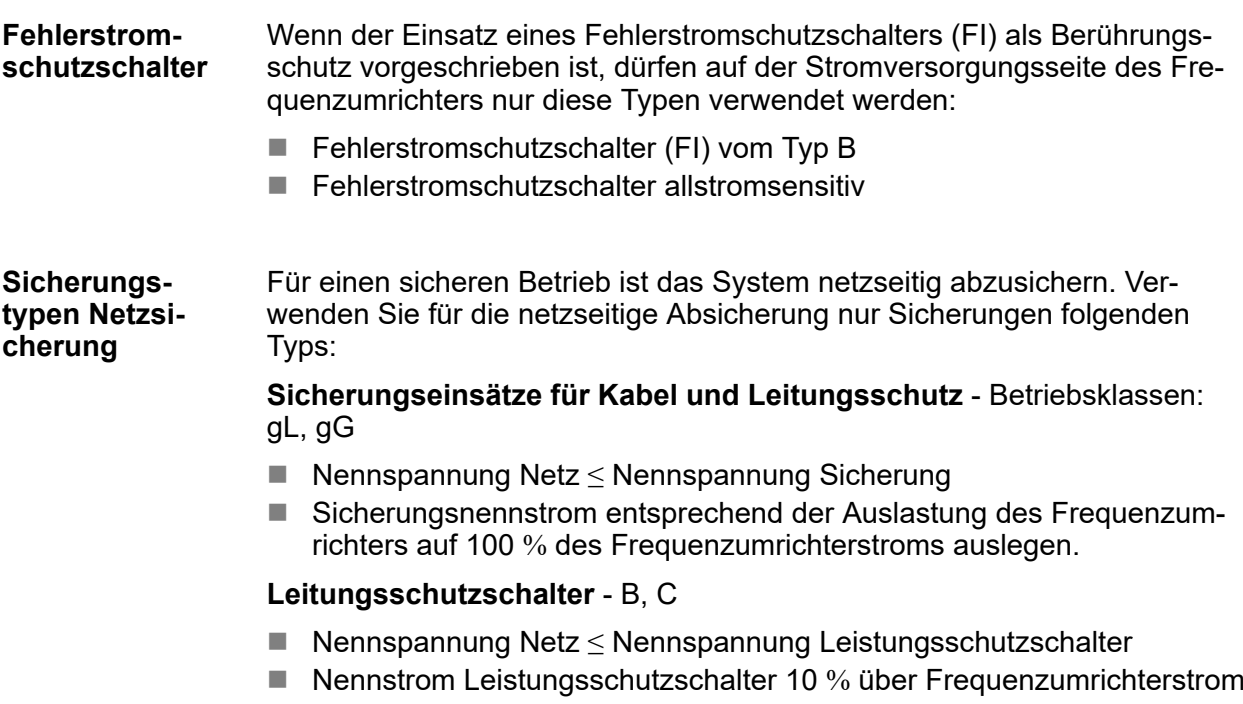

## **7.1.2 Elektromagnetische Verträglichkeit**

Der zuverlässige Betrieb von Frequenzumrichtern und Komponenten in der Umgebung erfordert ein Konzept zur Elektromagnetischen Verträglichkeit (EMV).

**Entstehung elektromagnetischer Störungen**

Der Leistungskreis des Umrichters besteht aus den Komponenten:

#### **3-phasiges Netzfilter**

- Schützt das Gerät vor externen Störungen auf der Netzspannung.
- Hält die Störungen des Pulswechselrichters vom Netz fern, und leitet die Gleichtaktstörungen zum Gehäuse ab.

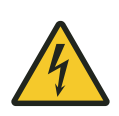

## L **WARNUNG!**

### **Ableitströme über 3,5 mA**

Lebensgefahr durch Stromschlag!

- Sichere PE-Verbindung herstellen
- Die Schutzerdung (PE) müssen die Anforderungen für Anlagen mit hohen Ableitströmen erfüllen.

#### **B6-Gleichrichter**

■ Richtet die 3-phasige Netzspannung gleich.

#### **Spannungszwischenkreis**

- n Glättet die Gleichspannung für den Wechselrichter.
- Hält die Gegentaktstörungen des Wechselrichters vom Netz fern.

#### **IGBT-Pulswechselrichter**

- Die Motorphasenspannungen werden mit der Schaltfrequenz des Wechselrichters (normalerweise 16 kHz) periodisch zwischen der positiven und negativen Zwischenkreisspannung umgeschaltet.
- $\blacksquare$  Es ergeben sich unterschiedlich lange Spannungspulse (PWM), die Motorinduktivitäten formen daraus sinusförmige Ströme.

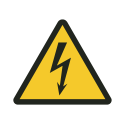

## L **WARNUNG!**

#### **Hohe Umladeströme**

Lebensgefahr durch Stromschlag!

Die, durch parasitäre Kapazitäten (Motorwicklung zum Gehäuse und Motorleitung) hervorgerufenen, hohen Umladeströme enthalten Störfrequenzanteile bis in den MHz-Bereich.

Ohne wirksamen Hochfrequenz-Potentialausgleich können zwischen Umrichter und Motor Spannungsspitzen von einigen hundert Volt entstehen, die eine erhebliche Gefahr darstellen.

■ Unbedingt EMV-Installationshinweise beachten!  $\&$  [Kapitel "EMV-](#page-47-0)*[Installationshinweise" auf Seite 48](#page-47-0)*

Hinweise zur Elektrischen Installation > EMV-Installationshinweise

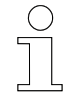

<span id="page-47-0"></span>**7**

### *Spannungsverzerrungen durch Oberschwingungen*

*Die Steuerung ist gemäß EN61800-3 für Industrieanwendungen entstört.*

*Der kapazitive Zwischenkreis im Gerät erzeugt netzseitig niederfrequente Oberschwingungsströme. Beim Betrieb an leistungsschwachen Netzen können diese zu Spannungsverzerrungen führen.*

*Maßnahmen zur Reduzierung von Spannungsverzerrungen sind nur am Einspeisepunkt der Anlage möglich.*

### **7.1.3 EMV-Installationshinweise**

Zur Einhaltung der EMV-Richtlinie 2014/30/EU gilt für Frequenzumrichter die EMV-Produktnorm DIN EN61800-3 (Drehzahlveränderbare elektrische Antriebe, EMV-Anforderungen einschließlich spezieller Prüfverfahren). **EMV-gerechte Installation**

> Die Fahrzeugsteuerungen sind für den Einsatz an Industrienetzen vorgesehen (zweite Umgebung, PDS-Kategorie C2) und durch ein integriertes Netzfilter entsprechend entstört. Der Einsatz in einer Wohnumgebung kann zusätzliche Entstörmaßnahmen gegen Hochfrequenzstörungen erfordern.

Die EMV-Anforderungen werden nur in Kombination mit einer EMVgerechten Installation erreicht. Die Wirksamkeit der EMV-Maßnahmen erfordert eine fachgerechte Ausführung. Bereits kleine Abweichungen von den Installationsvorgaben können die Wirksamkeit vollständig aufheben.

Ausschließlich geschirmte Motorleitungen mit einem Außenschirm aus Kupfergeflecht verwenden. **Leitungen**

> Leitungen für Bremse und Temperaturfühler müssen je einen eigenen Innenschirm aufweisen. (z.B. Ölflex Servo 719 CY oder Ölflex Servo 796 CP von Lappkabel (Abb. 12))

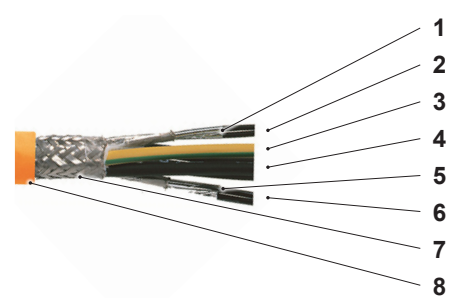

*Abb. 12: Motorleitung geschirmt*

- 1 Schirm der Bremsleitung
- 2 Bremsleitung (2✕)
- 3 Motorzuleitung  $PE(1X)$
- 4 Motorzuleitung Phasen (3X)
- 5 Schirm der Temperaturfühlerleitung

- 6 Temperaturfühlerleitung (2✕)
- 7 Äußerer Schirm
- 8 Außenmantel

#### **Verbindungen und Anschlüsse**

Unterbrechungen der Motorleitung durch zusätzliche Steckverbindungen (Motorstecker oder Zwischenstecker) vermeiden. Jeder Stecker besitzt zusätzliche Übergangswiderstände und verschlechtert dadurch den Hochfrequenz-Potentialausgleich.

Außenschirm der Motorleitung am Motorkabelstecker an der Steuerung und am Motor mit einer EMV-Kabelverschraubung anschließen.

Schirmgeflecht auf dem ganzen Kabelumfang einklemmen.

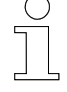

*Bei Motoren mit Klemmkasten darauf achten, dass der Klemmkasten metallisch und großflächig mit dem Motorgehäuse leitfähig verbunden ist.*

Innenschirme für die Brems- und Temperaturfühlerleitungen nur am Motorstecker an der Steuerung anschließen. Schirmlitzen nach außen klappen und zusammen mit dem Außenschirm in der metallischen EMV-Kabelverschraubung einklemmen.

Bei Steuerungen mit Geberanschluss, Schirm der Geberleitung nur am M12-Stecker an der Steuerung anschließen und nur Leitungen mit paarweise verdrillten Adern verwenden.

Externe Komponenten mit digitalen Schnittstellen (Positionsleser, Abstandsmesser etc.) nur über geschirmte Leitungen an die Steuerung anschließen.

Bei vorkonfektionierten geschirmten M12-Leitungen ist der Schirm beidseitig angeschlossen, die externen Komponenten sind in der Regel zum Gehäuse isoliert aufgebaut.

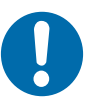

## **HINWEIS!**

Ist der Stecker einer externen Komponente mit dem Gehäuse leitfähig verbunden, muss sie isoliert montiert werden.

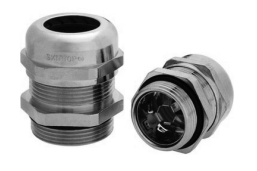

*Abb. 13: EMV-Verschraubung <sup>1</sup>*

1 Typ SKINTOP MS-SC-M der Fa. Lappkabel

## Elektrische Installation

Hinweise zur Elektrischen Installation > EMV-Installationshinweise

Enge Parallelverlegung von Leistungs- und empfindlichen (ungeschirmten) Signalleitungen insbesondere über längere Strecken vermeiden. **Leitungsverlegung**

Leitungen möglichst nur im rechten Winkel kreuzen.

Reserveschleifen in allen Anschlusskabeln vermeiden.

Motorkabel auf möglichst kurzem Weg dicht auf Konstruktionsteilen des Gehänges bzw. in den Kanten von metallischen Kabelkanälen verlegen, um Störabstrahlung zu minimieren.

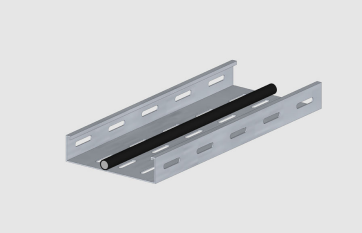

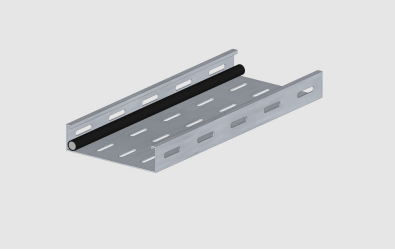

⊗ Nicht empfohlen eine Empfohlen

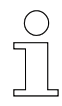

*Freischwebende Leitungen Freischwebende Leitungen wirken als aktive und passive Antennen!*

#### **Erdung**

**7**

Nicht benutzte Leiter müssen an beiden Enden geerdet werden.

Steuerung und den Motor am Fahrzeug erden. Alle beweglichen Teile des Fahrzeugs untereinander elektrisch leitend verbinden.

Bei allen Erd- und Schirmverbindungen auf gut leitfähige und großflächige Verbindungen achten.

Lackierte Teile erfordern zusätzliche Maßnahmen für lackfreie Berührungsflächen, wie beispielsweise Gewindebohrungen zur Verschraubung, spezielle Scheiben (zur Durchdringung der Lackschicht) oder das Entfernen von Lackschichten.

Für Erdungsverbindungen von beweglichen Komponenten (z.B. Steuerungen auf lackierten Teilen oder Schwingungsdämpfern, Teile des Gehänges) Kupfergeflechtbänder als Hochfrequenz-Potentialausgleich verwenden.

Kupfergeflechtbänder möglichst kurz und dicht auf Metallteile für optimale Wirkung legen.

#### Hinweise zur Elektrischen Installation > EMV-Installationshinweise

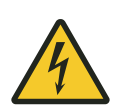

# L **WARNUNG!**

### **Ableitströme über 3,5 mA**

Lebensgefahr durch Stromschlag!

- Sichere PE-Verbindung herstellen
- Die Schutzerdung (PE) müssen die Anforderungen für Anlagen mit hohen Ableitströmen erfüllen.

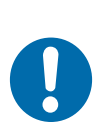

# **HINWEIS!**

### **PE-Verbindungen über Einzeladern**

PE-Verbindungen über Einzeladern ermöglichen einen Potentialausgleich nur für niederfrequente Ströme und können Fehlerströme ableiten. Sie erfüllen damit Sicherheitsanforderungen.

Einzeladern besitzen keine Wirkung als Hochfrequenz-Potentialausgleich.

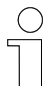

#### *Störungen durch Motorkabel*

*Die von den Leitungen im Motorkabel hervorgerufenen Störungen gleichen sich dadurch aus, dass die Störströme durch den Außenschirm zur Steuerung zurückfließen, wodurch sich die Magnetfelder außerhalb des Motorkabels aufheben und keine Störabstrahlung auftritt.*

### Elektrische Installation

Hinweise zur Elektrischen Installation > Motorausgang der Steuerung

## **7.1.4 Leitungsverlegung**

Bei Leitungsverlegung beachten:

- Geeignete Leitungen verwenden.
- Leitungen für Leistung und Daten getrennt verlegen.
- Leitungen für Leistung und Daten auf Abstand halten.
- Auf langen Strecken parallel laufende Leitungen vermeiden.

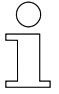

**7**

*Maximale Leitungslänge zwischen Steuerung und Motor(en)* n *3 m*

## **7.1.5 Motorausgang der Steuerung**

Eine kapazitive Belastung darf am Motorausgang nicht anliegen. Es dürfen nur ohmsche bzw. induktive Lasten angeschlossen werden.

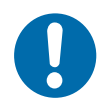

## **HINWEIS!**

#### **Kapazitive Lasten**

Beschädigung der Steuerung

Die Fahrzeugsteuerungen sind nur für den Betrieb von Motoren (ohmsch-induktive Last) geeignet.

- Zulässige Motorgrößen und Kabellängen beachten.
- Keine Kapazitäten anschließen. Kapazitive Lasten erhöhen die Schaltverluste und können die Transistoren zerstören.

### **7.1.6 Schutzmaßnahmen**

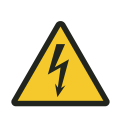

## L **WARNUNG!**

**Schutzerdung in mobilen Systemen** Lebensgefahr durch Stromschlag!

In mobilen Systemen mit direkter Netzeinspeisung müssen alle elektrischen Komponenten über einen ordnungsgemäß angeschlossenen PE-Anschluss zur Schutzerdung über die Netzeinspeisung verfügen.

#### **Direkte Netzeinspeisung EHB**

Die Schutzerdung (PE-Anschluss) in EHB-Anwendungen wird über 2 voneinander unabhängige Abnehmer am Schleifleiter gewährleistet.

- PE-Anschluss Schleifleiter Steuerung
- PE-Anschluss Schleifleiter Fahrzeugrahmen

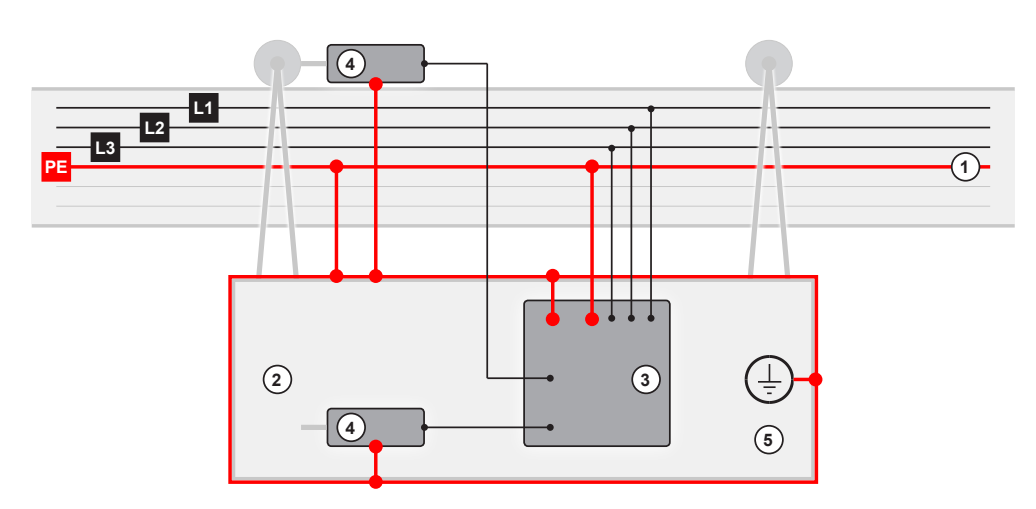

*Abb. 14: Direkte Netzeinspeisung (schematisch)*

- 1 EHB-Schiene mit PE-Leitung
- 2 EHB-Fahrzeug
- 3 Fahrzeugsteuerung
- 4 Motoren
- 5 Fahrzeugmasse

Steuerung elektrisch anschließen

## **7.2 Steuerung elektrisch anschließen**

**HINWEIS!**

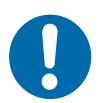

### **Steuerungstyp beachten**

Der Betrieb einer Steuerung an einem falschen Befehlssytem führt zu schweren Schäden und zum Ausfall der Steuerung.

- Steuerung mit PCM-Konfiguration nur an PCM-Systeme anschließen.
- n Steuerung mit Bus-Konfiguration nur an Bus-Systeme anschließen.
- Vor Anschluss und Inbetriebnahme die Steuerungskonfiguration prüfen.
- Typenbezeichnung der Steuerung muss der Konfiguration der Kommunikationsvariante entsprechen.

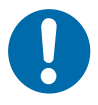

## **HINWEIS!**

#### **Störungen durch unsachgemäßen Anschluss des Geräts** Ein unsachgemäßer Anschluss des Geräts kann zu Störungen im Betrieb

führen.

Befolgen Sie die folgenden Anschlusshinweise!

#### **Stellen Sie Verbindungen zu den Stromschienen und externen Komponenten wie folgt her:**

**1.** Stellen Sie vor dem Anschluss Spannungsfreiheit sicher.

- Schalten Sie die Fahrzeugsteuerung aus.
- Schalten Sie alle Stromschienen spannungsfrei und sichern Sie diese gegen Wiedereinschalten.
- **2.** Schließen Sie die Stromabnehmer und externen Komponenten an.
	- Schließen Sie die Stromabnehmer und externen Komponenten nur nach Anschlussplan *[ANS]* an die Fahrzeugsteuerung an.
	- Verwenden Sie zur Gewährleistung des Erreichens der Schutzart nur die mitgelieferten Stecker und verschraubte M12-Steckerverbinder.
	- Sichern Sie Steckverbindungen mit den jeweiligen Sicherungen (Bügel, Schraubverschlüsse) gegen versehentliches Lösen.
	- Schließen Sie Leitungen nicht unter Zug an die Fahrzeugsteuerung an. Verwenden Sie Zugentlastungen.

**7**

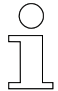

## *Anschlussplan*

*Beachten Sie den zu Ihrer Steuerung mitgelieferten Anschlussplan [ANS].*

### Elektrische Installation

Elektrische Anschlüsse > Anschlussübersicht

## **7.3 Elektrische Anschlüsse**

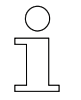

**7**

### *Hinweis!*

*Dieses Kapitel beschreibt die Standard-Anschlüsse einer ST-87x/ST-88x-Steuerung.*

*Anschlüsse und Pinbelegung können abweichen! Beachten Sie unbedingt die mitgelieferte Gerätezeichnung [GER] und den mitgelieferten Anschlussplan [ANS] zu Ihrer Steuerung!*

## **7.3.1 Anschlussübersicht**

**Anschlüsse ST-87x / 88x**

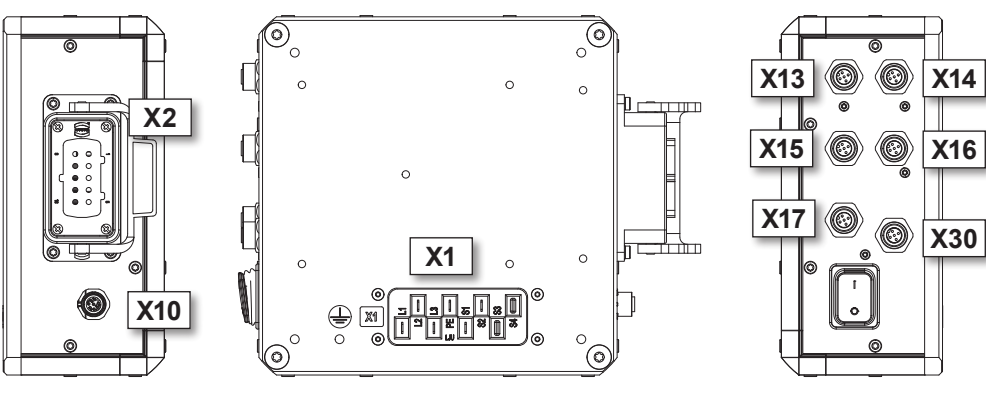

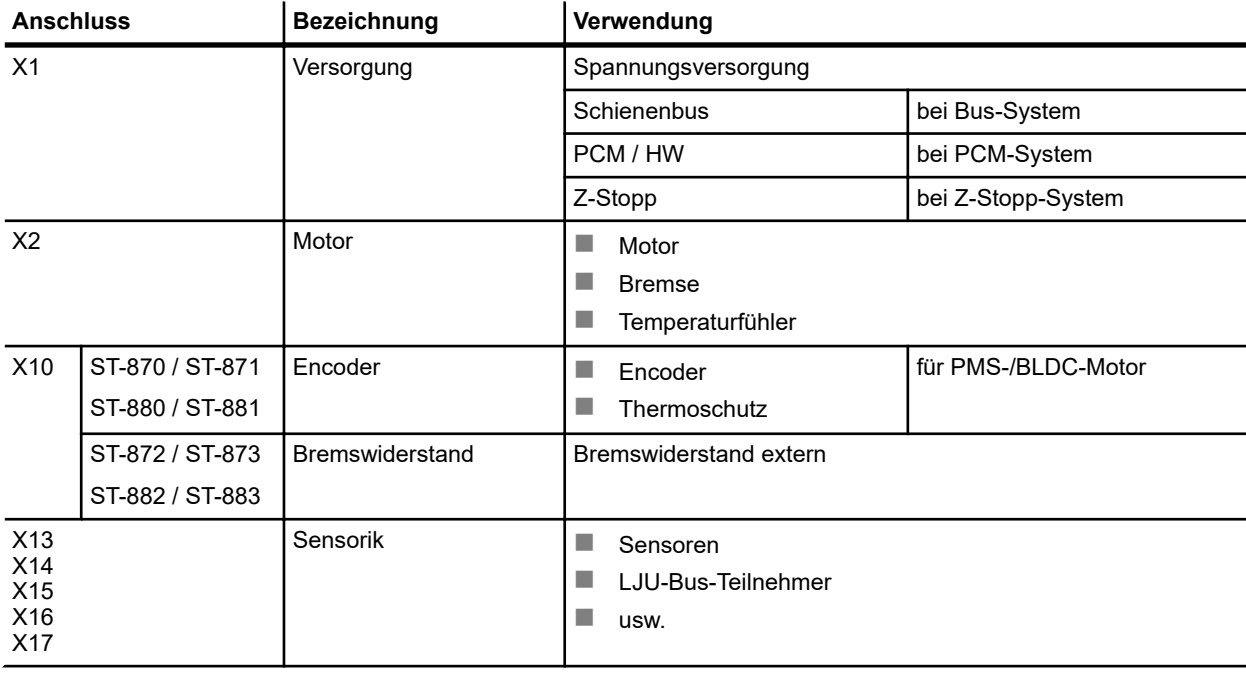

Elektrische Anschlüsse > X1 - Versorgung

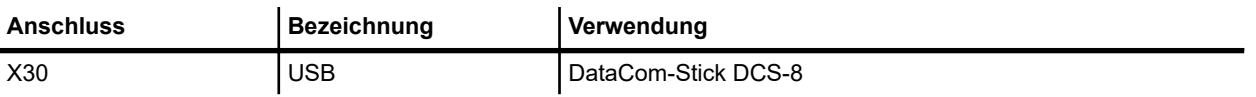

*Tab. 4: ST-87x / 88x Anschlüsse*

## **7.3.2 X1 - Versorgung**

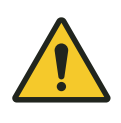

# L **WARNUNG!**

**Spannungsführende Anschlüsse**

Lebensgefahr durch Stromschlag!

FASTON-Anschluss

- Verwenden Sie sichere isolierte Flachsteckhülsen.
- Verwenden Sie Flachsteckhülsen entsprechend der Normen DIN 46 245 Teil 3 oder DIN 46 247 Teil 3 oder DIN 46 346 Teil 3.
- Verwenden Sie vom Hersteller vorgegebenes Isoliergehäuse.
- Überprüfen Sie festen Sitz und Rastfunktion.
- Tauschen Sie Flachsteckhülsen ohne Rastfunktion aus.

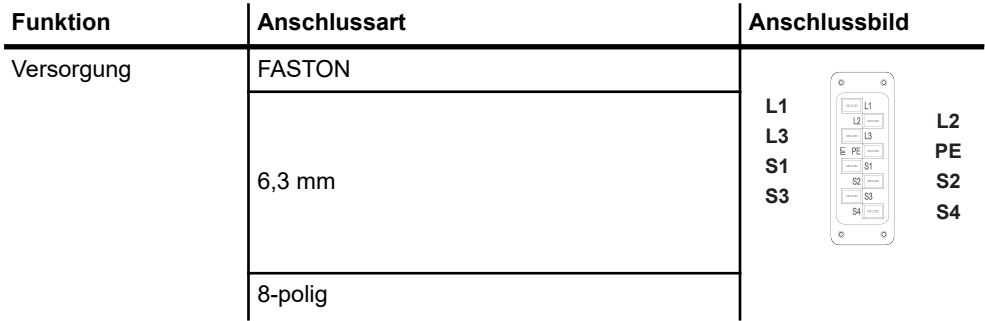

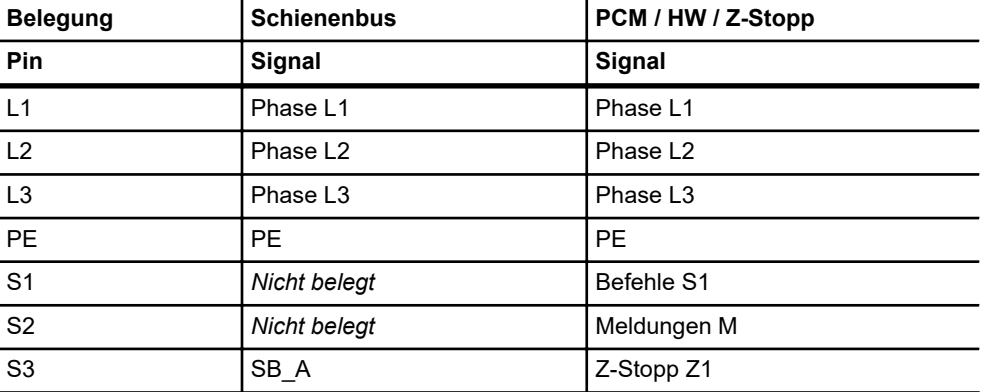

Elektrische Anschlüsse > X2 - Motor

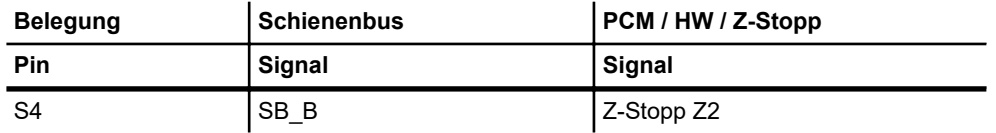

*Tab. 5: Anschlussbelegung X1*

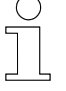

**7**

- Flachsteckkontakte vor Kontakt mit Wasser oder anderen korrosiven *Stoffen schützen.*
- Nicht verwendete Kontakte abdecken.

## **7.3.3 X2 - Motor**

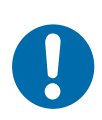

# **HINWEIS!**

### **Motoren mit eingebautem Bremsgleichrichter**

Beschädigungen oder Fehlfunktionen der Antriebseinheit bei Anschluss von Motoren mit eingebautem Bremsgleichrichter.

- Motoren ohne Bremsgleichrichter verwenden.
- Bremsgleichrichter nachträglich entfernen.

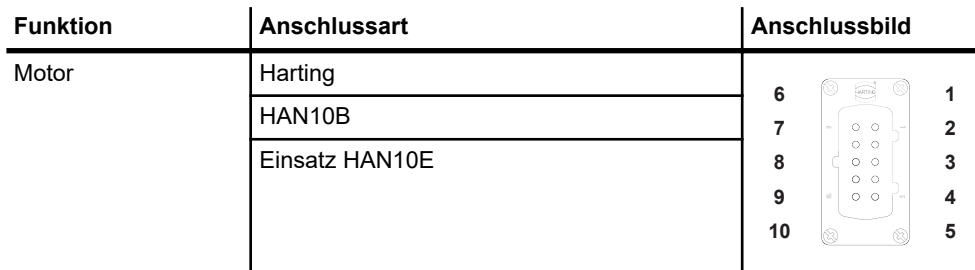

#### **Belegung**

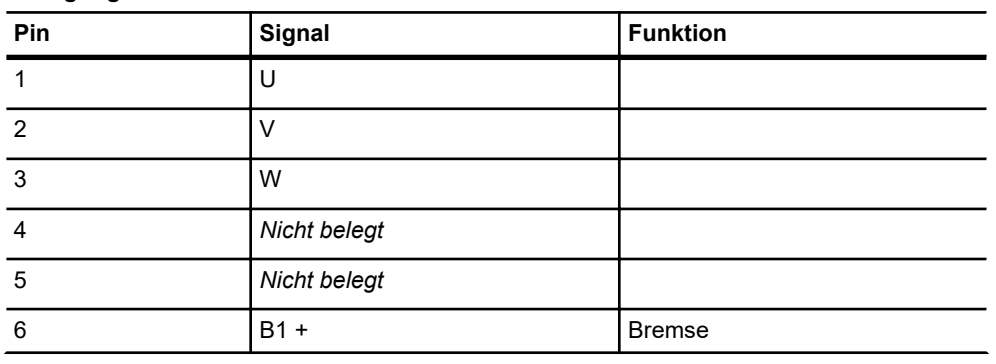

#### **Belegung**

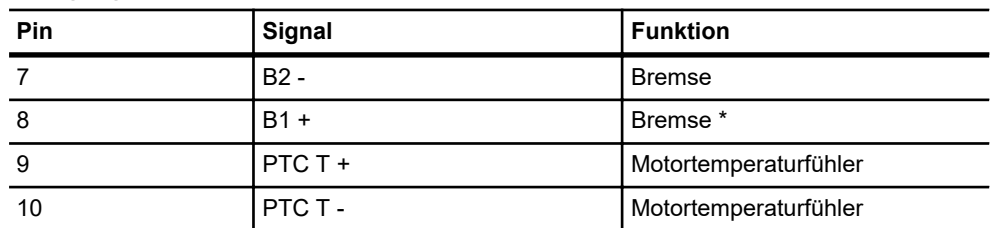

\* Über interne Brücke mit Pin 6 verbunden.

*Tab. 6: Anschlussbelegung X2*

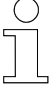

#### *Motorkabel an X2*

- *Kabelspezifikation: mehradrig, geschirmt, max. 3 m.*
- Schirmen Sie Leitungen für Thermistor und Bremsansteuerung inner*halb des Kabels separat ab.*
- Legen Sie den Außenschirm steuerungs- und motorseitig auf PE.
- Legen Sie Schirme für Thermistor und Bremsansteuerung nur steuer*ungsseitig auf PE.*

### **7.3.4 X10 - Encoder BLDC-Motor**

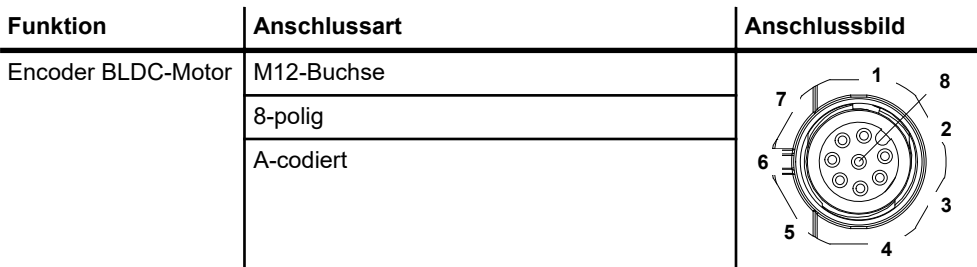

#### **Belegung**

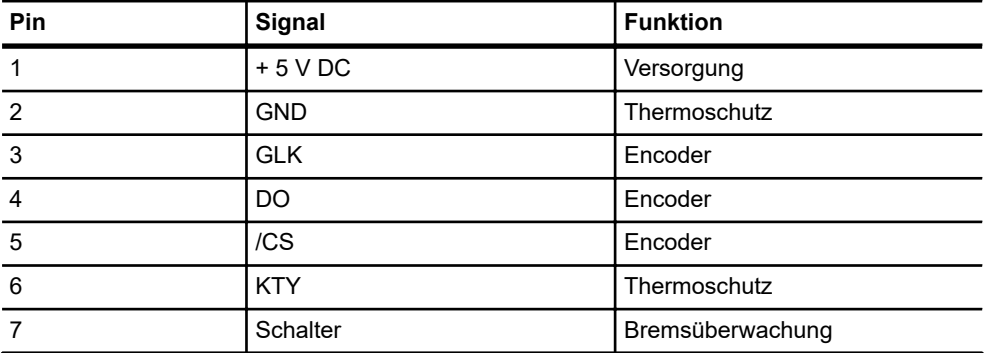

Elektrische Anschlüsse > X13 - Sensorik

#### **Belegung**

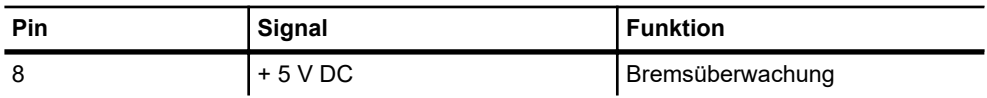

*Tab. 7: Anschlussbelegung X10 BLDC-Motor*

## **7.3.5 X10 - Bremswiderstand**

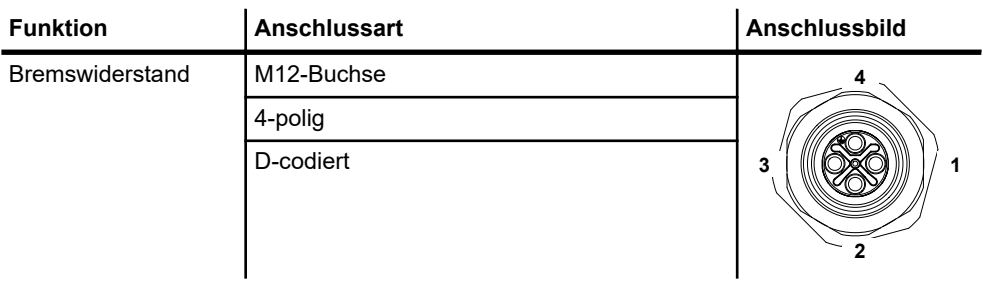

#### **Belegung**

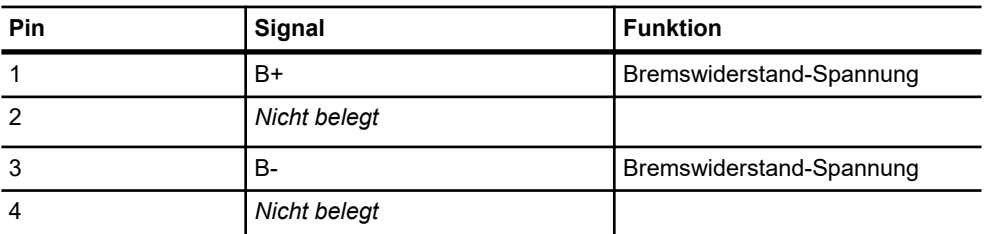

*Tab. 8: Anschlussbelegung X10*

## **7.3.6 X13 - Sensorik**

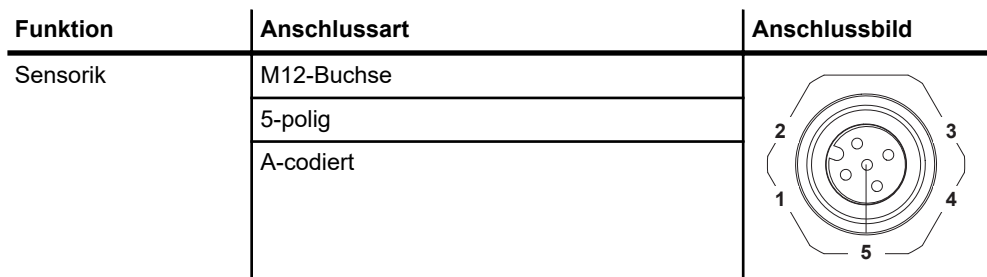

#### **Belegung**

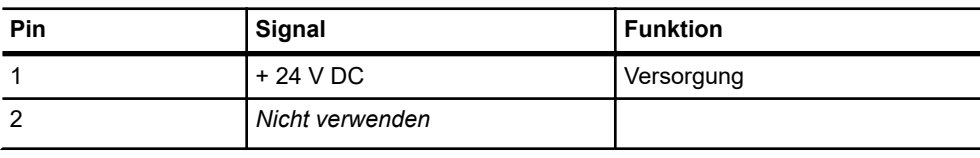

Elektrische Anschlüsse > X14 - Sensorik

#### **Belegung**

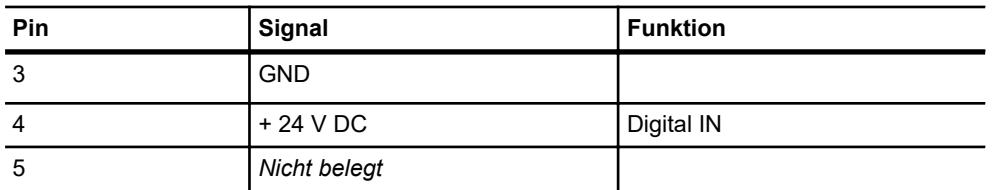

*Tab. 9: Anschlussbelegung X13*

### **7.3.7 X14 - Sensorik**

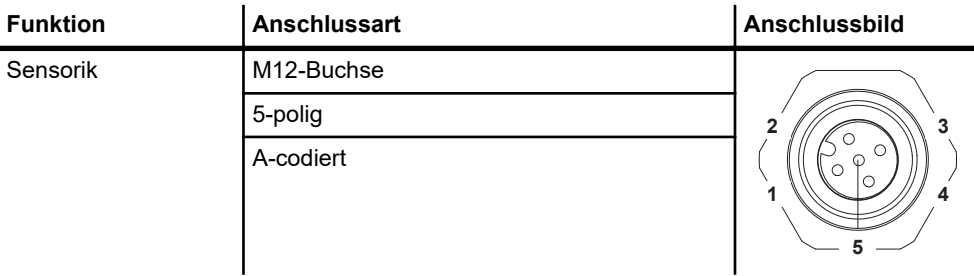

#### **Belegung Konfiguration 24 V**

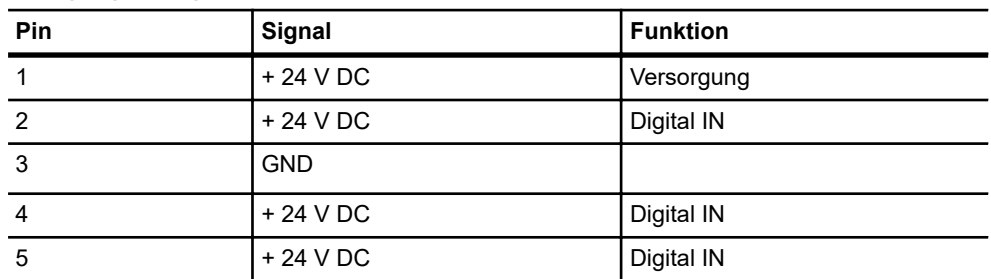

#### **Belegung Konfiguration 5 V**

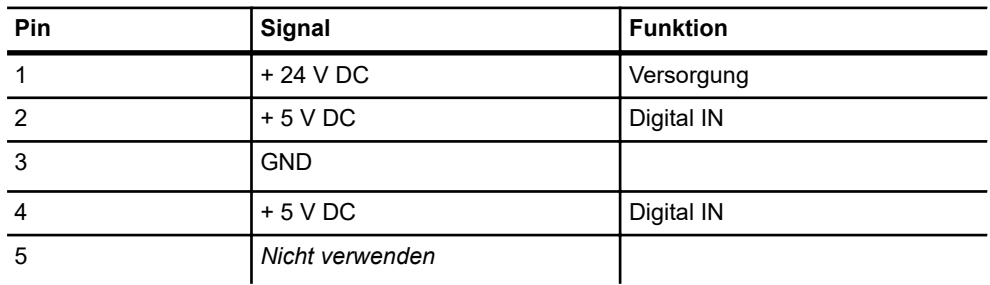

#### *Tab. 10: Anschlussbelegung X14*

### Elektrische Installation

Elektrische Anschlüsse > X16 - Sensorik

### **7.3.8 X15 - Sensorik**

**7**

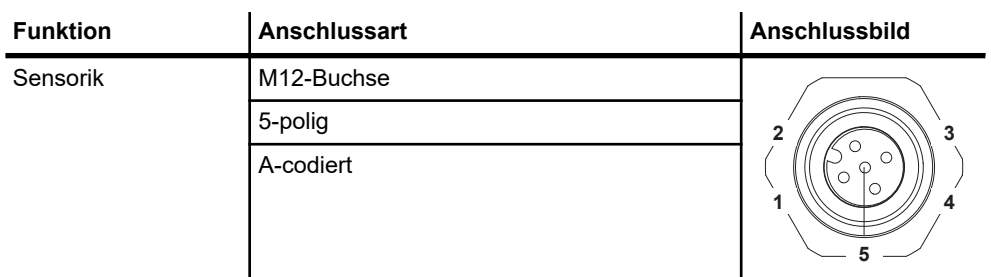

#### **Belegung**

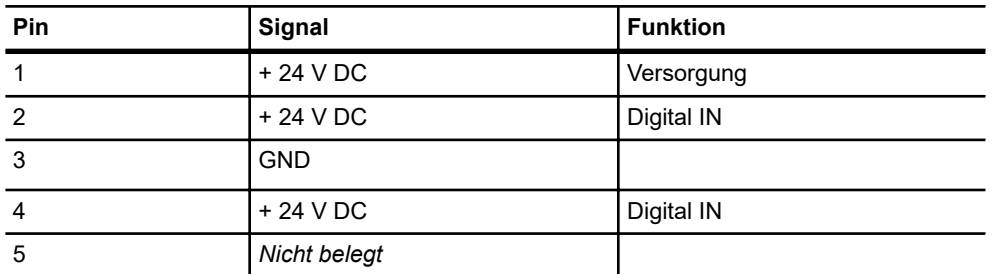

*Tab. 11: Anschlussbelegung X15*

## **7.3.9 X16 - Sensorik**

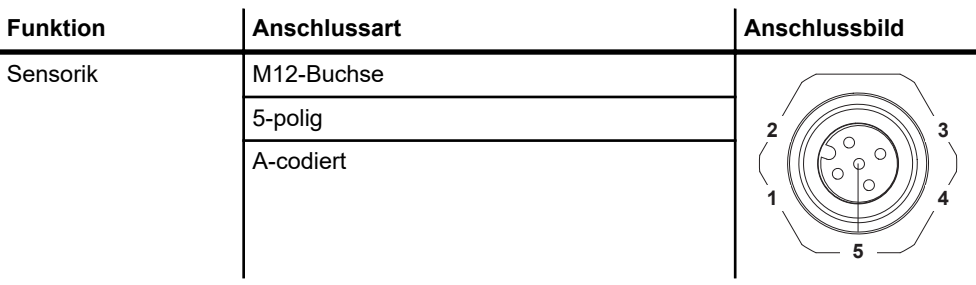

#### **Belegung bei Konfiguration für Digital IN**

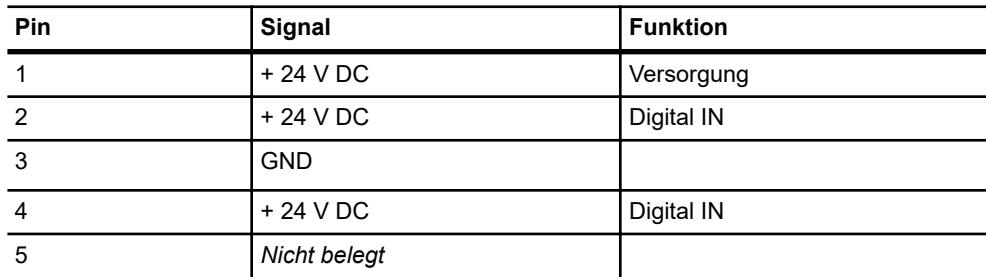

Elektrische Anschlüsse > X17 - Sensorik

| Pin            | Signal       | <b>Funktion</b> |
|----------------|--------------|-----------------|
|                | + 24 V DC    | Versorgung      |
| $\mathfrak{p}$ | Daten A      | LJU-Bus         |
| 3              | <b>GND</b>   |                 |
| 4              | Daten B      | LJU-Bus         |
| 5              | Nicht belegt |                 |

**Alternativ: Belegung bei Konfiguration für LJU-Bus**

*Tab. 12: Anschlussbelegung X16*

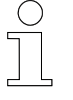

## *Datenleitung an X16*

*Ist der Anschluss X16 als LJU-Bus-Anschluss konfiguriert, müssen geschirmte Anschlussleitungen verwendet werden.*

#### **7.3.10 X17 - Sensorik**

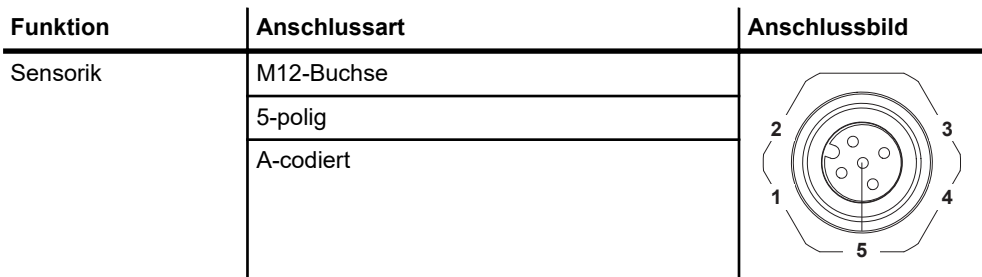

#### **Belegung**

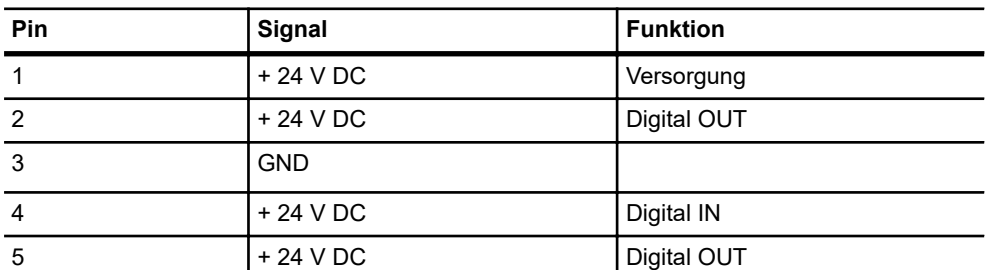

*Tab. 13: Anschlussbelegung X17*

Elektrische Anschlüsse > X30 - USB

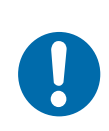

# **HINWEIS!**

#### **Zu hoher Gesamtstrom externer Verbraucher**

Der Gesamtstrom aller externen 24 V - Verbraucher an den Digitalausgängen und der RS485-Schnittstelle darf 1,0 A nicht übersteigen.

### **7.3.11 X30 - USB**

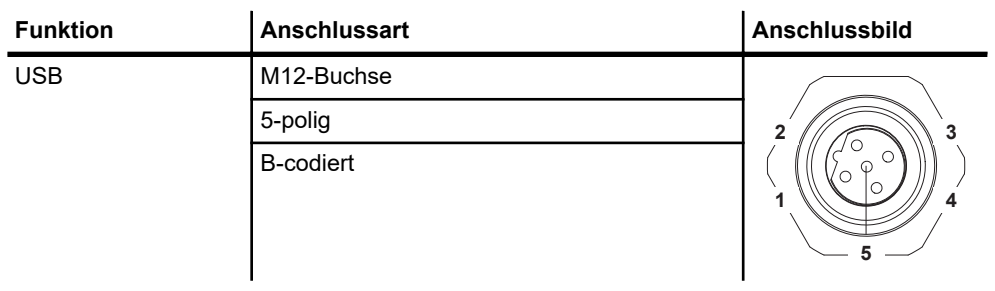

#### **Belegung**

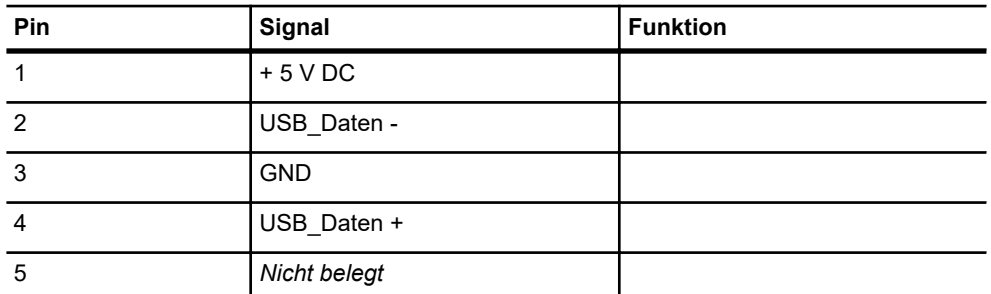

*Tab. 14: Anschlussbelegung X30*

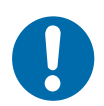

# **HINWEIS!**

### **USB-Anschluss**

Der Anschluss nicht zugelassener Geräte kann zu Schäden an der Steuerung oder dem angeschlossenen Gerät führen.

■ Schließen Sie nur von der Conductix-Wampfler Automation GmbH zugelassene Geräte am USB-Anschluss an.

## **7.4 Steuerung erden**

Für eine einwandfreie Funktion ist die Fahrzeugsteuerung zu erden. Dazu ist der PE-Anschluss auf der Geräterückseite nach EN 60204-1 mit dem Anlagen-PE zu verbinden.

Der PE-Anschluss ist mit dem Symbol für die Schutzerdung gekennzeichnet.  $\circled$ 

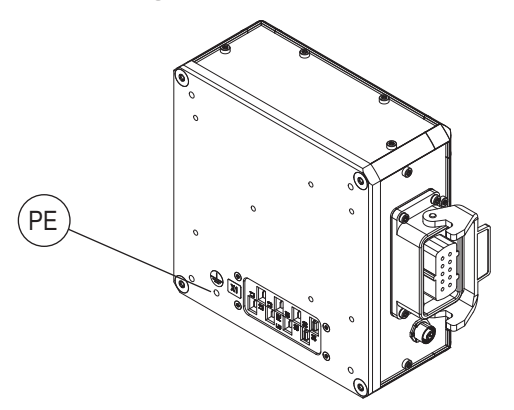

*Abb. 15: ST-87x/88x PE-Anschluss*

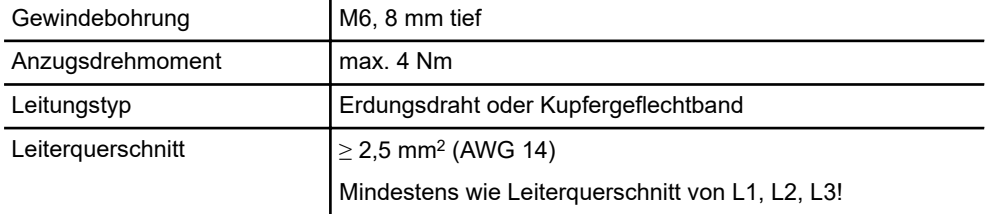

*Tab. 15: ST-87x / 88x PE-Anschluss*

Elektrische Installation

Steuerung erden

**7**

# **8 Inbetriebnahme**

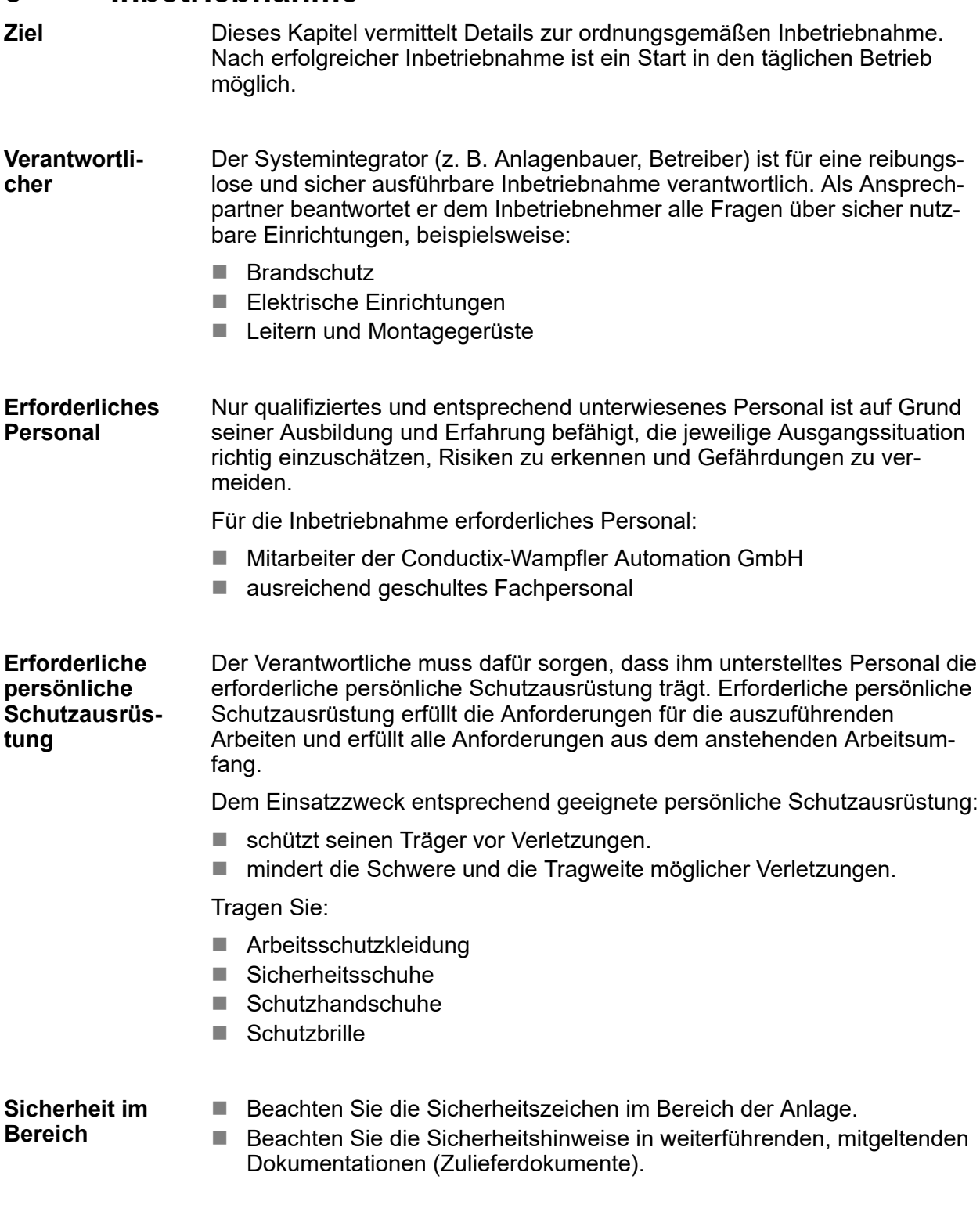

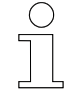

#### *Arbeitsschutz*

*Beachten Sie firmen- und aufgabenspezifische Arbeitssicherheitsvorschriften sowie die länderspezifischen Rechts- und Sicherheitsvorschriften am Einsatzort.*

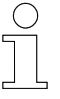

#### *Tragen Sie ergänzende Schutzausrüstung*

*Als Beschäftige, tragen Sie vom Bereichsverantwortlichen zur Verfügung gestellte Schutzausrüstung. Bei nur vorübergehend gestellten Arbeitsaufgaben, tragen Sie auch zusätzlich erforderlich gewordene Schutzausrüstung.*

#### **Besondere Gefahren**

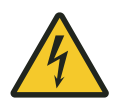

## L **WARNUNG!**

#### **Offenliegende Anschlüsse**

Bei Berührung mit spannungsführenden Teilen besteht unmittelbare Lebensgefahr.

- Arbeiten an offenliegenden Anschlüssen nur durch geschultes Personal!
- Nehmen Sie die Steuerung nicht mit offenliegenden Anschlüssen in Betrieb!
- Richten Sie Schutzmaßnahmen gegen versehentliches Berühren offenliegender Anschlüsse ein!

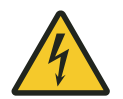

## L **WARNUNG!**

### **Fehlende Schutzabdeckungen**

Lebensgefahr durch Stromschlag!

- Installieren Sie fehlende Schutzabdeckungen vorschriftsmäßig.
- Ersetzen Sie beschädigte Schutzabdeckungen.
- Nehmen Sie die Steuerung nicht ohne Schutzabdeckungen in Betrieb.

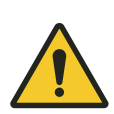

# L **WARNUNG!**

### **Wirkungsloser Not-Aus**

Gefahr durch unkontrolliertes Geräteverhalten bei wirkungsloser Not-Aus-Funktion.

- Installation und Inbetriebnahme nur durch geschultes Personal.
- Inbetriebnahme nur bei funktionsfähiger Not-Aus-Einrichtung.

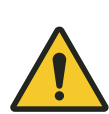

# L **WARNUNG!**

### **Falsche Geräteeinstellungen**

Fehlverhalten von Geräten durch falsche Einstellungen.

Tod oder schwere Verletzungen können die Folge sein.

- Installation und Inbetriebnahme nur durch geschultes Personal!
- Prüfen Sie die Geräteeinstellungen!

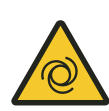

# L **WARNUNG!**

### **Stoß und Quetschen durch (plötzlich) anlaufenden Motor** Quetschgefahr an Gliedmaßen, Einziehen und Fangen von losen Klei-

dungsstücken durch bewegte Maschinenteile!

- Stellen Sie sicher, dass sich keine Personen im Arbeitsbereich angetriebener Teile befinden, bevor Sie die Steuerung einschalten.
- Anleitung zur erstmaligen Inbetriebnahme zum Test der angeschlossenen Sensorik und der eingegebenen Parameter/Ausbildung des Personals.
- Halten Sie Abstand von beweglichen Anlagenteilen.
- $\blacksquare$  Greifen Sie nicht in die laufende Maschine.
- Tragen Sie eng anliegende Arbeitskleidung.
- Beachten Sie optische und akustische Warneinrichtungen.

Hinweise zur Inbetriebnahme

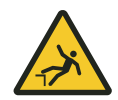

**8**

# L **WARNUNG!**

### **Absturzgefahr**

Absturzgefahr, wenn die Steuerung an typischen Montageorten einer Hängebahn montiert wird.

- n Sorgen Sie für eine sichere Aufstiegsmöglichkeit während allen Tätigkeiten an der Steuerung.
- Benutzen Sie nur zugelassene Aufstiegshilfen.

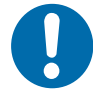

## **HINWEIS!**

## **Gefahr durch Lichtbogen**

Beschädigung elektrischer Bauteile.

- Trennen Sie Leistungsanschlüsse nicht unter Spannung.
- Schließen Sie Leistungsanschlüsse nicht unter Spannung an.

## **8.1 Hinweise zur Inbetriebnahme**

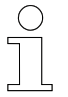

### *Gefahrenübergang*

*Mit der Eingabe der Betriebsparameter und Übertragung der Betriebsparameter an die Fahrzeugsteuerung erfolgt der Gefahrenübergang!*

Die Fahrzeugsteuerung wird ohne gültige Parameter geliefert. Dieser Zustand wird durch die Meldung *[FDA0]* in der Anzeige der Fahrzeugsteuerung (nach dem Einschalten) angezeigt. Die korrekte Funktion der Steuerung ist erst nach Eingabe der auf den mechanischen und elektrischen Bedingungen der Anlage basierenden Betriebsparameter gewährleistet. **Voreingestellte Parameterwerte**

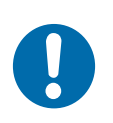

# **HINWEIS!**

#### **Voreingestellte Parameterwerte**

Steuerungen werden vor Auslieferung von der Conductix-Wampfler Automation GmbH einer Prüfung unterzogen. Hierbei wird Software eingespielt und Prüfparameter gesetzt.

Die voreingestellten Parameterwerte sind **nicht kundespezifisch** und können deutlich von den anlagenspezifischen Parameterwerten abweichen.

## **8.2 Voraussetzungen**

Voraussetzungen für die Inbetriebnahme der Steuerung:

- Vorschriftsmäßige mechanische Installation
- Vorschriftsmäßige elektrische Installation
- Anlage und Antriebe entsprechen den vereinbarten Projektvorgaben
- Sicherheitsvorkehrungen sind getroffen worden, sodass keine Gefährdungen für Menschen oder Maschinen bestehen.
- Antriebseinheiten sind gegen unbeabsichtigtes Anfahren durch geeignete Sicherheitsmaßnahmen gesichert.
- $\blacksquare$  Handprogrammiergerät MU-705 (Bedienungsanleitung)
- Handfernbedienung FB-606 (Bedienungsanleitung)
- Softwarebeschreibung zur Steuerung
- $\blacksquare$  Softwarebeschreibung des Busmasters (wenn verwendet)
- Technische Angaben zum Antrieb und der Mechanik (z.B. Raddurchmesser, Getriebeübersetzung etc.)

#### Vor der Parametrierung folgende Angaben vom Typenschild oder Datenblatt des angeschlossenen Motors entnehmen: **Motordaten**

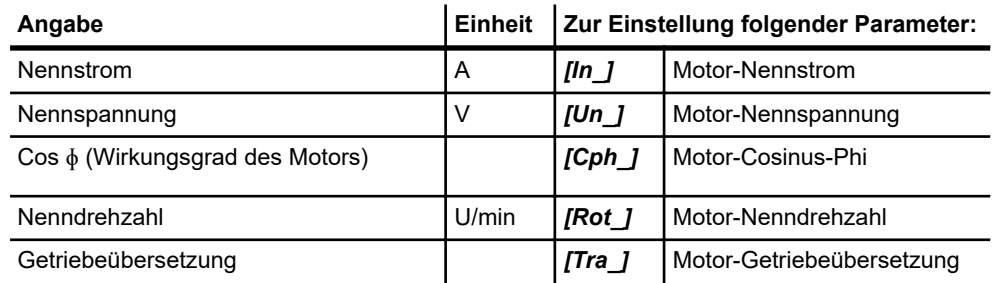

Ablauf der Inbetriebnahme

## **8.3 Ablauf der Inbetriebnahme**

## **(1) Steuerung einschalten**

Ä *[Kapitel "Steuerung einschalten" auf Seite 73](#page-72-0)*

### **(2) Steuerung parametrieren**

Ä *[Kapitel "Steuerung parametrieren" auf Seite 75](#page-74-0)*

- Fahrzeugparameter und Konfigurationsschalter bearbeiten und in die Fahrzeugsteuerung übertragen.
- $\blacksquare$  Fahrzeugtabellen bearbeiten und in die Fahrzeugsteuerung übertragen.

#### **(3) Buskommunikation konfigurieren (ST-87x-SB/ST-88x-SB)** Ä *[Kapitel "Buskommunikation konfigurieren \(ST-87x-SB/ST-88x-](#page-86-0)[SB\)" auf Seite 87](#page-86-0)*

■ Schienenbuskommunikation zwischen Fahrzeugsteuerung und iDM-System bzw. Busmaster-System konfigurieren.

### **(4) Steuerung testen**

- Ä *[Kapitel "Steuerung testen" auf Seite 88](#page-87-0)*
- Test Sensorik und Peripheriegeräte
- Test Motorfunktionen
- Test Kommunikation

### **(5) Einstellungen optimieren**

- Ä *[Kapitel "Einstellungen optimieren" auf Seite 93](#page-92-0)*
- Fahrzeugparameter an Umgebungsbedingungen anpassen.
- Konfigurationsschalter an Umgebungsbedingungen anpassen.
- Fahrzeugtabellen an Umgebungsbedingungen anpassen.
- **(6) Steuerung ist betriebsbereit.**

**8**
# **8.4 Steuerung einschalten**

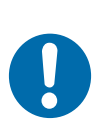

# **HINWEIS!**

### **Motorstromeinstellung**

Zu hoch eingestellte Motorströme können angeschlossene "kleine" Motoren beschädigen.

■ Vor Einschalten Motorstromeinstellungen (Parameter) prüfen.

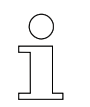

### *Automatischer Anlauf*

■ Nach dem Einschalten geht die Steuerung selbstständig in den Auto*matikbetrieb*

Start-/Stoppschalter auf *[I]* stellen  $\mathbf{h}$ 

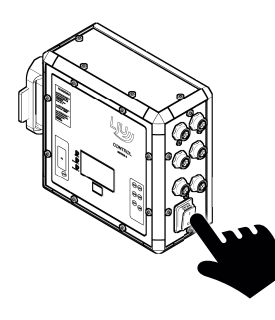

 $\Rightarrow$  Die Steuerung startet.

**Anzeige beim Einschalten**

Nach dem Einschalten zeigt das Display für die Zeit der Startverzögerung das Conductix-Logo an.

Die Startverzögerung wird im Parameter *[T0]* gesetzt.

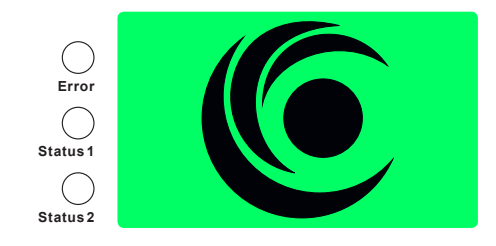

*Abb. 16: Display beim Einschalten*

Steuerung einschalten

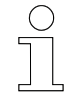

**8**

#### *Fehlende Parameter*

*Weil in der Steuerung noch keine Parameter vorliegen, werden nach dem Startvorgang Fehlermeldungen angezeigt. Die LED [Error] blinkt oder leuchtet dauerhaft.* Ä *[Kapitel "Status-LEDs" auf Seite 100](#page-99-0)*

# **8.5 Steuerung parametrieren**

Dieses Kapitel beschreibt den grundlegenden Ablauf der Parametrierung einer Fahrzeugsteuerung.

Mithilfe des Handprogrammiergerätes MU-705 oder der MU-705 Utility-Software werden definierte Datensätze bearbeitet und können anschließend mit dem Handprogrammiergerät MU-705 in die Fahrzeugsteuerung übertragen werden. Ist die Übertragung erfolgreich abgeschlossen, ist die Fahrzeugsteuerung parametriert.

Diese Datensätze bestehen aus:

- Parametern und Konfigurationsschaltern
- Fahrzeugtabellen

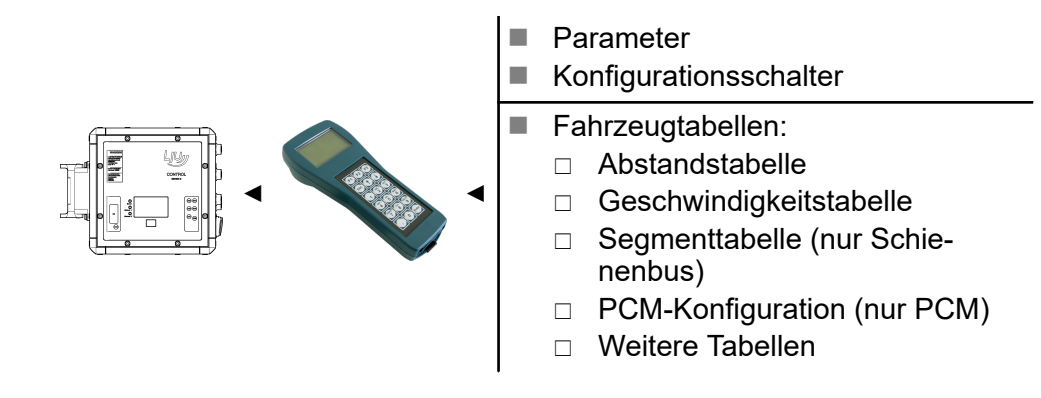

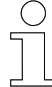

#### *Verweis*

*Informationen zum Handprogrammiergerät MU-705 im Dokument:*

n *BDA\_0005\_MU-705.pdf*

*Dieses Dokument ist Teil der Projektdokumentation bzw. steht zum Download unter www.conductix.com.*

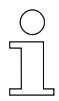

#### *Verweis*

*Informationen zur MU-705 Utility-Software im Dokument:*

■ *MU-705 Utility v2.x\_PB0001.pdf* 

*Dieses Dokument ist Teil der Projektdokumentation bzw. steht zum Download unter www.conductix.com.*

Steuerung parametrieren > Fahrzeugparameter und Konfigurationsschalter

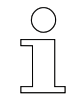

#### *Schienenbusprojekte*

*In Schienenbusprojekten (ST-87x-SB/ST-88x-SB) können Parameter, Konfigurationsschalter und Tabellen auch mit iDM-SyMa (iDM-System) oder DKZ-Para (Busmaster-System) bearbeitet, gespeichert und in die Fahrzeugsteuerung übertragen werden.*

*Voraussetzung: entsprechende Konfiguration des iDM-Systems bzw. des Busmaster-Systems*

*Informationen zum iDM-SyMa im Dokument:*

n *SWB\_0005\_iDM-SyMa.pdf*

*Informationen zum DKZ-Para im Dokument:*

n *DKZPARA Win v3.x TCPIP\_PB0006.pdf*

*Diese Dokumente sind Teil der Projektdokumentation bzw. stehen zum Download unter www.conductix.com.*

### **8.5.1 Fahrzeugparameter und Konfigurationsschalter**

Die Datensätze zur Fahrzeugparametrierung, in denen Werte für bestimmte Fahrzeugfunktionen festgelegt werden, bestehen aus Fahrzeugparametern und Konfigurationsschaltern.

Mithilfe der Fahrzeugparameter und der Konfigurationsschalter wird das Fahrzeugverhalten vorgegeben. Des Weiteren können verschiedene Steuerungsfunktionen aktiviert, deaktiviert und verändert werden. Die Parameter werden entsprechend den Systemanforderungen eingestellt.

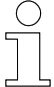

#### *Überwachung*

*Grundsätzlich sind alle Überwachungen aktiviert. Nicht benötigte Überwachungen müssen, applikationsabhängig während der Inbetriebnahme, deaktiviert werden.*

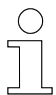

#### *Verweis*

*Informationen zu den verwendeten Fahrzeugparametern und Konfigurationsschaltern entnehmen Sie bitte der mitgelieferten, projektspezifischen Softwarebeschreibung BV!*

**Parameterwerte**

Als Parameterwerte können positive Zahlen von 0 bis maximal 65535 eingestellt werden. Bei einigen Parametern ist der Wertebereich weiter **beschränkt** 

#### *Parameterwerte*

*Parameterwerte werden vom Handprogrammiergerät MU-705 in sinnvollen Grenzen gehalten.*

*Mit dem Handprogrammiergerät MU-705 ist es nicht möglich, einen Wert einzustellen, der außerhalb dieses definierten Bereiches liegt. Sollen die Parameter auf einem anderen Weg in die Steuerung übertragen werden als mit dem Handprogrammiergerät MU-705, ist der angegebene Wertebereich zu beachten. Liegt ein Parameterwert außerhalb der angegebenen Grenzen kann es zu einem Fehlverhalten der Fahrzeugsteuerung oder zu einer Fehlermeldung kommen.*

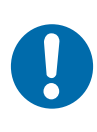

# **HINWEIS!**

#### **Voreingestellte Parameterwerte im Handprogrammiergerät MU-705**

Alle Parameter im gelieferten Handprogrammiergerät MU-705 sind mit gültigen, aber nicht zwingend den Systemanforderungen entsprechenden, Werten voreingestellt.

n Jeder Parameterwert muss überprüft werden!

Konfigurationsschalter sind Teil der Fahrzeugparameter. Sie aktivieren oder deaktivieren einzelne Steuerungsfunktionen. **Konfigurationsschalter**

> Jeder Konfigurationsschalter kann nur einen von zwei Zuständen annehmen:

- $\blacksquare$  an
- $\Box$  aus

#### **8.5.1.1 Parameter und Konfigurationsschalter bearbeiten und speichern**

Parameter und Konfigurationsschalter werden im Handprogrammiergerät MU-705 bzw. in der MU-705 Utility-Software bearbeitet und gespeichert.

Zur Bearbeitung sind die Parameter nach der logischen Abfolge der Parametrierschritte geordnet.

Wird zur Steuerung ein Handprogrammiergerät MU-705 geliefert, sind alle steuerungsspezifischen Parameter und Konfigurationsschalter mit gültigen, aber nicht zwingend den Systemanforderungen entsprechenden Werten, voreingestellt. Eine Ausnahme stellt der Parameter *[PAR]* (Freigabeschlüssel) dar.

Steuerung parametrieren > Fahrzeugparameter und Konfigurationsschalter

#### **Parameter und Konfigurationsschalter mit dem Handprogrammiergerät MU-705 bearbeiten und speichern:**

- **1.** Menüpunkt "Parameter" → "Daten ändern" aufrufen.
- **2.** Parameter bzw. Konfigurationsschalter bearbeiten.
- **3.** Menüpunkt mit ESC verlassen.
	- $\Rightarrow$  Änderungen der Parameter und Konfigurationsschalter werden im Handprogrammiergerät MU-705 gespeichert.

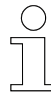

**8**

#### *Einzelne Parameter bearbeiten*

*Wenn im Rahmen der Systemoptimierung nur einzelne Parameter einer bereits konfigurierten Fahrzeugsteuerung angepasst werden sollen, ist es empfehlenswert, die Parameter und Einstellungen der Konfigurationsschalter vor dem Verändern aus der Fahrzeugsteuerung auszulesen und zu archivieren. So wird sichergestellt, dass die Werte im Handprogrammiergerät MU-705 mit denen in der Fahrzeugsteuerung übereinstimmen.*

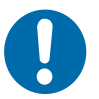

#### **Regelmäßige Sicherung der Daten**

**HINWEIS!**

Durch Datenverluste können Sachschäden entstehen.

- n Führen sie regelmäßig eine Sicherung Ihrer Daten auf einem separatem Computer durch.
- Für Backups auf dem PC empfiehlt sich das Programm MU-705 Utility.

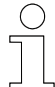

#### *Schienenbusprojekte*

*In Schienenbusprojekten können Parameter, Konfigurationsschalter und Tabellen auch mit iDM-SyMa (iDM-System) oder DKZ-Para (Busmaster-System) bearbeitet, gespeichert und in die Fahrzeugsteuerung übertragen werden.*

*Voraussetzung: entsprechende Konfiguration des iDM-Systems bzw. des Busmaster-Systems*

#### **8.5.1.2 Parameter und Konfigurationsschalter übertragen**

Parameter und Einstellungen der Konfigurationsschalter werden mit dem Handprogrammiergerät MU-705 in die Fahrzeugsteuerung übertragen.

#### **Parameter und Konfigurationsschalter mit dem Handprogrammiergerät MU-705 übertragen:**

- **1.** Menüpunkt "Parameter" → "Daten schreiben" aufrufen.
- **2.** Nachfrage 'Senden' mit der Taste F1 [Ja] bestätigen.
- **3.** Infrarotkommunikation herstellen.
	- $\Rightarrow$  Parameter und Einstellungen der Konfigurationsschalter werden aus dem Handprogrammiergerät MU-705 in die Fahrzeugsteuerung übertragen.

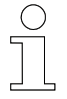

#### *Parameter und Konfigurationsschalter*

*Parameter und Einstellungen der Konfigurationsschalter werden immer zusammen übertragen!*

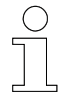

#### *Schienenbusprojekte*

*In Schienenbusprojekten können Parameter, Konfigurationsschalter und Tabellen auch mit iDM-SyMa (iDM-System) oder DKZ-Para (Busmaster-System) bearbeitet, gespeichert und in die Fahrzeugsteuerung übertragen werden.*

*Voraussetzung: entsprechende Konfiguration des iDM-Systems bzw. des Busmaster-Systems*

Steuerung parametrieren > Fahrzeugtabellen – PCM-System (ST-87x/ST-88x)

### **8.5.2 Fahrzeugtabellen – PCM-System (ST-87x/ST-88x)**

Fahrzeugtabellen beinhalten Daten, auf die bestimmte Steuerungsfunktionen zurückgreifen. Diese Daten sind der Anlage zugeordnet, in der die Fahrzeugsteuerung zum Einsatz kommt.

In den Fahrzeugtabellen werden Werte festgelegt, die die Fahr- und Positionierfunktionen betreffen.

Diese Tabellen sind:

- $\blacksquare$  Konfigurationstabellen
- $\blacksquare$  Geschwindigkeitstabellen
- $\blacksquare$  Abstandstabellen

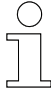

#### *Verweis*

*Informationen zu verwendeten Tabellen!*

n *Informationen zu den verwendeten Tabellen sind der mitgelieferten, projektspezifischen Softwarebeschreibung BVxxxxx zu entnehmen!*

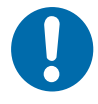

# **HINWEIS!**

#### **Tabellenwerte entsprechend geprüfter Anlagendokumentation** Für einen störungsfreien Betrieb der Fahrzeuge, müssen die Tabellenwerte anhand der Anlagendokumentation geprüft werden.

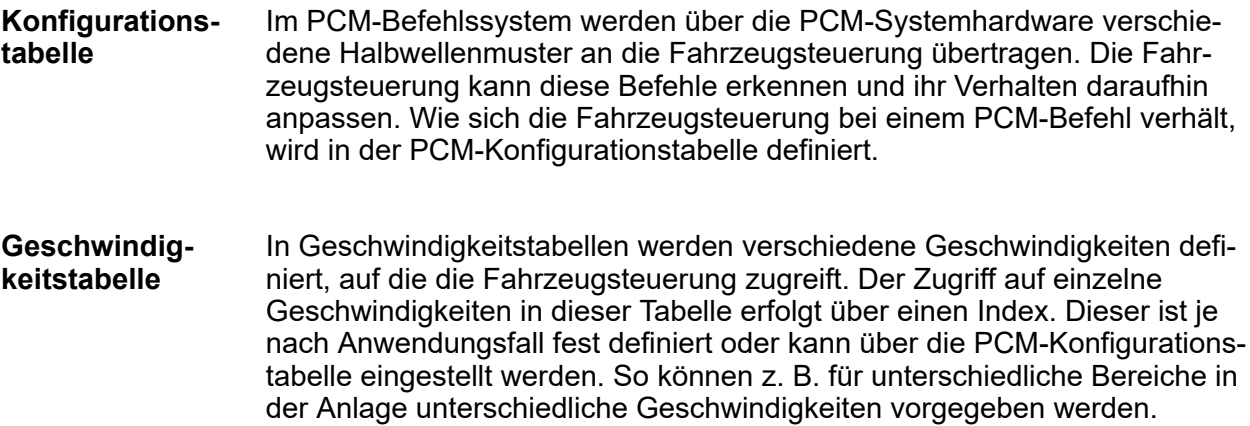

**8**

In Abstandstabellen können, zur Kollisionsvermeidung (Abstandshaltung) von Fahrzeugen, verschiedene Abstände definiert werden, auf die die Fahrzeugsteuerung zugreift. Der Zugriff auf einzelne Abstände erfolgt über einen Index. Dieser ist je nach Anwendungsfall fest definiert oder kann über die PCM-Konfigurationstabelle eingestellt werden. So können z. B. durch die variable Konfiguration eines Distanzsensors verschiedene Abstände realisiert werden. **Abstandstabelle**

#### **8.5.2.1 Fahrzeugtabellen bearbeiten und speichern**

Fahrzeugtabellen werden im Handprogrammiergerät MU-705 bzw. in der MU-705 Utility-Software bearbeitet und gespeichert.

#### **Tabellen mit dem Handprogrammiergerät MU-705 bearbeiten und speichern:**

- **1.** Menüpunkt "Tabellen" → "...tabelle" → "Tab. ändern" aufrufen.
- **2.** Tabelle bearbeiten.
- **3.** Menüpunkt mit ESC verlassen.
	- $\Rightarrow$  Änderungen der Tabelle werden im Handprogrammiergerät MU-705 gespeichert

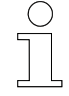

#### *Einzelne Tabelleneinträge bearbeiten*

*Wenn im Rahmen der Systemoptimierung nur einzelne Einträge in den Tabellen einer bereits konfigurierten Fahrzeugsteuerung angepasst werden sollen, ist es empfehlenswert, die Tabellen vor dem Verändern aus der Fahrzeugsteuerung auszulesen und zu archivieren. So wird sichergestellt, dass die Werte im Handprogrammiergerät MU-705 mit denen in der Fahrzeugsteuerung übereinstimmen.*

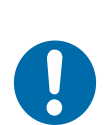

# **HINWEIS!**

#### **Regelmäßige Sicherung der Daten**

Durch Datenverluste können Sachschäden entstehen.

- Führen sie regelmäßig eine Sicherung Ihrer Daten auf einem separatem Computer durch.
- Für Backups auf dem PC empfiehlt sich das Programm MU-705 Utility.

#### Inbetriebnahme

Steuerung parametrieren > Fahrzeugtabellen – PCM-System (ST-87x/ST-88x)

#### **8.5.2.2 Fahrzeugtabellen übertragen**

Fahrzeugtabellen werden mit dem Handprogrammiergerät MU-705 in die Fahrzeugsteuerung übertragen.

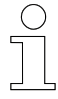

#### *Fahrzeugtabellen*

*Fahrzeugtabellen können einzeln oder zusammen übertragen werden!*

#### **Einzelne Tabelle mit dem Handprogrammiergerät MU-705 übertragen:**

- **1.** Menüpunkt "Tabellen" → "...tabelle" → "Tab. schreiben" aufrufen.
- **2.** Nachfrage 'Senden' mit der Taste F1 [Ja] bestätigen.
- **3.** Infrarotkommunikation herstellen.
	- $\Rightarrow$  Ausgewählte Tabelle wird aus dem Handprogrammiergerät MU-705 in die Fahrzeugsteuerung übertragen.

#### **Alle Tabellen mit dem Handprogrammiergerät MU-705 übertragen:**

- **1.** Menüpunkt "Tabellen" → "Alle Tabellen" → "Schreiben" aufrufen.
- **2.** Nachfrage 'Senden' mit der Taste F1 [Ja] bestätigen.
- **3.** Infrarotkommunikation herstellen.
	- $\Rightarrow$  Alle Tabellen werden aus dem Handprogrammiergerät MU-705 in die Fahrzeugsteuerung übertragen.

**8**

### **8.5.3 Fahrzeugtabellen – Schienenbus SB (ST-87x-SB/ST-88x-SB)**

Fahrzeugtabellen beinhalten Daten, auf die bestimmte Steuerungsfunktionen zurückgreifen. Diese Daten sind der Anlage zugeordnet, in der die Fahrzeugsteuerung zum Einsatz kommt.

In den Fahrzeugtabellen werden Werte festgelegt, die die Fahr- und Positionierfunktionen betreffen.

Diese Tabellen sind:

- $\blacksquare$  Segmenttabellen
- $\blacksquare$  Geschwindigkeitstabellen
- **Abstandstabellen**
- Stopp-Offset-Tabellen

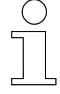

#### *Verweis*

*Informationen zu verwendeten Tabellen!*

■ Informationen zu den verwendeten Tabellen sind der mitgelieferten, *projektspezifischen Softwarebeschreibung BVxxxxx zu entnehmen!*

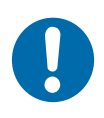

# **HINWEIS!**

**Tabellenwerte entsprechend geprüfter Anlagendokumentation** Für einen störungsfreien Betrieb der Fahrzeuge, müssen die Tabellenwerte anhand der Anlagendokumentation geprüft werden.

Die Segmenttabelle ist das Abbild einer Anlage/eines Anlagenteils. Um das Steuerungsverhalten in verschiedenen Abschnitten der Anlage definieren zu können, wird, ausgehend vom Positionswert, die Anlage in Segmente unterteilt. Zu jedem Segment kann so das Steuerungsverhalten, wie Geschwindigkeit, Abstand, Positionieren usw. in dieser Tabelle eingestellt werden. **Segmenttabelle**

In Geschwindigkeitstabellen werden verschiedene Geschwindigkeiten definiert, auf die die Fahrzeugsteuerung zugreift. Der Zugriff auf einzelne Geschwindigkeiten in dieser Tabelle erfolgt über einen Index. Dieser ist je nach Anwendungsfall fest definiert oder kann über die Segmenttabelle eingestellt werden. In der Segmenttabelle wird definiert, welcher Geschwindigkeitsindex für welches Segment der Anlage gültig ist. Anhand der Anlagenposition erkennt die Fahrzeugsteuerung das aktuelle Segment und fährt so mit der vorgegebenen Geschwindigkeit. So können z. B. verschiedene Geschwindigkeiten für Kurvenfahrt, Geraden usw. definiert werden. **Geschwindigkeitstabelle**

Steuerung parametrieren > Fahrzeugtabellen – Schienenbus SB (ST-87x-SB/ST-88x-SB)

- In Abstandstabellen können verschiedene Abstände definiert werden, auf die die Fahrzeugsteuerung zugreift. Der Zugriff auf einzelne Abstände erfolgt über einen Index. Dieser ist je nach Anwendungsfall fest definiert oder kann über die Segmenttabelle eingestellt werden. In der Segmenttabelle wird definiert, welcher Abstandsindex für welches Segment der Anlage gültig ist. Anhand der Anlagenposition erkennt die Fahrzeugsteuerung das aktuelle Segment und hält so den vorgegebenen Abstand zum vorausfahrenden Fahrzeug. So können z. B. spezielle Abstände für Pufferstrecken, Kurven usw. definiert werden. **Abstandstabelle**
- Beim Positionieren ist in der Segmenttabelle ein fester Haltepunkt definiert. Mit Hilfe der Stopp-Offset-Tabelle kann das Fahrzeug um einen bestimmten, in der Tabelle definierten, Wert früher anhalten. Der Zugriff auf einzelne Stopp-Offsets erfolgt über einen Index. Der zu verwendende Stopp-Offset-Index wird direkt durch die Anlagensteuerung vorgegeben. So kann z. B. ein Fahrzeug in Abhängigkeit seiner Beladung positioniert werden. **Stopp-Offset-Tabelle**

### **8.5.3.1 Fahrzeugtabellen bearbeiten und speichern**

Fahrzeugtabellen werden im Handprogrammiergerät MU-705 bzw. in der MU-705 Utility-Software bearbeitet und gespeichert.

#### **Tabellen mit dem Handprogrammiergerät MU-705 bearbeiten und speichern:**

- **1.** Menüpunkt "Tabellen" → "...tabelle" → "Tab. ändern" aufrufen.
- **2.** Tabelle bearbeiten.
- **3.** Menüpunkt mit ESC verlassen.
	- $\Rightarrow$  Anderungen der Tabelle werden im Handprogrammiergerät MU-705 gespeichert

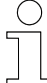

#### *Einzelne Tabelleneinträge bearbeiten*

*Wenn im Rahmen der Systemoptimierung nur einzelne Einträge in den Tabellen einer bereits konfigurierten Fahrzeugsteuerung angepasst werden sollen, ist es empfehlenswert, die Tabellen vor dem Verändern aus der Fahrzeugsteuerung auszulesen und zu archivieren. So wird sichergestellt, dass die Werte im Handprogrammiergerät MU-705 mit denen in der Fahrzeugsteuerung übereinstimmen.*

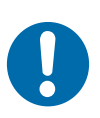

# **HINWEIS!**

#### **Regelmäßige Sicherung der Daten**

Durch Datenverluste können Sachschäden entstehen.

- n Führen sie regelmäßig eine Sicherung Ihrer Daten auf einem separatem Computer durch.
- Für Backups auf dem PC empfiehlt sich das Programm MU-705 Utility.

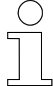

#### *Schienenbusprojekte*

*In Schienenbusprojekten können Parameter, Konfigurationsschalter und Tabellen auch mit iDM-SyMa (iDM-System) oder DKZ-Para (Busmaster-System) bearbeitet, gespeichert und in die Fahrzeugsteuerung übertragen werden.*

*Voraussetzung: entsprechende Konfiguration des iDM-Systems bzw. des Busmaster-Systems*

#### **8.5.3.2 Fahrzeugtabellen übertragen**

Fahrzeugtabellen werden mit dem Handprogrammiergerät MU-705 in die Fahrzeugsteuerung übertragen.

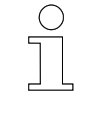

#### *Fahrzeugtabellen*

*Fahrzeugtabellen können einzeln oder zusammen übertragen werden!*

#### **Einzelne Tabelle mit dem Handprogrammiergerät MU-705 übertragen:**

- **1.** Menüpunkt "Tabellen" → "...tabelle" → "Tab. schreiben" aufrufen.
- **2.** Nachfrage 'Senden' mit der Taste F1 [Ja] bestätigen.
- **3.** Infrarotkommunikation herstellen.
	- $\Rightarrow$  Ausgewählte Tabelle wird aus dem Handprogrammiergerät MU-705 in die Fahrzeugsteuerung übertragen.

#### **Alle Tabellen mit dem Handprogrammiergerät MU-705 übertragen:**

- **1.** Menüpunkt "Tabellen" → "Alle Tabellen" → "Schreiben" aufrufen.
- **2.** Nachfrage 'Senden' mit der Taste F1 [Ja] bestätigen.
- **3.** Infrarotkommunikation herstellen.
	- $\Rightarrow$  Alle Tabellen werden aus dem Handprogrammiergerät MU-705 in die Fahrzeugsteuerung übertragen.

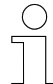

#### *Schienenbusprojekte*

*In Schienenbusprojekten können Parameter, Konfigurationsschalter und Tabellen auch mit iDM-SyMa (iDM-System) oder DKZ-Para (Busmaster-System) bearbeitet, gespeichert und in die Fahrzeugsteuerung übertragen werden.*

*Voraussetzung: entsprechende Konfiguration des iDM-Systems bzw. des Busmaster-Systems*

# **8.6 Buskommunikation konfigurieren (ST-87x-SB/ST-88x-SB)**

Damit die Fahrzeugsteuerung über den Schienenbus mit dem iDM-System bzw. dem Busmaster-System und somit mit der Anlagensteuerung SPS kommunizieren kann, muss die Buskommunikation richtig konfiguriert werden.

Diese Einstellungen sind projektspezifisch.

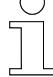

#### *Schienenbusprojekte (ST-87x-SB/ST-88x-SB)*

*Für die Konfiguration der Buskommunikation im iDM-System erforderlich:*

■ *mitgelieferte, projektbezogene Softwarebeschreibung BVxxxxx* 

*Für die Konfiguration der Buskommunikation im Busmaster-System erforderlich:*

- *mitgelieferte, projektbezogene Softwarebeschreibung BVxxxxx*
- *mitgelieferte, projektbezogene Schnittstellenbeschreibung BVxxxxx*

*Diese Dokumente enthalten alle Informationen zu den Konfigurationseinstellungen der Buskommunikation.*

Steuerung testen > Test – Motorfunktionen

# **8.7 Steuerung testen**

Folgende Funktionen können nach der Parametrierung getestet werden:

- $%$  Kapitel "Test-Motorfunktionen" auf Seite 88
- $%$  *Kapitel* "Test Sensorik und Peripherie" auf Seite 90
- $%$  Kapitel "Test Kommunikation" auf Seite 91

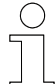

#### *Unbedingt beachten!*

*In diesem Kapitel werden Belegungen für Tasten der Handfernbedienung sowie Bennungen für Displaymodes, Fehlercodes, Parameter usw. verwendet. Dabei handelt es sich um Standardbelegungen/-benennungen.*

*Belegungen für Tasten der Handfernbedienung sowie Benennungen für Displaymodes, Fehlercodes, Parameter usw. können projektspezifisch abweichen.*

*Für den Steuerungstest erforderlich:*

■ *mitgelieferte, projektbezogene Softwarebeschreibung BV* 

### **8.7.1 Test – Motorfunktionen**

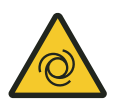

# L **WARNUNG!**

#### **Ungeprüfte Parameterwerte**

Ungeprüfte Parameterwerte können zu unkontrollierten Bewegungen des Antriebs führen.

■ Kuppeln Sie das Getriebe vor dem ersten Test aus.

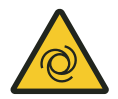

# L **WARNUNG!**

#### **Abweichende Tastenbelegung der Handfernbedienung**

Eine abweichende Tastenbelegung der Handfernbedienung kann zu nicht gewollten Bewegungen des Antriebs führen.

n Beachten Sie die Fernbedienbefehle in der mitgelieferten, projektspezifischen Softwarebeschreibung BV!

Beim Test der Motorfunktion werden die mechanische und elektrische Funktion sowie die richtige Parametrierung des Antriebsstranges überprüft. **Test der Motorfunktion**

> Um kurze Befehle auf die Steuerung zu geben empfiehlt sich die Verwendung der Handfernbedienung. Damit die Steuerung auf die Befehle der Handfernbedienung reagiert muss sich die Steuerung im Handbetrieb befinden.

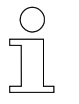

#### *Handbetrieb mit Handfernbedienung aktivieren*

Der Handbetrieb wird aktiviert, indem die Stern-Taste <sup>[\*</sup> der Fernbedie*nung gedrückt wird. Der Zustand Handbetrieb wird in der Steuerung durch ein- oder zweimaliges Blitzen der blauen LED angezeigt.*

#### Zum Test der Motorrotation wird ein Fahrbefehl mit der Handfernbedienung zur Steuerung übertragen. **Test der Motorrotation**

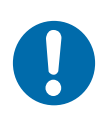

# **HINWEIS!**

#### **Hohe Motordrehzahl**

Beschädigung von Motor und Getriebe

- Für den ersten Anlauf sollte eine langsame Handgeschwindigkeit (z.B. 5000 mm/min) gewählt werden. Diese wird unter V14 der Geschwindigkeitstabelle (asynchron) eingestellt.
- 1. **Nichtungstaste rechts** → drücken
	- $\Rightarrow$  Mechanische Bremse öffnet (wenn vorhanden) Motor dreht
- **2. ▶ Richtungstaste links ⊖ drücken** 
	- $\Rightarrow$  Mechanische Bremse öffnet (wenn vorhanden) Motor dreht

*Achten Sie bei diesem Test auf:*

- *Der Motor dreht in die vorgegebene Richtung.*
- *Der Nennstrom wird nicht überschritten.*
- Der Nachlauf des Motors ruhig ist.

Steuerung testen > Test – Sensorik und Peripherie

<span id="page-89-0"></span>Wenn der verwendete Motor über eine mechanische Bremse verfügt, kann diese unabhängig von der Rotation der Motorwelle geöffnet werden. Zum Test der Bremse den Befehl "Bremse öffnen" mit der Handfernbedienung zur Steuerung übertragen. **Test der Bremse**

Stern und Pfeil-nach-oben-Taste ↑ gleichzeitig drücken

 $\Rightarrow$  Wenn die Bremse öffnet ist ein vernehmbares Klacken zu hören.

Wenn der (die) angeschlossene(n) Motor(en) mit einem Temperatursensor ausgestattet sind, kann dessen Funktion getestet werden. Im **Displaymode 6** (Motortemperatur) kann überprüft werden, ob die Steuerung einen gültigen Temperatur- bzw. Widerstandswert ausliest. **Test des Motortemperatursensors**

Ä *[Kapitel "Displaymodes" auf Seite 104](#page-103-0)*

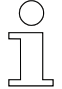

*Die Temperaturüberwachung kann durch gesetzten Konfigurationsschalter [SW16] deaktiviert sein.*

Kann die Steuerung keinen Wert auslesen, wird Übertemperaturfehler *[F114]* angezeigt . Mögliche Ursachen:

- Fehler an der Verdrahtung
- $\blacksquare$  Kein Temperatursensor eingebaut oder angeschlossen

#### **8.7.2 Test – Sensorik und Peripherie**

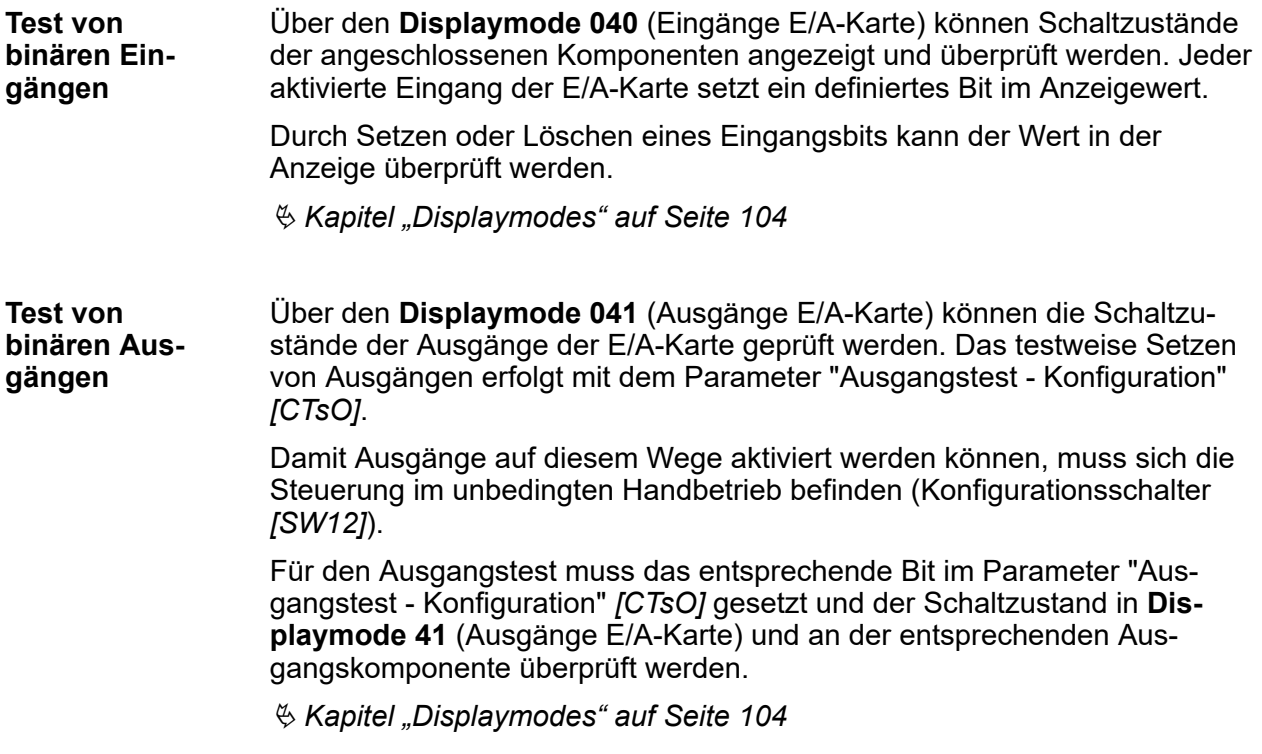

#### <span id="page-90-0"></span>**Test von Buskomponenten**

Als Buskomponenten können Positionsencoder, Entfernungssensoren sowie Fahrzeugadressboxen verwendet werden. Die Buskomponenten müssen das LJU-Bus-Protokoll unterstützen.

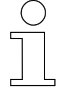

*Die entsprechende Komponente muss angewählt (Parameter "Eingang X16 - Konfiguration" [CI16]) und an [X16] der Steuerung angeschlossen sein.*

Sind die Buskomponenten richtig angeschlossen und konfiguriert, werden in den entsprechenden Displaymodes Werte angezeigt.

**Displaymode 036** (Geberposition - ungefiltert [mm]): Positionsencoder = Positionswert

**Displaymode 038** (Abstandsencoder aktueller Wert [mm]): Entfernungssensor = Entfernungswert

**Displaymode 080** (Fahrzeugnummer): Fahrzeugadressbox = Fahrzeugnummer

Wenn das Verbindungskabel zwischen Steuerung und Buskomponente entfernt wird, muss ein Offline-Fehler erscheinen.

Ä *[Kapitel "Displaymodes" auf Seite 104](#page-103-0)*

#### **8.7.3 Test – Kommunikation**

Voraussetzung für den automatischen Betrieb des Fahrzeugs ist das Erkennen und die Verarbeitung von Befehlen. Ob diese richtig an der Steuerung ankommen, kann mit Hilfe von **Displaymode 050** (PCM-Befehl) überprüft werden. Dieser zeigt den ankommenden PCM-Befehl als Dezimalwert an. **PCM-Befehle / Meldungen**

> Wird **Z-Stopp** verwendet, muss die Signalerkennung an der Steuerung getestet werden. Durch ein Fahrzeug im Nachfolgesegment wird ein Z-Stopp-Signal auf die entsprechende Schiene gelegt. Im **Diplaymode 053** (Z-Stop) kann nun der Signaleingang geprüft werden. Da das Z-Stopp-Signal eine Vollwelle ist, muss im Display **202** angezeigt werden.

Wichtig als Rückmeldung für die Anlagensteuerung ist das Aussenden von Meldungen auf die Meldeschiene. Dazu müssen, je nach Konfiguration, die entsprechenden Steuerungszustände (Fehlerzustand, Handbetrieb, Positioniert, …) hergestellt werden. Die Meldungen können an der Anlagen-SPS oder anhand der LED-Zustände am PCM-Eingangsmodul überprüft werden.

# **Schienenbuskommunikation**

Bei Fahrzeugsteuerungen mit Schienenbuskommunikation erfolgt der Befehls- bzw. Meldungsaustausch über den Schienenbus. Um diesen zu testen, muss die Steuerung an der TCU bzw. dem Busmaster angemeldet werden.

#### Steuerung testen > Test – Kommunikation

**8**

*Voraussetzung für das Anmelden ist neben korrekter Verdrahtung und richtiger Parametereinstellung das Vorhandensein eines gültigen Positionswertes (≠ 0) sowie eine gültige Fahrzeugnummer (≠ 0).*

Die Kommunikation ist erfolgreich wenn die Steuerung angemeldet werden kann.

Als zusätzliche Kontrollmöglichkeit können Befehls- und Statuswörter von der TCU bzw. dem Busmaster und Fahrzeugsteuerung mit **Displaymode 120** (SPS Kommando A + B) und **Displaymode 121** (SPS Status A + B) abgeglichen werden.

# **8.8 Einstellungen optimieren**

**Motoreinstellung**

- Die Optimierung der Motorparameter verfolgt zwei gegensätzliche Ziele. ■ Der Motorstrom soll so gering wie möglich sein, damit der Motor nicht überhitzt und wenig Energie verbraucht.
- Der Motor soll zu jeder Zeit genügend Kraft haben, um das Fahrzeug samt Beladung sicher und zuverlässig zu bewegen.

Mit korrekter Motorparametrierung in den Parametern "Motor - Nennstrom" *[In1]*, "Motor - Statorwiderstand" *[Rs1]* und "Eckfrequenz" *[Fn1x]* ist der Motor grundsätzlich gut eingestellt. Die Stromaufnahme bei geringen bis mittleren Frequenzen kann mit dem "I✕R - Kompensationsfaktor" *[IR1x]* variiert werden.

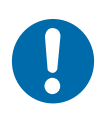

# **Höherer Nennstrom**

**HINWEIS!**

Ein zu hoher Nennstrom kann zu einer Überlastung des Motors führen!

■ Nur bei großer Belastung, wie beim Bremsen und Beschleunigen sowie bei Steig- und Gefällefahrten sollte der Nennstrom überschritten werden.

#### **Brems- und Beschleunigungsrampen**

Bei der Einstellung der Parameter für die Brems- und Beschleunigungsrampen in den jeweiligen Fahrmodi (Normalfahrt, Steigfahrt, Gefällefahrt, Synchronfahrt, Sonderfahrt) muss das Optimum aus zwei gegensätzlichen Zielstellungen gefunden werden.

- Steile Rampen
	- □ Schnelles Beschleunigen und Bremsen.
	- □ Hoher Verschleiß durch hohe mechanische Belastung.
- **Flache Rampen** 
	- □ Langsames Beschleunigen und Bremsen.
	- Wenig Verschleiß durch wenig mechanische Belastung.

Die Einstellung der Ruckbegrenzung (Parameter "Ruckbegrenzung - Konfiguration" *[Cj\_]*) ermöglicht ein sanftes Beschleunigen und Bremsen.

**Frequenz zum Öffnen und Schließen der Bremse**

Die Frequenz sollte möglichst gering gewählt werden, da ein Anfahren gegen die geschlossene Bremse eine mechanische Belastung und einen hohen Motorstrom bedeuten.

Die Einstellung erfolgt in den Parametern der Fahrmodi (Normalfahrt, Steigfahrt, Gefällefahrt, Synchronfahrt, Sonderfahrt).

Einstellungen optimieren

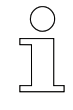

**8**

*Frequenz zum Öffnen und Schließen der Bremse erhöhen In Steig- und Gefällefahrten kann diese Frequenz angehoben werden, um ungewolltes Vor- oder Zurückrollen des Fahrzeugs zu vermeiden.*

#### **Zeitverzögerungen**

Soll mit einer ST-87x / ST-88x eine alte Steuerung ersetzt werden, lässt sich feststellen, dass diese oft schneller auf Eingangssignale (PCM und Komponenteneingänge) reagiert. Um diese Zeitversetzung auszugleichen, können Verzögerungszeiten für Befehle mit den Parametern "PCM-Kommando - Verzögerung Befehlswechsel" *[TPc0]* und *[TPc]*) und für Komponenten mit dem Parameter "Verzögerungszeit Erkennung" *[TDxx]* eingestellt werden.

# **9 Betrieb**

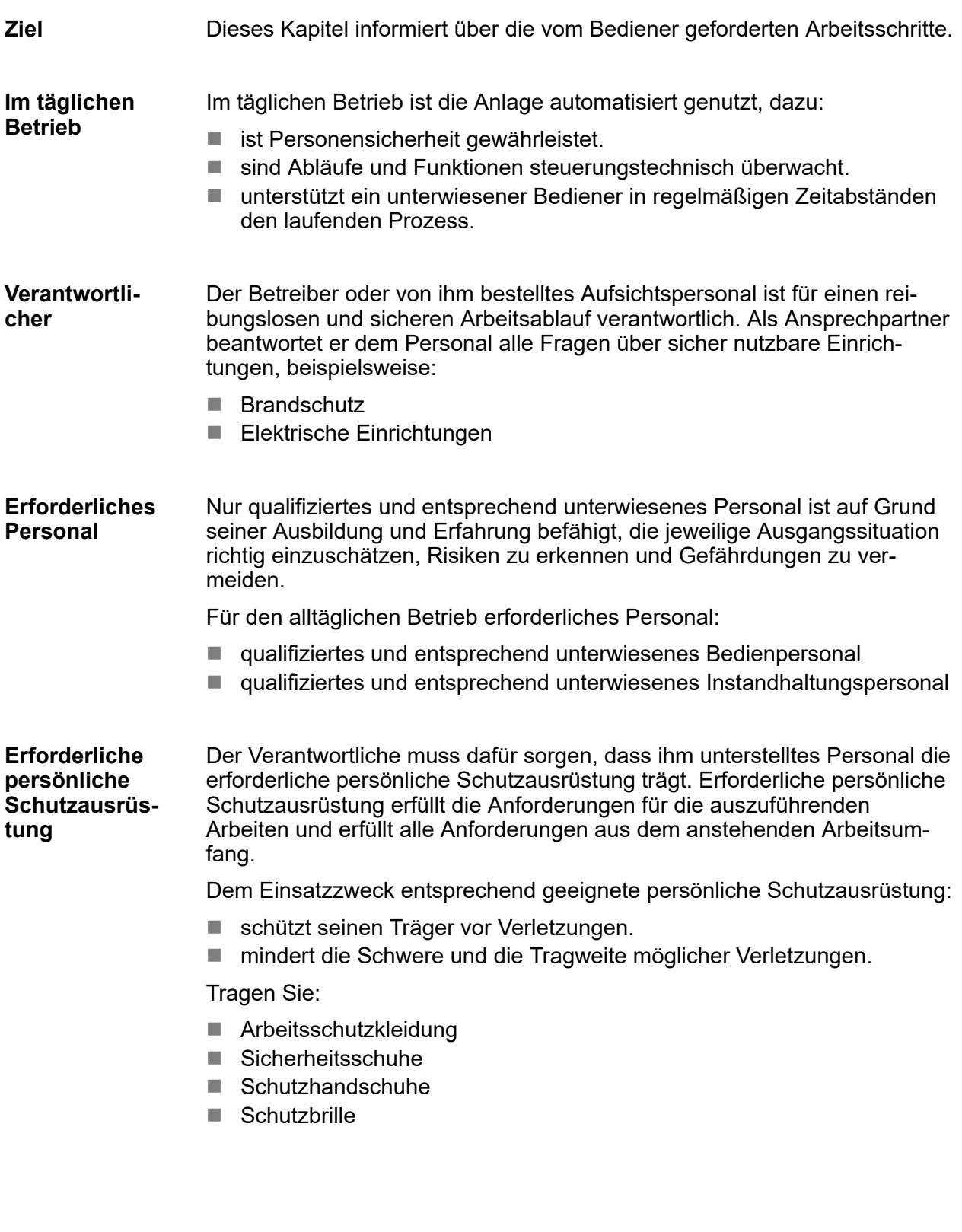

**95**

#### **Sicherheit im Bereich**

- Arbeiten Sie nur, während Schutz- und Überwachungseinrichtungen aktiv sind.
- Beachten Sie die Sicherheitszeichen am Arbeitsplatz und dessen unmittelbarem Umfeld.
- Belasten Sie lastaufnehmende Maschinen nur innerhalb zulässiger Grenzen.
- Sichern Sie zu transportierende Güter gegen verlieren.

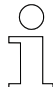

#### *Arbeitsschutz*

*Beachten Sie firmen- und aufgabenspezifische Arbeitssicherheitsvorschriften sowie die länderspezifischen Rechts- und Sicherheitsvorschriften am Einsatzort.*

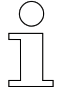

#### *Tragen Sie ergänzende Schutzausrüstung*

*Als Beschäftige, tragen Sie vom Bereichsverantwortlichen zur Verfügung gestellte Schutzausrüstung. Bei nur vorübergehend gestellten Arbeitsaufgaben, tragen Sie auch zusätzlich erforderlich gewordene Schutzausrüstung.*

#### **Besondere Gefahren**

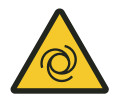

# L **WARNUNG!**

#### **Automatischer Anlauf**

Gefahr durch unbeabsichtigtes Aktivieren der Steuerung und Anlauf von Motoren und Antriebseinheiten.

Quetschgefahr an Gliedmaßen, Einziehen und Fangen von losen Kleidungsstücken durch bewegte Maschinenteile

- Keine Personen im Gefahrenbereich beweglicher Anlagenteile!
- Deaktivieren Sie den automatischen Anlauf!
- Aktivieren Sie die Steuerung nur unter Aufsicht!
- Kuppeln Sie gegebenfalls Antrieb aus.
- Schalten Sie gegebenfalls das Fahrzeug spannungsfrei.
- Halten Sie Abstand von beweglichen Anlagenteilen.
- Greifen Sie nicht in die laufende Maschine.
- Tragen Sie eng anliegende Arbeitskleidung.
- Beachten Sie optische und akustische Warneinrichtungen.

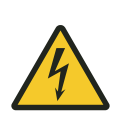

# L **WARNUNG!**

**Gefährliche Spannung an Anschlüssen und Kabeln** Offen liegende elektrische Komponenten!

- Ziehen Sie Stecker nicht unter Spannung.
- Berühren Sie keine offenen Leitungen.

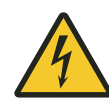

# L **WARNUNG!**

### **Start-/Stoppschalter**

Der Start-/Stoppschalter schaltet die Steuerung nicht spannungsfrei. Es besteht Gefahr durch elektrische Spannung.

- Einbau eines Hauptschalters durch den Anlagenbetreiber oder Anlagenbauer.
- Stromzuführung muss, allpolig abschaltbar und gegen Wiedereinschalten gesichert sein.
- Bei Arbeiten an der Steuerung ist diese von der Spannungsversorgung zu trennen.

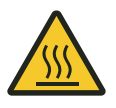

# L **WARNUNG!**

### **Brandgefahr durch heiße Oberflächen**

Leicht entzündliche Materialen können im direkten oder indirekten Kontakt mit den heißen Oberflächen des Gerätes in Brand geraten.

- Sorgen Sie für ständige Luftzirkulation am Gerät.
- Legen Sie keine brennbare Materialien auf dem Gerät ab.
- Halten Sie brennbare Materialien von der Gehäuseoberfläche und dem Kühlkörper fern.

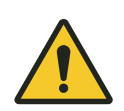

# L **VORSICHT!**

### **Heiße Oberflächen**

Verbrennungsgefahr durch heiße Oberflächen der Steuerung bzw. angeschlossener Komponenten.

- n Schutzeinrichtungen installieren und regelmäßig prüfen.
- Vor Arbeiten an der Steuerung bzw. angeschlossener Komponenten, diese abkühlen lassen.

## **9.1 Betriebsarten**

Die Steuerung kann in folgenden Arten betrieben werden: **Betriebsarten**

- $\blacksquare$  Automatikbetrieb
- **n** Handbetrieb
- **n** Unbedingter Handbetrieb

Im Automatikbetrieb reagiert die Steuerung auf PCM- oder Schienenbusbefehle der übergeordneten Anlagensteuerung oder die Steuerung arbeitet ein intern definiertes Fahrprogramm ab. Im Fehlerfall stoppt die Steuerung. **Automatikbetrieb**

Im Handbetrieb kann die Steuerung über die Handfernbedienung bedient werden. Fehler werden im Handbetrieb nur eingeschränkt ausgewertet. Beim Wechsel in den Handbetrieb oder zurück in den Automatikbetrieb werden anstehende Fehler zurückgesetzt. Wenn die Fehlerursache jedoch weiterhin besteht, erscheint die entsprechende Meldung erneut auf dem Display. **Handbetrieb**

Im unbedingten Handbetrieb ist es möglich, die Steuerung trotz bestehender Fehler zu bedienen. Die Steuerung reagiert ausschließlich auf Umrichter-, Datenbus- und Kommunikationsfehler. Über die Parameter eingestellte Softwarebeschränkungen sind in dieser Betriebsart außer Kraft gesetzt. Hardwarebedingte Beschränkungen bleiben bestehen. **Unbedingter Handbetrieb**

# **9.2 Steuerung ein- und ausschalten**

# **9.2.1 Steuerung einschalten**

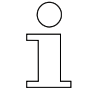

#### *Automatischer Anlauf*

■ Nach dem Einschalten geht die Steuerung selbstständig in den Auto*matikbetrieb*

Start-/Stoppschalter auf *[I]* stellen  $\mathbf{r}$ 

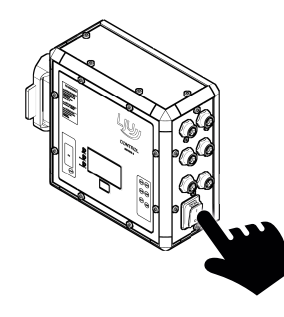

 $\Rightarrow$  Die Steuerung startet.

Nach dem Einschalten zeigt das Display für die Zeit der Startverzögerung das Conductix-Logo an. **Anzeige beim Einschalten**

Die Startverzögerung wird im Parameter *[T0]* gesetzt.

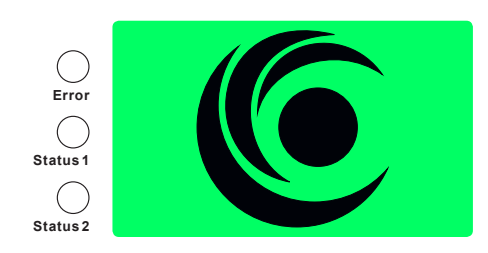

*Abb. 17: Display beim Einschalten*

#### Betrieb

<span id="page-99-0"></span>**9**

Anzeigen > Status-LEDs

#### **9.2.2 Steuerung ausschalten**

Start-/Stoppschalter auf *[0]* stellen

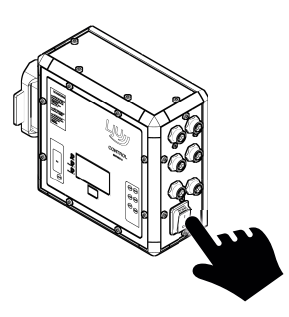

#### Wird die Steuerung ausgeschaltet, zeigt das Display das invertierte Conductix-Logo an. **Anzeige beim Ausschalten**

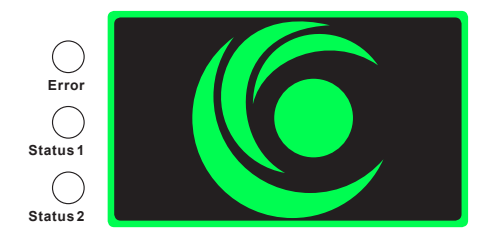

*Abb. 18: Display beim Ausschalten*

## **9.3 Anzeigen**

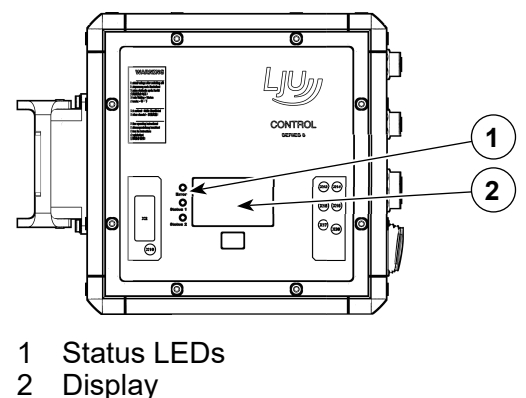

**Display** 

### **9.3.1 Status-LEDs**

- **n** LED Error
- **LED Status 1**
- **LED** Status 2

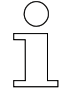

### *Status-LEDs bei PCM- und Schienenbus-Kommunikation*

*Die Bedeutung der LEDs unterscheidet sich nach Kommunikationsvariante der Fahrzeugsteuerung.*

- *Pulse-Code-Modulation (PCM)*
- *Schienenbus-Kommunikation (SB)*

#### **LED - Error**

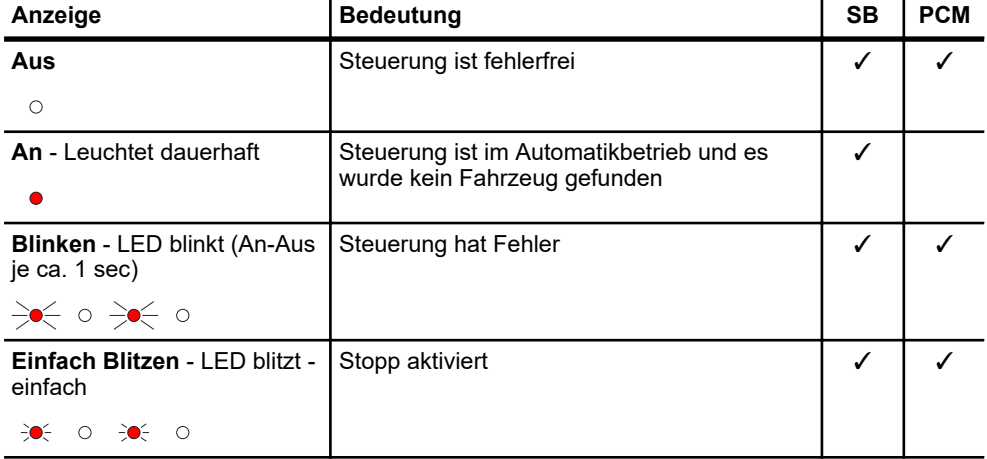

#### *Tab. 16: Anzeige - LED - Error*

#### **LED - Status 1**

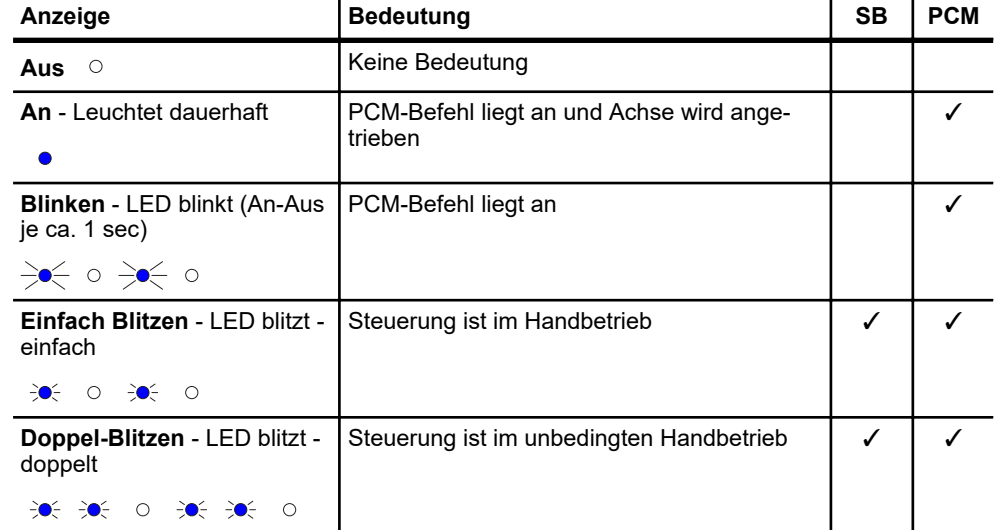

*Tab. 17: Anzeige - LED - Status 1*

Anzeigen > Display

#### **LED - Status 2**

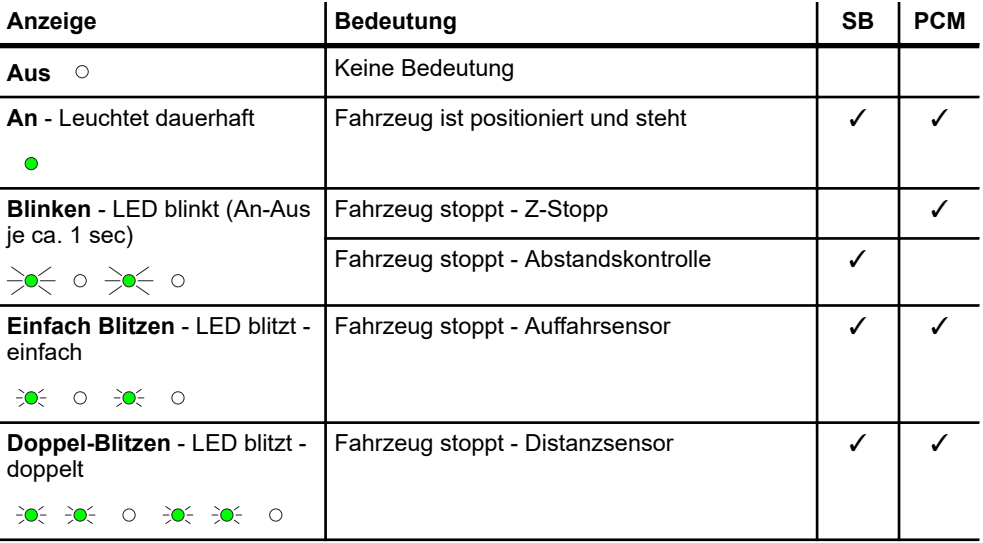

*Tab. 18: Anzeige - LED - Status 2*

#### **9.3.2 Display**

Nach dem Einschalten zeigt das Display für die Zeit der Startverzögerung das Conductix-Logo an. **Anzeige beim Einschalten**

Die Startverzögerung wird im Parameter *[T0]* gesetzt.

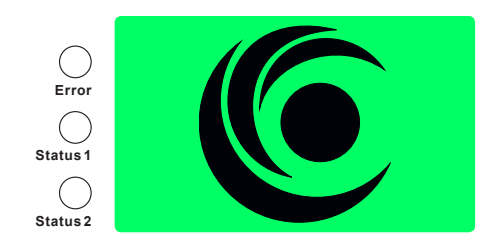

*Abb. 19: Display beim Einschalten*

#### **Anzeige beim Ausschalten**

Wird die Steuerung ausgeschaltet, zeigt das Display das invertierte Conductix-Logo an.

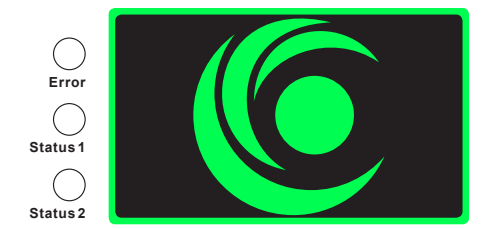

*Abb. 20: Display beim Ausschalten*

Die Displayanzeige kann umgestellt werden: **Displaydarstellung**

- Displaydarstellung **Standard**
- Displaydarstellung **Erweitert**

Die Umschaltung zwischen Standard- und erweiterter Displaydarstellung erfolgt mit dem Handprogrammiergerät über die Einstellung des Konfigurationsschalters *[SW1]*.

Standardmäßig werden auf dem Display vier Zeilen mit jeweils der Nummer des Displaymodes und seinem Wert angezeigt. Welche Werte angezeigt werden, kann eingestellt werden. **Displaydarstellung‒Standard**

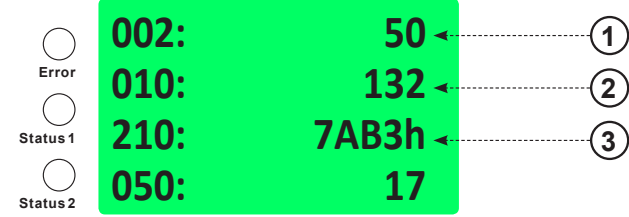

*Abb. 21: Display – Standarddarstellung*

- 1 Displaymode **002** Soll-Geschwindigkeit: 50 mm/min
- 2 Displaymode **010** Anhalteweg aus Ist-Geschwindigkeit: 132 mm
- 3 Displaymode **210** Debug-Bereich (relevant für den Service): hexadezimale Anzeige

Zur besseren Lesbarkeit aus größerer Entfernung kann auch ein einzelner Anzeigewert in großen Ziffern dargestellt werden. In einer zweiten Zeile werden in kleinerer Schrift die Einheit und die Nummer des angezeigten Werts angezeigt. **Displaydarstellung‒Erweitert**

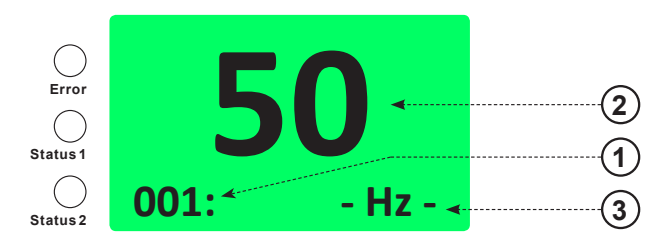

*Abb. 22: Display – erweiterte Darstellung*

- 1 Displaymode
- 2 Wert
- 3 Einheit

Bei aktiver Infrarotkommunikation wird die Darstellung auf dem Display invertiert. **Infrarotkommunikation**

<span id="page-103-0"></span>Betrieb

Anzeigen > Displaymodes

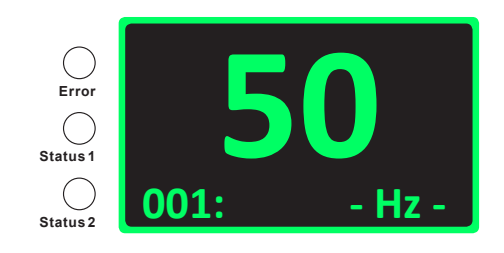

*Abb. 23: Display während Infrarotkommunikation*

Wenn das Fahrzeug im Fehlermodus ist, blinkt die Fehlernummer und eine rote LED. Fehlernummer und Fehlermeldung werden im Wechsel eingeblendet. **Fehleranzeige**

> Wenn mehr als ein Fehler aktiv ist, werden die verschiedenen Nummern und Meldungen nacheinander angezeigt.

> Die Fehlernummer setzt sich zusammen aus einem großen "F" und einer dreistelligen hexadezimalen Zahl.

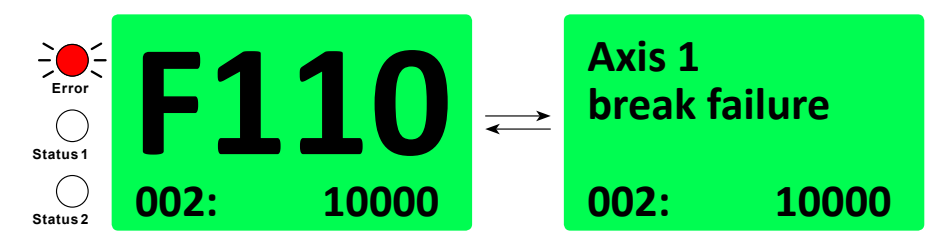

*Abb. 24: Display – Fehlermeldung*

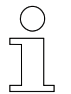

*Fehleranzeige kann durch Konfigurationsschalter [SW13] deaktiviert sein.*

#### **9.3.3 Displaymodes**

Der Displaymode bezeichnet die Nummerierung der jeweiligen in der Anzeige angezeigten Statusinformation. Anhand der Nummerierung kann die Displayanzeige konfiguriert werden.

(Bsp.: Displaymode 002 zeigt die Soll-Geschwindigkeit)

Werte werden **dezimal** oder **hexadezimal** angezeigt.

- Dezimalen Werte können direkt abgelesen werden.
- Hexadezimale Werte sind durch ein "h" hinter dem Wert gekennzeichnet und müssen zur Auswertung ggf. umgerechnet werden. Wenn mehrere Zeilen der Legende zutreffen, werden die Bits addiert. Ä *[Kapitel "Umrechnung und Auswertung von hexadezimalen Werten"](#page-105-0) [auf Seite 106](#page-105-0)*

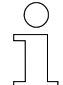

#### *Verweis*

*Verwendete Displaymodes können steuerungsspezifisch variieren!*

n *Mitgelieferte, projektspezifische Softwarebeschreibung BVxxxxx beachten!*

*Dieses Dokument enthält alle Informationen zu den Displaymodes.*

#### **9.3.3.1 Displaymodes einstellen / ändern**

Die Auswahl der Displaymodes erfolgt im Handprogrammiergerät MU-705.

#### *Verweis*

*Informationen zum Handprogrammiergerät finden Sie in der zugehörigen Bedienungsanleitung:*

n *BDA\_0005\_MU-705.pdf*

*Die Bedienungsanleitung ist Teil der Projektdokumentation bzw. steht zum Download unter www.conductix.com.*

Es können maximal vier Displaymodes gleichzeitig angezeigt werden.

Der zuerst eingegebene Displaymode wird in der vierten Zeile des Displays angezeigt. Der zuletzt eingegebene Displaymode wird in der ersten Zeile des Displays angezeigt.

Werden mehr als vier Nummern eingegeben, wird die zuerst eingegebene Nummer wieder gelöscht.

- **1.** Handprogrammiergerät einschalten.
- **2.** Im Handprogrammiergerät folgenden Menüpunkt aufrufen: *"Ziel/Nummer* è *Display"*
- **3.** Nummer des Displaymodes eingeben, der in der letzten Zeile angezeigt werden soll.
- **4.** Änderung an die Fahrzeugsteuerung übertagen.

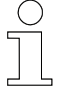

*Entfernung zwischen Handprogrammiergerät und Steuerung*

*Die Übertragung der Daten erfolgt über Infrarot. Für eine erfolgreiche Übertragung der Daten darf die Entfernung zum Display der Steuerung bzw. dem IR-Empfänger max. 1 m betragen bei einem Winkel von 16°.*

**5.** Vorgang für alle Displaymodes wiederholen, die angezeigt werden sollen.

#### Betrieb

Anzeigen > Displaymodes

#### **9.3.3.2 Umrechnung und Auswertung von hexadezimalen Werten**

Einige Werte werden in Form einer vierstelligen hexadezimalen Zahl auf dem Display angezeigt. Zur Auswertung, was die angezeigte Zahl bedeutet, muss diese in das binäre Zahlenformat umgerechnet werden.

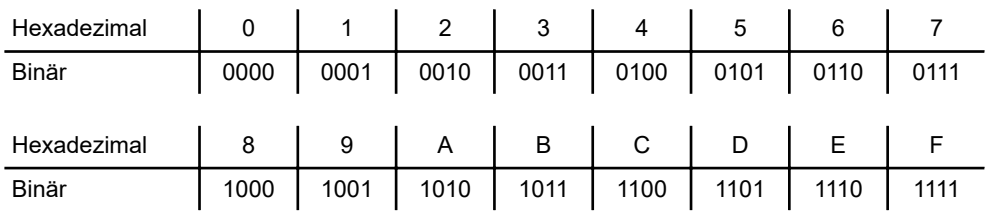

**Beispiel**

#### **Hexadezimale Zahl: 8E01**

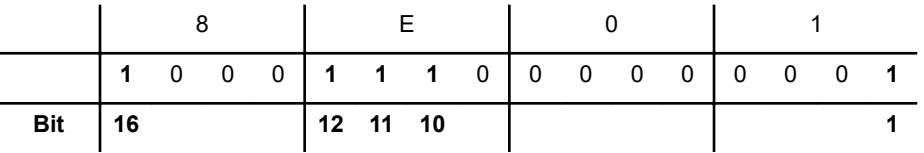

Bedeutung im Displaymode 011 "Inverter Status":

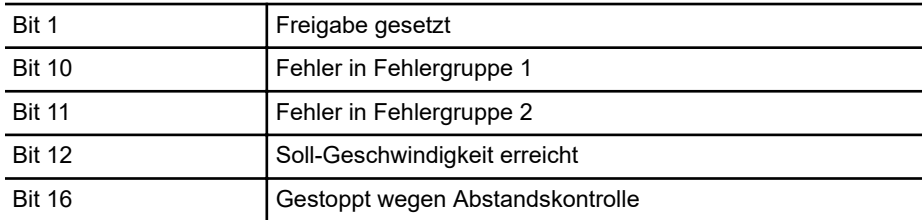

#### *Bedeutung gesetzter Bits*

*Die Bedeutung der gesetzten oder nicht gesetzten Bits kann in der Legende des jeweiligen Displaymode nachgelesen werden.*

<span id="page-105-0"></span>**9**

## **9.4 Fahrzeug fernbedienen**

Im Automatikbetrieb erhält die Steuerung die entsprechenden Befehle zum Fahren des Fahrzeugs von der übergeordneten Anlagensteuerung oder arbeitet ein internes Fahrprogramm ab.

Im Handbetrieb oder unbedingten Handbetrieb kann das Fahrzeug manuell mit Hilfe von optionalen Handfernbedienungen (FB) oder einem Handprogrammiergerät (MU) gefahren werden.

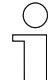

#### *Verweis*

*Informationen zu den Handfernbedienungen finden Sie in den zugehörigen Bedienungsanleitungen:*

- n *BDA\_0002\_FB-606.pdf*
- n *BDA\_0003\_FB-706.pdf*
- n *BDA\_0018\_FB-8.pdf*

*Die Bedienungsanleitungen sind Teil der Projektdokumentation bzw. stehen zum Download unter www.conductix.com.*

#### *Verweis*

*Informationen zum Handprogrammiergerät finden Sie in der zugehörigen Bedienungsanleitung:*

n *BDA\_0005\_MU-705.pdf*

*Die Bedienungsanleitung ist Teil der Projektdokumentation bzw. steht zum Download unter www.conductix.com.*

Fahrzeug fernbedienen > Betriebsart wechseln

# **9.4.1 Betriebsart wechseln**

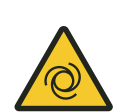

# **Automatischer Anlauf**

L **WARNUNG!**

Lebensgefahr durch bewegte Maschinenteile!

Befindet sich die Steuerung im Automatikmodus bzw. wird in den Automatikmodus gesetzt, ist jederzeit mit einem automatischen Anlauf der Anlage zu rechnen.

- Keine Personen im Gefahrenbereich beweglicher Anlagenteile!
- Aktivieren Sie die Steuerung nur unter Aufsicht!

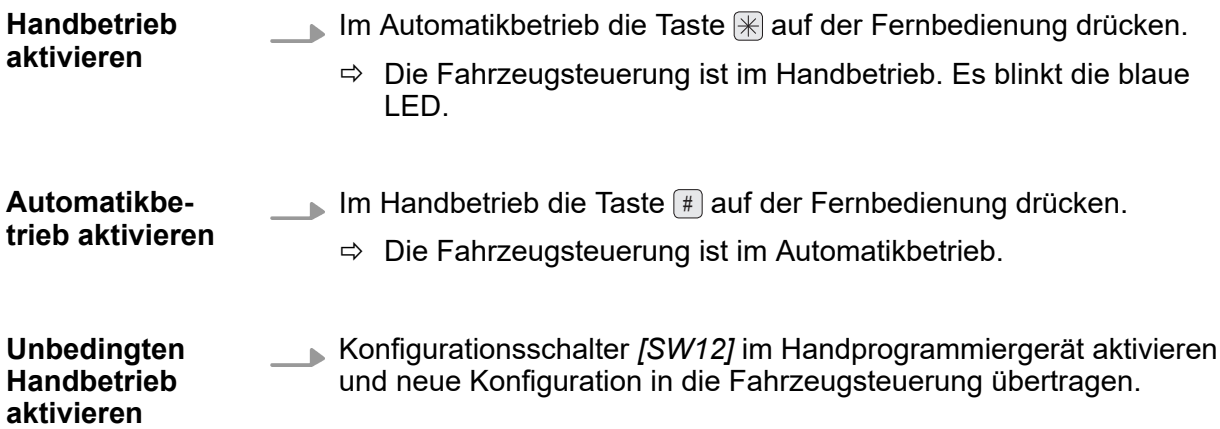
## **9.4.2 Fahrzeug manuell fahren**

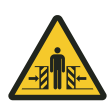

# L **WARNUNG!**

## **Quetschgefahr**

Beim Verfahren von Fahrzeugen im Betriebsmodus **Handbetrieb** oder **unbedingter Handbetrieb** können Sicherheitseinrichtungen oder Sicherheitsfunktionen deaktiviert sein.

Tod oder schwere Verletzungen können die Folgen sein.

- Das Verfahren von Fahrzeugen im Betriebsmodus Handbetrieb oder **unbedingter Handbetrieb** darf nur durch unterwiesenes Personal erfolgen.
- Beim Verfahren von Fahrzeugen im Modus Handbetrieb oder unbe**dingter Handbetrieb** dürfen sich keine Personen im Aktionsbereich des Fahrzeugs aufhalten.
- Fahrzeug nur in Sichtweite fernbedienen.

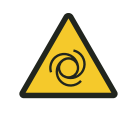

# L **WARNUNG!**

## **Abweichende Tastenbelegung der Handfernbedienung**

Eine abweichende Tastenbelegung der Handfernbedienung kann zu nicht gewollten Bewegungen des Antriebs führen.

■ Beachten Sie die Fernbedienbefehle in der mitgelieferten, projektspezifischen Softwarebeschreibung BV!

### **Fahren mit Fernbedienung**

Im Handbetrieb und unbedingten Handbetrieb kann das Fahrzeug mit der Fernbedienung mit folgenden Tasten gesteuert werden.

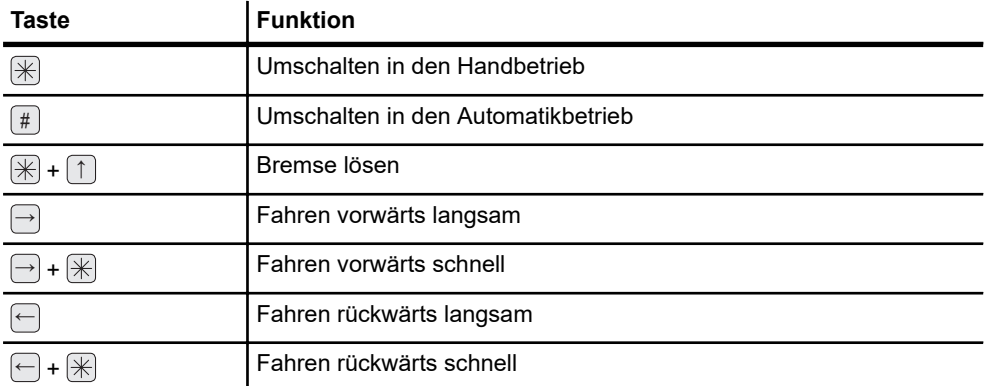

STB 0005, 7, de DE STB\_0005, 7, de\_DE Betrieb

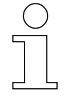

**9**

## *Stoppen des Fahrzeugs bzw. der Steuerung*

*Die Bewegung wird so lange ausgeführt, bis die Taste oder bei schnellen Bewegungen die Tasten losgelassen werden. Dabei wird die Bewegung nicht hart gestoppt, sondern von der Steuerung gepuffert.*

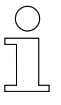

*Entfernung zwischen Fernbedienung und Steuerung Die Übertragung der Befehle erfolgt über Infrarot. Die Reichweite der Fernbedienung beträgt mindestens 6 m bei einem Sende-/Empfangs-*

*winkel von ± 24° zum Display der Steuerung bzw. dem IR-Empfänger.*

### **Fahren mit Handprogrammiergerät**

Im Handbetrieb und unbedingtem Handbetrieb kann das Fahrzeug mit der Fernbedienung mit folgenden Tasten gesteuert werden.

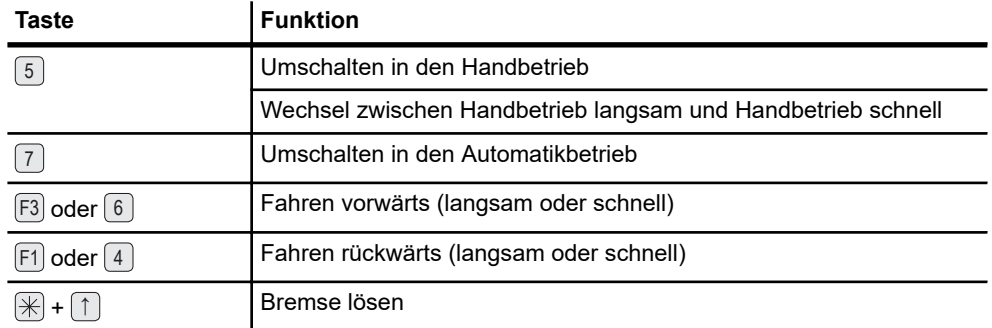

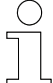

## *Entfernung zwischen Handprogrammiergerät und Steuerung*

*Die Übertragung der Daten erfolgt über Infrarot. Für eine erfolgreiche Übertragung der Daten darf die Entfernung zum Display der Steuerung bzw. dem IR-Empfänger max. 1 m betragen bei einem Winkel von 16°.*

# **10 Störungen**

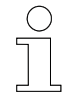

## *Hinweis*

*Jede erkannte Störung führt automatisch zu einem unverzögerten Stopp des Fahrzeugs!*

## **10.1 Anzeigen von Störungen und Fehlern**

Wenn das Fahrzeug im Fehlermodus ist, blinkt die Fehlernummer und eine rote LED. Fehlernummer und Fehlermeldung werden im Wechsel eingeblendet. **Fehleranzeige**

> Wenn mehr als ein Fehler aktiv ist, werden die verschiedenen Nummern und Meldungen nacheinander angezeigt.

> Die Fehlernummer setzt sich zusammen aus einem großen "F" und einer dreistelligen hexadezimalen Zahl.

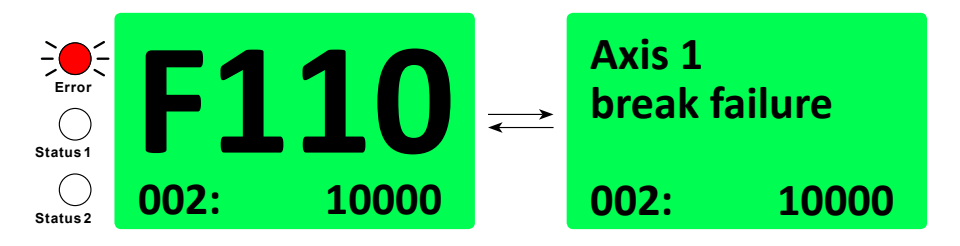

*Abb. 25: Display – Fehlermeldung*

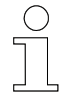

*Fehleranzeige kann durch Konfigurationsschalter [SW13] deaktiviert sein.*

## **10.2 Fehlermeldungen**

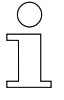

## *Fehlermeldung - PCM-Kommunikation*

*Fehler werden über die Meldeschiene als Sammelfehler an die Anlagensteuerung übertragen.*

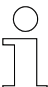

## *Fehlermeldung - Bus-Kommunikation*

*An der Steuerung aufgetretene Fehler werden an die übergeordnete Anlagensteuerung weitergeleitet und können dort, abhängig von der Anlagensteuerung, ebenfalls angezeigt werden.*

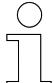

### *Verweis*

*Informationen zu verwendeten Fehlermeldungen!*

■ *Mitgelieferte, projektspezifische Softwarebeschreibung BVxxxxx beachten!*

*Dieses Dokument enthält alle Informationen zu den Fehlermeldungen.*

## **10.3 Fehlercodes**

Fehlermeldungen werden mit einem F + 3 Stellen dargestellt.

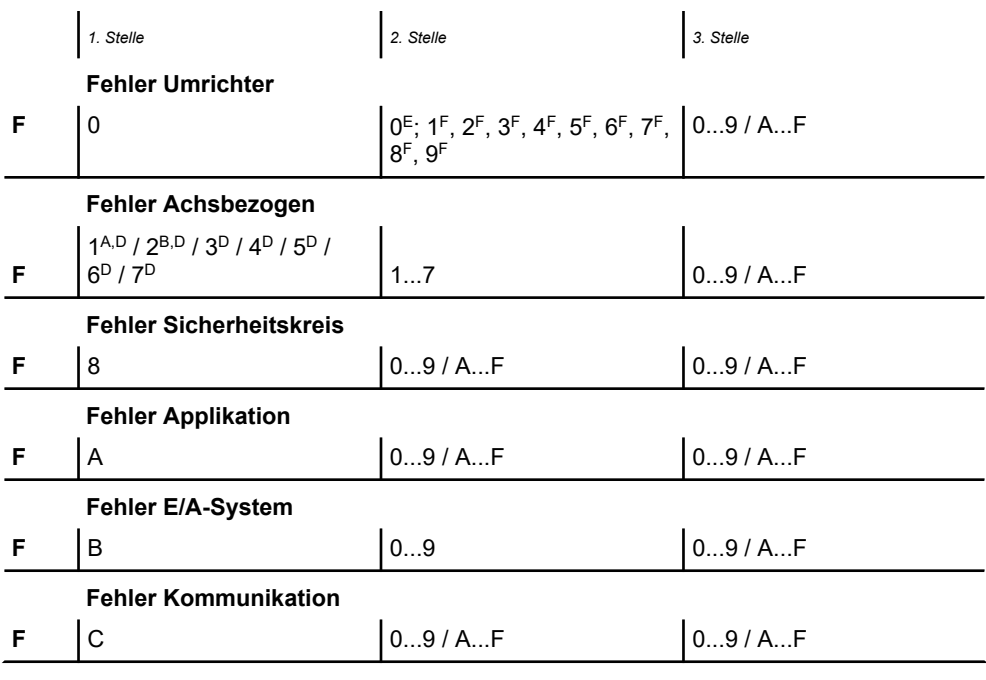

<span id="page-112-0"></span>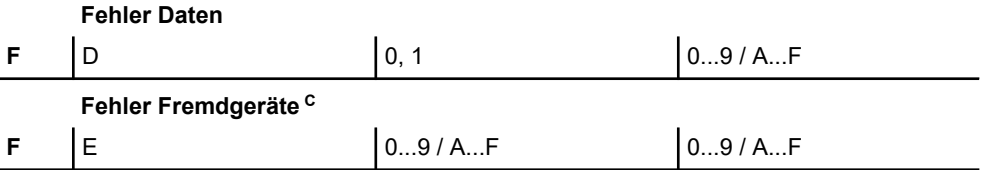

**<sup>A</sup>** Achse 1 ist immer die Fahrachse (außer Fahrzeuge ohne Fahrantrieb)

**<sup>B</sup>** Achse 2 ist immer die Hubachse (nur relevant für Steuerungen ab ST-89x)

**<sup>C</sup>** Fehlercode (nur bei Steuerungen ST-88x, ST-89x sowie Spezialsteuerungen)

**<sup>D</sup>** Nummer der Bewegungsachse

**<sup>E</sup>** Einspeisung/Versorgung

**F** Nummer des Frequenzumrichters

*Tab. 19: Fehlercodes*

### **10.4 Fehlerarten**

- Manuell zu quittierende Fehler
- Selbstquittierende Fehler

Fehler deren Ursache oder Auswirkung zu Personenschäden, Schäden an der Anlage oder zum Anlagenstillstand führen können, müssen quittiert werden. **Zu quittierende Fehler**

Alle manuell zu quittierenden Fehler werden im Fehlerprotokoll gespeichert.

Ein **Zurücksetzen** der Fehlermeldung kann nur **manuell** erfolgen:

- **Nanueller Reset**
- n **Power on Reset**

Fehler deren Ursache oder Auswirkungen nicht zu Personenschäden oder Schäden an der Anlage führen, quittieren sich von selbst, sobald die Ursache des Fehlers nicht mehr ansteht. **Selbstquittierende Fehler**

Selbstquittierenden Fehler werden im Fehlerprotokoll gespeichert.

Ein Zurücksetzen der Fehlermeldung erfolgt automatisch - **Selbst-Reset**.

**10**

Fehler-Reset

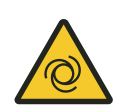

# L **WARNUNG!**

## **Automatischer Anlauf**

Gefahr durch unbeabsichtigtes Aktivieren der Steuerung und Anlauf von Motoren und Antriebseinheiten.

Quetschgefahr an Gliedmaßen, Einziehen und Fangen von losen Kleidungsstücken durch bewegte Maschinenteile

- Keine Personen im Gefahrenbereich beweglicher Anlagenteile!
- Deaktivieren Sie den automatischen Anlauf!
- Aktivieren Sie die Steuerung nur unter Aufsicht!
- Kuppeln Sie gegebenfalls Antrieb aus.
- Schalten Sie gegebenfalls das Fahrzeug spannungsfrei.
- Halten Sie Abstand von beweglichen Anlagenteilen.
- Greifen Sie nicht in die laufende Maschine.
- Tragen Sie eng anliegende Arbeitskleidung.
- Beachten Sie optische und akustische Warneinrichtungen.

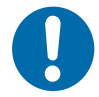

# **HINWEIS!**

### **Fehlerprotokoll beobachten**

Beschädigung der Steuerung

Ursachen selbstquittierender Fehler können wiederholt auftreten.

n Um dauerhafte Schäden zu vermeiden sind die Fehlerprotokolle auf Auffälligkeiten zu überprüfen.

## **10.5 Fehler-Reset**

Nach Beheben der Fehlerursache kann ein anstehender Fehler zurückgesetzt werden.

Zurücksetzen (Reset) von Fehlern:

- Manueller Reset (MR)
- **Power on Reset (POR)**
- Selbst-Reset (SR)

**Manueller Reset (MR)**

- $\blacksquare$  Betriebsart wechseln
- Betriebsart bestätigen
- Start-/Stoppschalter betätigen

## **Betriebsart wechseln**

- **1.** Umschalten von Automatik- in Handbetrieb
	- Fernbedienung Taste  $\mathbb R$  drücken
	- $\Rightarrow$  Fehler quittiert
- **2.** Zurückschalten von Hand- in Automatikbetrieb Fernbedienung Taste (#) drücken

## **Betriebsart bestätigen**

- Betätigen der Tasten für den aktuellen Betriebsmodus Fernbedienung Taste oder # drücken
	- $\Rightarrow$  Fehler quittiert

## **Start-/Stoppschalter betätigen**

- Betätigen des Start-/Stoppschalter
	- An der Steuerung den Start-/Stoppschalter betätigen
		- $\Rightarrow$  Fehler ist nach Lösen des Schalters quittiert

## **Power On Reset (POR)**

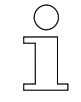

*Die Option Power On Reset nur anwenden, wenn durch das Betätigen des Start-/Stoppschalters der Fehler nicht zurückgesetzt wurde.*

- **1.** Stromschiene abschalten oder Steuerung von Stromschiene trennen  $\Rightarrow$  Fehler quittiert
- **2.** Stromschiene anschalten bzw. Steuerung wieder mit Stromschiene verbinden

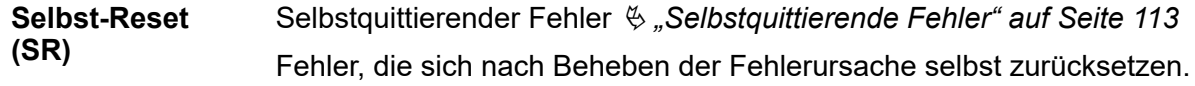

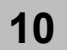

## Störungen

Fehler-Reset

# **11 Service und Wartung**

## **11.1 Wartung und Reinigung**

Das Bedienen und Warten der Steuerung darf nur durch ausgebildetes und eingewiesenes Personal erfolgen. Anzulernendem bzw. einzuweisendem Personal sind Tätigkeiten an und mit der Steuerung nur unter ständiger Aufsicht einer eingewiesenen, qualifizierten Person erlaubt. **Bedienen und Warten**

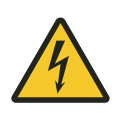

# L **WARNUNG!**

## **Lebensgefahr durch elektrischen Strom!**

Bei Berührung mit spannungsführenden Teilen besteht unmittelbare Lebensgefahr.

■ Schalten Sie die Anlage spannungsfrei und sichern Sie diese gegen Wiedereinschalten, bevor Sie die Steuerung warten und reinigen.

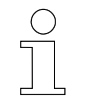

*Ein Öffnen der Steuerung zu Prüfzwecken ist nicht vorgesehen.*

## **11.1.1 Wartung**

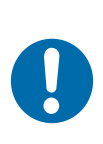

# **HINWEIS!**

## **Mechanische Belastungen können zu Geräteausfällen führen**

- Prüfen Sie das Gerät in regelmäßigen Abständen auf Schäden.
- Ein Öffnen des Geräts zu Prüfzwecken ist nicht vorgesehen.

### **Warten Sie das Gerät wie folgt:**

- n **Halterungen**
	- □ Prüfen Sie auf lose Verbindungen.
- n **Anschlüsse**
	- □ Prüfen Sie auf lose Verbindungen.
	- □ Prüfen Sie die Isolierungen der Leitungen.
	- □ Decken Sie nicht verwendetete Anschlüsse ab.
- n **Anzeigen**
	- □ Entfernen Sie Verschmutzungen.
- Empfohlenes Wartungsintervall
	- □ 6 Monate

Steuerung ausbauen / wechseln

## **11.1.2 Reinigung**

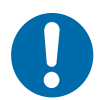

# **HINWEIS!**

**Beschädigung des Geräts durch unsachgemäße Reinigung**

- Verwenden Sie keine Reinigungsmittel, wie z. B. Spiritus oder andere Reiniger!
- Verwenden Sie keine spitzen Gegenstände zum Reinigen!

## **Reinigen Sie das Gerät wie folgt:**

- n **Gerät**
	- □ Verwenden Sie zur Reinigung nur trockene Tücher.
- Empfohlenes Reinigungsintervall
	- □ 6 Monate

## **11.2 Steuerung ausbauen / wechseln**

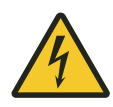

# L **WARNUNG!**

## **Steuerung wechseln**

Gefahr durch fehlerhafte Installation.

Fehler bei der Installation können zu lebensgefährlichen Situationen führen oder erhebliche Sachschäden verursachen.

- Lassen Sie die Installation ausschließlich durch Mitarbeiter des Herstellers oder durch geschultes, von ihm autorisiertes Personal ausführen.
- Arbeiten an elektrischen Komponenten dürfen nur von einer Elektrofachkraft oder von unterwiesenen Personen unter Leitung und Aufsicht einer Elektrofachkraft gemäß den elektrotechnischen Regeln vorgenommen werden.
- Lösen Sie Steckverbindungen zu externen Komponenten nur im spannungsfreien Zustand.
- Vor Arbeiten an der Steuerung diese spannungsfrei schalten und gegen Wiedereinschalten sichern.
- Stellen Sie vor der Inbetriebnahme sicher, dass alle Schutzeinrichtungen installiert sind und ordnungsgemäß funktionieren.
- Stellen Sie vor der Inbetriebnahme sicher, dass das Gerät, entsprechend den elektrischen und mechanischen Bedingungen der Anlage, richtig parametriert ist.

#### Steuerung ausbauen / wechseln > Steuerung ausbauen

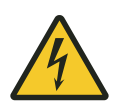

# L **WARNUNG!**

### **Start-/Stoppschalter**

Der Start-/Stoppschalter schaltet die Steuerung nicht spannungsfrei. Es besteht Gefahr durch elektrische Spannung.

n Bei Arbeiten an der Steuerung ist diese von der Spannungsversorgung zu trennen.

## **11.2.1 Steuerung ausbauen**

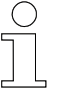

### *Parameter und Tabellen auslesen*

*Wenn möglich, lesen Sie die aktuellen Parameter und Tabellen mit dem Handprogrammiergerät MU-705 aus der Steuerung aus und speichern Sie diese ab.*

### **Steuerung ausbauen:**

- **1.** Schalten Sie die Steuerung mit dem Start-/Stoppschalter aus.
- **2.** Schalten Sie die externe Spannungsversorgung aus und sichern Sie diese gegen Wiedereinschalten.

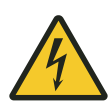

# L **WARNUNG!**

### **Stromschlag durch nicht vollständig entladene Kondensatoren**

Einige Komponenten der Fahrzeugsteuerungen, speziell der Zwischenkreis der Frequenzumrichter können auch nach dem Abschalten noch Spannung führen. Arbeiten an diesen Komponenten dürfen nur nach Entladung des Zwischenkreises durchgeführt werden!

Lebensgefahr durch Stromschlag!

Spannungsversorgung sicher unterbrechen:

- Anlage spannungsfreischalten
- Stromabnehmer von Stromschiene trennen

### **Wartezeit nach Spannungsfreischalten:** mindestens 10 Minuten

- **3.** Lösen Sie die externen Anschlüsse.
- **4.** Wenn vorhanden: Entfernen Sie den DataCom-Stick.
- **5.** Lösen Sie die mechanischen Verbindungen.

## **11.2.2 Steuerung einbauen**

### **Steuerung einbauen:**

- **1.** Prüfen Sie die neue Steuerung auf Transportschäden.
- **2.** Installieren Sie die Steuerung mechanisch.
- **3.** Verbinden Sie die spannungsfreien externe Anschlüsse mit der Steuerung.
- **4.** Wenn vorhanden: Schließen Sie den DataCom-Stick an.
- **5.** Nehmen Sie die Steuerung in Betrieb.  $\&$  [Kapitel "Inbetriebnahme"](#page-66-0) *[auf Seite 67](#page-66-0)*

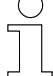

### *Parameter und Tabellen einlesen*

*Übertragen Sie gespeicherte Parameter und Tabellen der "alten" Steuerung mit dem Handprogrammiergerät MU-705 in die Steuerung.*

*(Fahrzeugnummer und -typ gegebenenfalls einstellen.)*

## **11.3 Steuerung reparieren**

Im Fall einer notwendigen Reparaturmaßnahme an einer Steuerung, wenden Sie sich bitte an Ihren nächsten Servicepartner bzw. direkt an die Conductix-Wampfler Automation GmbH.

Ä *[Kapitel "Kundendienst und Adressen" auf Seite 147](#page-146-0)*

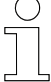

#### *Reparaturmaßnahmen*

*Die Reparatur einer defekten Steuerung darf nur durch Mitarbeiter von Conductix-Wampfler bzw. durch, von Conductix-Wampfler geschulte, Fachkräfte vorgenommen werden.*

*Bei Reparaturmaßnahmen durch Unbefugte verlieren Gewährleistungsund Garantieansprüche seitens der Conductix-Wampfler Automation GmbH ihre Gültigkeit.*

**11**

# **12 Entsorgung**

## **12.1 Entsorgungshinweise und Umweltvorschriften**

Sofern keine Rücknahme- oder Versorgungsvereinbarungen getroffen wurden, sind die einzelnen Komponenten nach sachgerechter Demontage nach den aktuellen Bestimmungen zu trennen und zu entsorgen bzw. der Wiederverwertung zuzuführen.

Das Gerät enthält elektrische und elektronische Komponenten. Diese sind ebenfalls nach den aktuellen Bestimmungen zu trennen und zu entsorgen.

Die Gefahrenstoffverordnung, insbesondere die Vorschriften zum Umgang mit Gefahrenstoffen sind einzuhalten.

 $\otimes$  Zum Recycling gekennzeichnete Materialien sind über das jeweilige Recyclingverfahren zu entsorgen.

## Entsorgung

**12**

Entsorgungshinweise und Umweltvorschriften

# **13 Technische Angaben**

## **13.1 Gerät**

## **Maße**

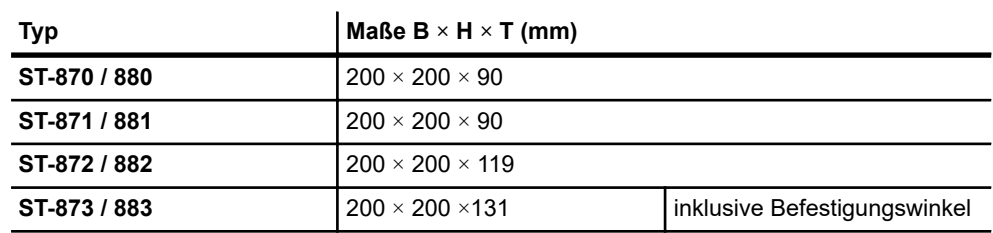

*Tab. 20: ST-87x / 88x - Maße*

## **Material**

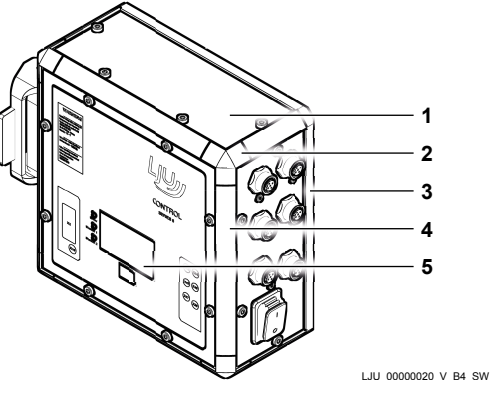

*Abb. 26*

- 1 Front- und Seitenplatten
- 2 Profilecke
- 3 Montageplatte
- 4 Kantenprofil
- 5 Frontfolie

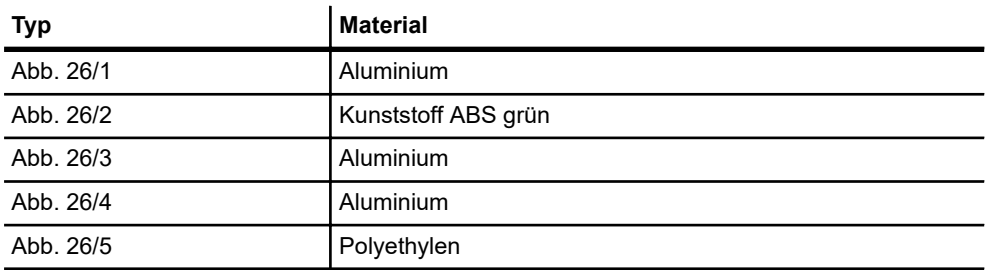

*Tab. 21: ST-87x / 88x - Material*

Gerät

## **Gewicht**

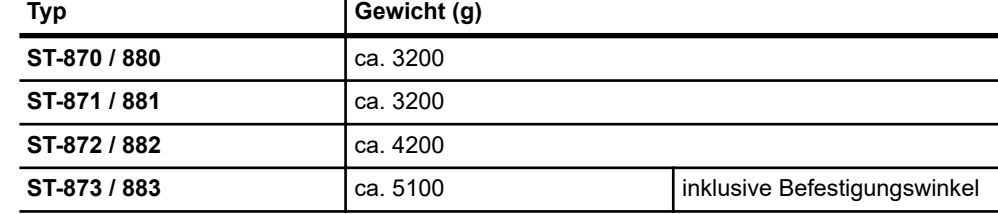

*Tab. 22: ST-87x / 88x - Gewicht*

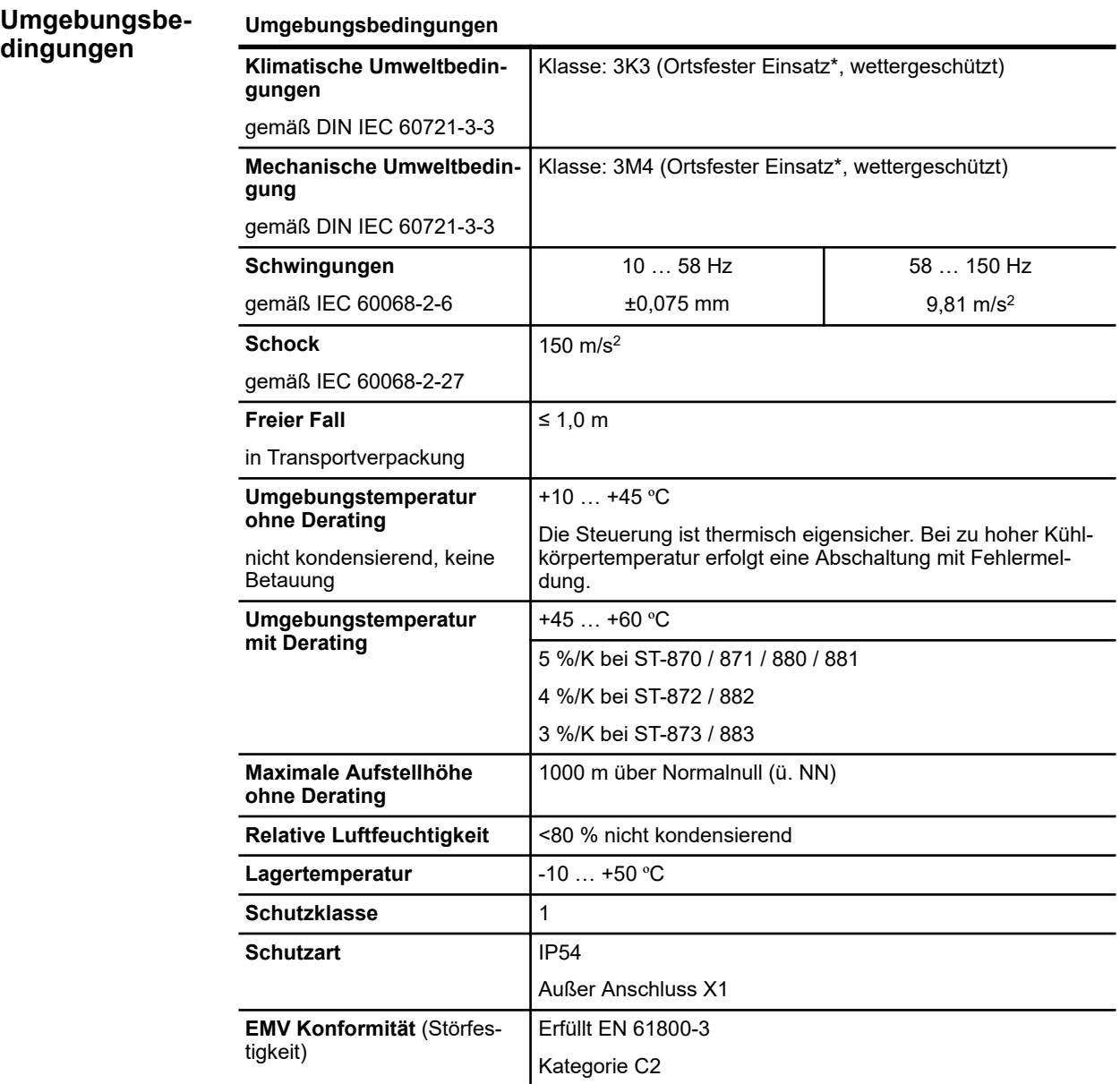

**13**

#### **Umgebungsbedingungen**

\* Als **ortsfester Einsatz** gilt der Einsatz in Verbindung mit einem Schienensystem. Das Schienensystem muss dabei so aufgebaut sein, dass keine unzulässigen Stöße auf die Steuerung übertragen werden.

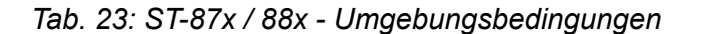

## **13.2 Eingangsdaten**

**gung**

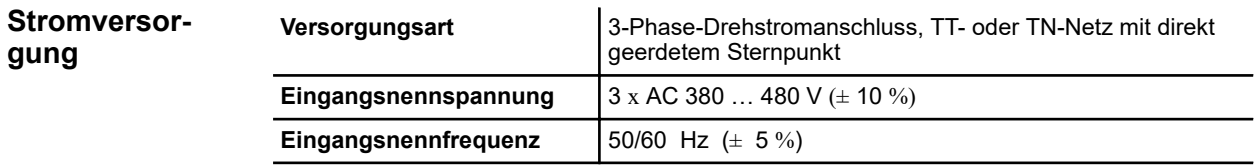

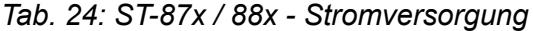

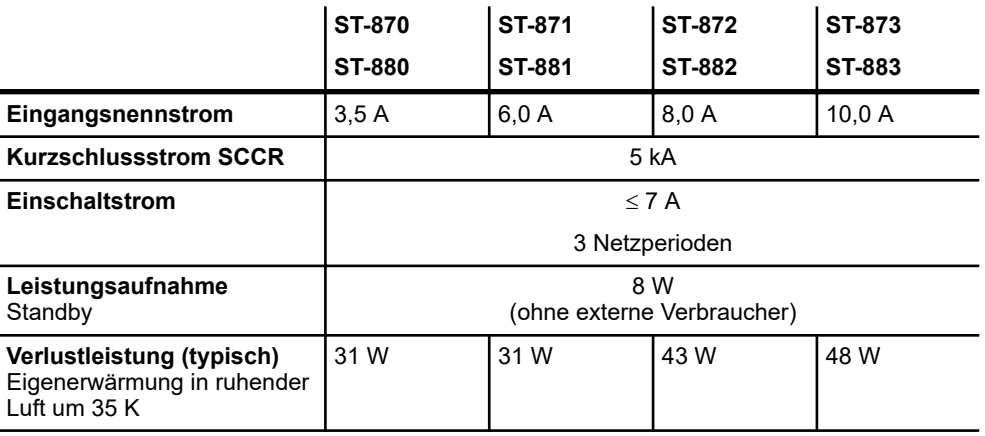

*Tab. 25: ST-87x / 88x - Stromversorgung*

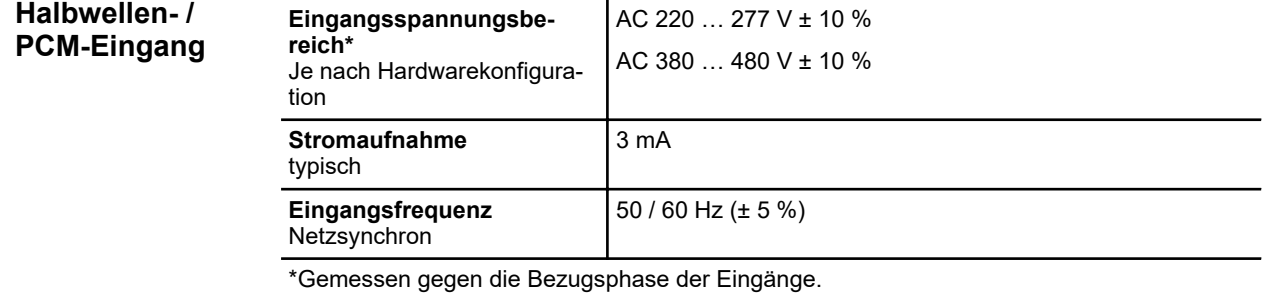

*Tab. 26: ST-87x / 88x - Halbwellen- / PCM-Eingang*

Ausgangsdaten

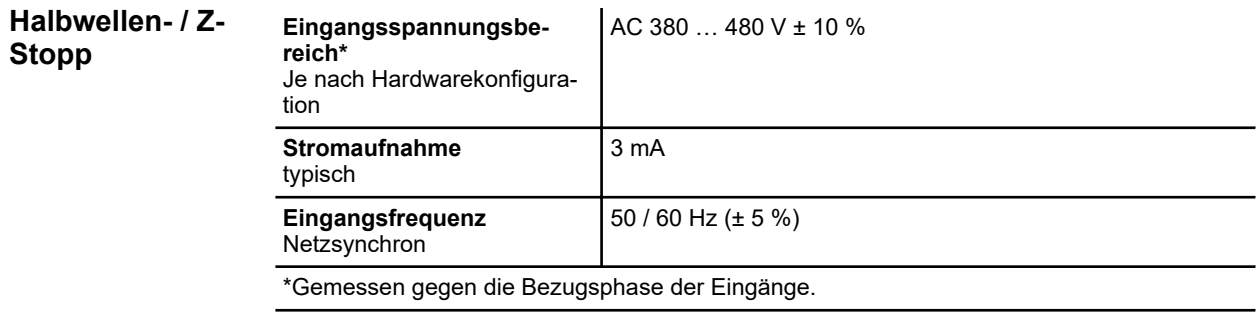

### *Tab. 27: ST-87x / 88x - Halbwellen- / Z-Stopp*

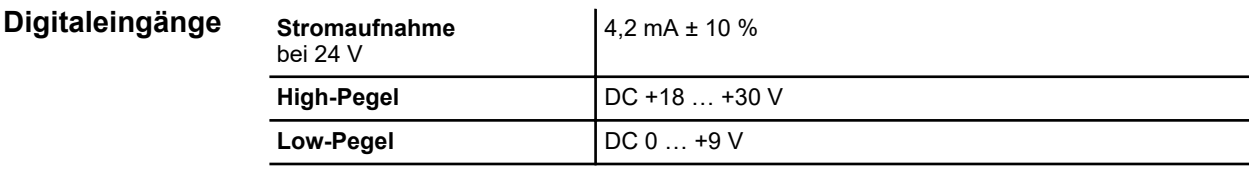

*Tab. 28: ST-87x / 88x - Digitaleingänge*

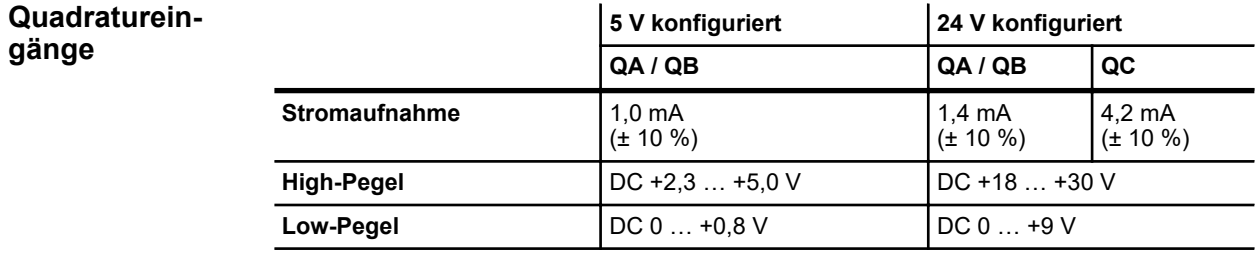

*Tab. 29: ST-87x / 88x - Quadratureingänge*

## **13.3 Ausgangsdaten**

**ST-870 ST-880 ST-871 ST-881 ST-872 ST-882 ST-873 ST-883 Brems- und Einschaltwiderstand** 100 Ω 100 Ω 100 Ω 100 Ω 60 W 60 W 200 W 300 W intern intern extern extern **Allgemein**

**13**

Ausgangsdaten

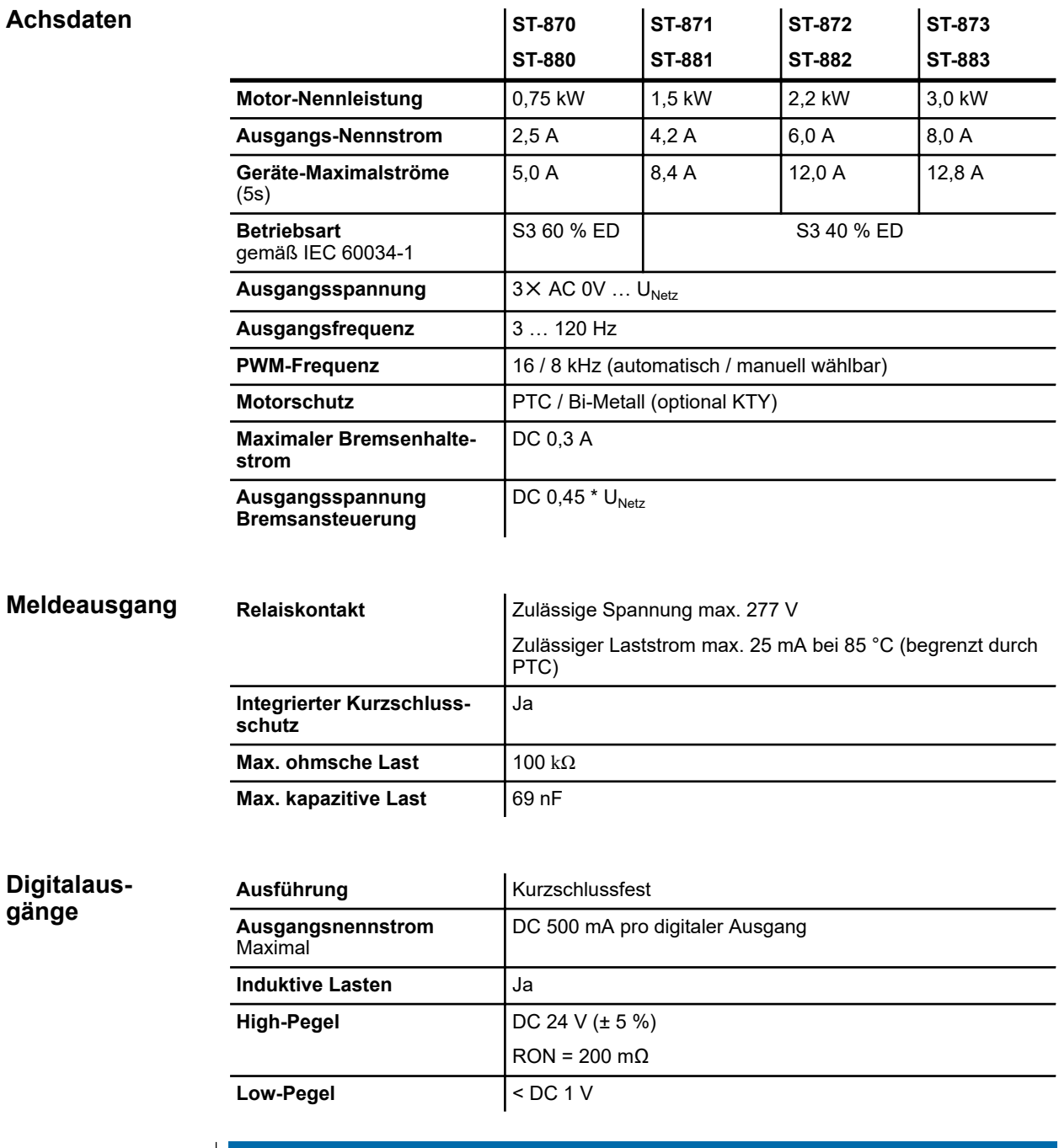

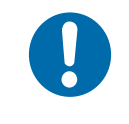

# **HINWEIS!**

## **Zu hoher Gesamtstrom externer Verbraucher**

Der Gesamtstrom aller externen 24 V - Verbraucher an den Digitalausgängen und der RS485-Schnittstelle darf 1,0 A nicht übersteigen.

Leitungslängen und -spezifikationen

## **13.4 Schnittstellen**

**RS485**

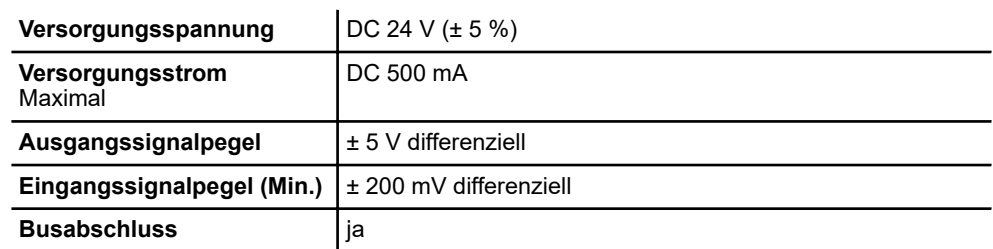

# **HINWEIS!**

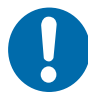

### **Zu hoher Gesamtstrom externer Verbraucher**

Der Gesamtstrom aller externen 24 V - Verbraucher an den Digitalausgängen und der RS485-Schnittstelle darf 1,0 A nicht übersteigen.

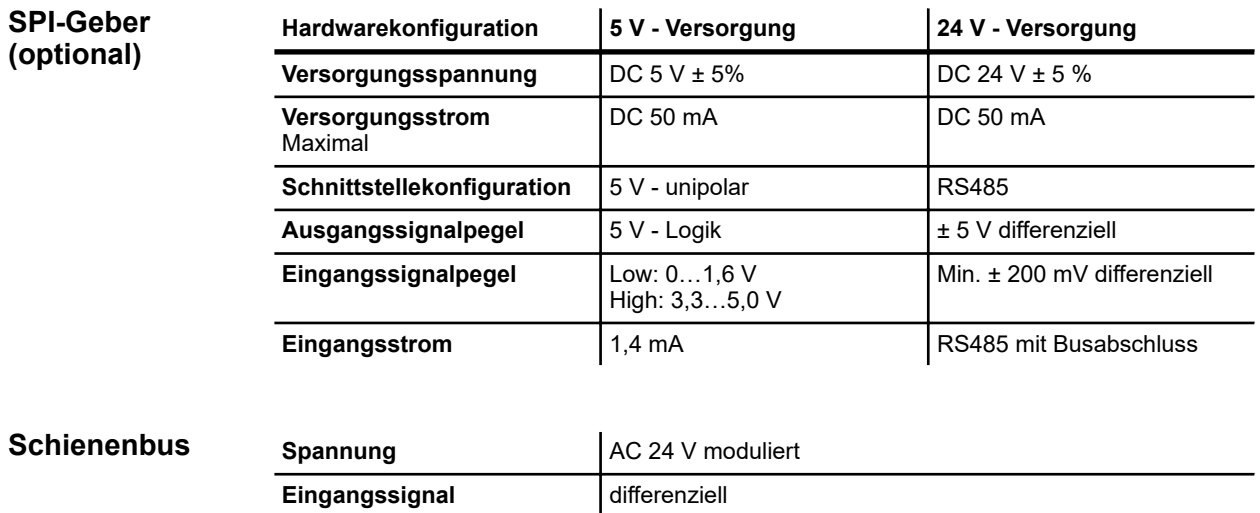

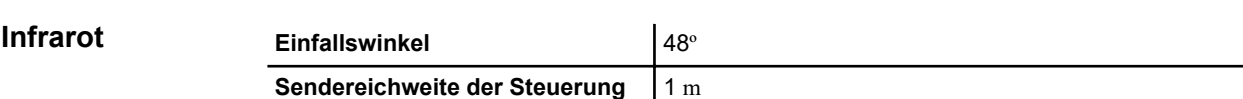

**Stromaufnahme**  $\pm$ 5 mA (Toleranz:  $\pm$ 1 mA)

# **13.5 Leitungslängen und -spezifikationen**

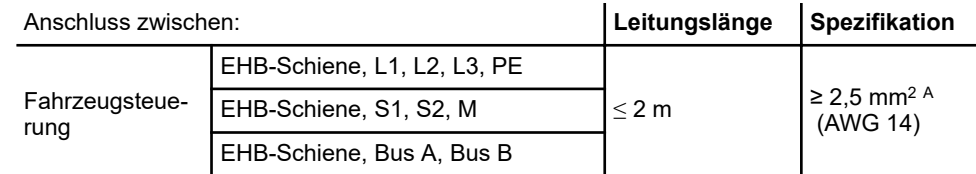

STB\_0005, 7, de\_DE STB\_0005, 7, de\_DE

Zulassungen und Normungen

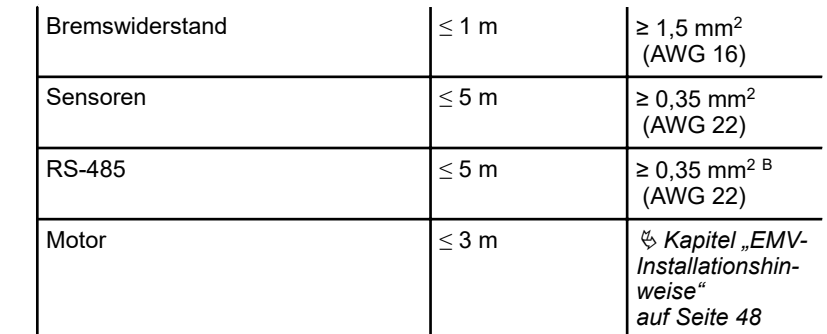

<sup>A</sup> empfohlen, <sup>B</sup> geschirmt

## **13.6 Zulassungen und Normungen**

Geräte der Conductix-Wampfler Automation GmbH sind zu den EU-Richtlinien konform ausgelegt. Eine Kopie der EU-Konformitätserklärung kann jederzeit bei der Conductix-Wampfler Automation GmbH angefordert werden. **Konformität**

Steuerungen vom Typ ST-87x / ST-88x sind wie folgt geprüft und zertifiziert: **Zertifizierungen**

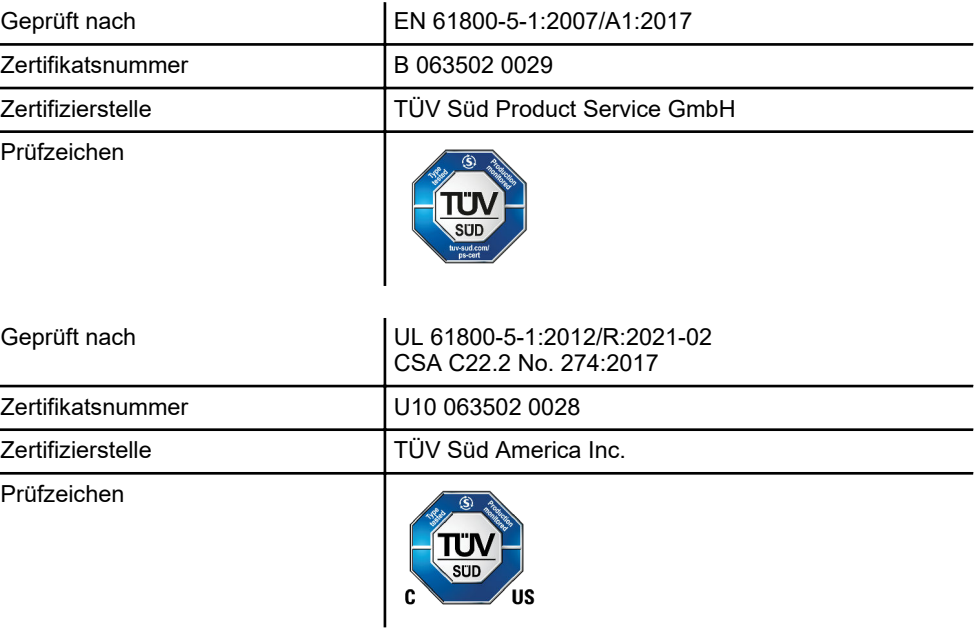

## Technische Angaben

**13**

Zulassungen und Normungen

# **14 Informationen zur Parametrierung**

Zum besseren Verständnis der Einstellmöglichkeiten und Auswirkungen von Parameter- und Tabellenwerten, sind in diesem Kapitel verschiedene Motortypen sowie die Funktionsweise von Frequenzumrichtern in Kurzform erklärt.

## **14.1 Drehstrom-Asynchronmotor**

Der Drehstrom-Asynchronmotor (DASM) ist einer der wichtigsten und weitverbreitetesten elektrischen Antriebe.

## **14.1.1 Aufbau und Funktion**

Der Drehstrom-Asynchronmotor besteht aus dem feststehenden Stator (Ständer) und dem drehend gelagerten Rotor (Läufer). Stator und Rotor sind aus dünnen, hochmagnetisierbaren Dynamoblechen zusammengesetzt.

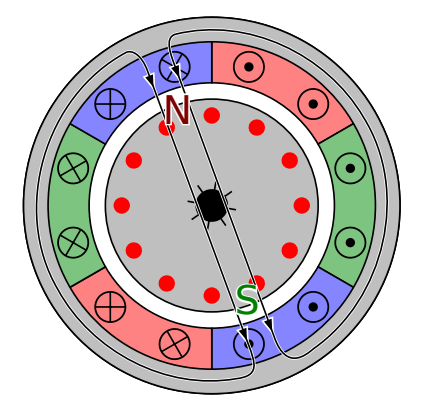

*Abb. 27: Asynchronmotor mit der Polpaarzahl p = 1 und 3 Strängen Quelle: Wikipedia*

**Stator**

Der Stator ist der nicht bewegliche Teil des Motors. Er besteht aus Blechpaketen in denen sich versetzt angeordnete Wicklungen aus Kupferdraht befinden. Jede dieser Wicklungen bildet zwei magnetische Pole aus. Werden in die Blechpakete drei um 120° versetzt angeordnete Wicklungen eingebracht, so entspricht dies der kleinsten Polpaarzahl p = 1. Adäquat dazu ergibt sich die Polzahl aus 2 ✕ p. Fügt man einem solchen Stator drei weitere, wiederum um 120° versetzt angeordnete Wicklungen hinzu, verdoppelt sich die Anzahl der Pole.

Wenn die Nennfrequenz und die Polpaarzahl des Motors bekannt sind, lässt sich die Synchrondrehzahl (n $_{\rm 0}$ ) berechnen:

Drehstrom-Asynchronmotor > Wirkungsweise

$$
n_0 = (f \times 60) / p
$$
  
\n
$$
f = Frequentz [Hz]
$$
  
\n
$$
n_0 = Synchronizedx [min-1]
$$
  
\n
$$
p = Polpaarzahl
$$

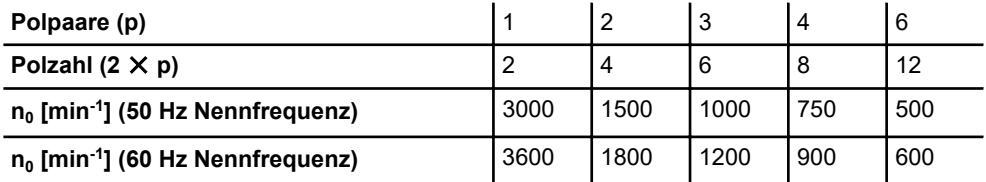

**Rotor**

Der Rotor ist der sich drehende Teil des Motors, der an der Motorwelle angebracht ist. Wie der Stator besteht er aus genuteten zylindrischen Blechpaketen mit Stäben aus Aluminium. Da diese Stäbe wie ein Käfig im Rotorpaket liegen und stirnseitig durch einen Ring zu einem geschlossenen Käfig verbunden sind, spricht man von einem Kurzschluss- oder Käfigläufer. Dies ist der am häufigsten verwendete Rotortyp.

## **14.1.2 Wirkungsweise**

Motoren nutzen das Induktionsprinzip in der umgekehrten Reihenfolge. Auf einen stromdurchflossenen Leiter, der sich in einem Magnetfeld befindet, wirkt eine Kraft, die zu einer Bewegung führt.

Werden die drei Wicklungen eines Drehstrom-Asynchronmotors in Sternoder Dreieckschaltung an ein symmetrisches Drehstromnetz angeschlossen, so fließen in den Wicklungen des Stators drei um 120° phasenverschobene Ströme gleicher Frequenz und Amplitude. Sie bilden ein rotierendes Magnetfeld. Dieses Magnetfeld durchsetzt den Rotor und induziert in den Leitern eine Spannung die, auf Grund des Kurzschlusses der Leiter, einen Stromfluss bewirkt. Dieser Strom erzeugt ein Magnetfeld, dass mit der Netzfrequenz f bzw. f/p (p = Polpaarzahl) rotiert. Auf dieses Magnetfeld wirkt das Magnetfeld des Stators so ein, dass eine Drehbewegung entsteht.

#### Im Leerlauf dient der Motorstrom (Leerlaufstrom) ausschließlich der Magnetisierung des Blechkörpers. Der Leerlaufstrom beträgt ca. 40 - 50% des Motornennstroms. Dem erzeugten Drehfeld folgt der Rotor mit fast synchroner Drehzahl. **Betrieb im Leerlauf**

- Bei Nennlast sinkt die Drehzahl des Rotors auf die Lastdrehzahl ab. Die Drehzahldifferenz nennt man Schlupf. Mit zunehmendem Schlupf steigt der Rotorstrom und damit das Drehmoment. Da der Drehstrom- Asynchronmotor wie ein Transformator wirkt, wird der Rotorstrom auf die Statorseite (Sekundärseite) transformiert. Damit ändert sich mit zunehmendem Drehmoment auch der Strom, der dem Netz bzw. dem Frequenzumrichter entnommen wird. **Betrieb mit Last**
- Im generatorischen Betrieb wird Bewegungsenergie von außen auf den Motor übertragen und von diesem in elektrische Energie umgewandelte. Diese Energie fließt in den Zwischenkreis des Frequenzumrichters zurück. Dies führt zu einer Erhöhung der Zwischenkreisspannung des Frequenzumrichters. Erreicht die Zwischenkreisspannung eine bestimmte Höhe, wird ein Bremswiderstand eingeschaltet, der die überschüssige Energie in Wärme umwandelt. **Generatorischer Betrieb**
- Beim U/f- Betrieb verändert ein Frequenzumrichter die Motorspannung und die Frequenz der Motorspannung in einem konstanten Verhältnis. Frequenz und Spannung sind zueinander proportional. Aufgrund des induktiven Verhaltens des Motors führt dies zu einem über weite Bereiche nahezu konstanten Drehmoment. **Betrieb am Frequenzumrichter (U/f-Betrieb)**

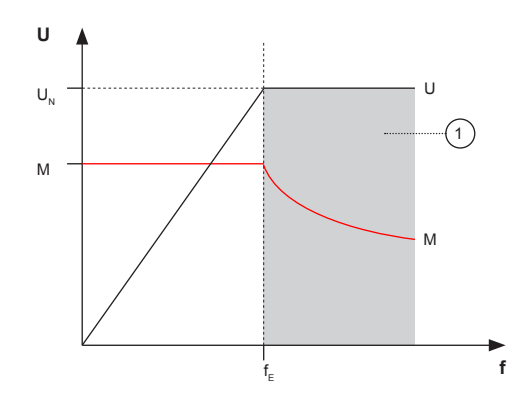

*Abb. 28: Ideale Spannungsfrequenzkennlinie*

- 1 Feldschwächebetrieb
- M Drehmoment
- $f_F$  Eckfrequenz

Diese ideale Kennlinie zeigt, dass das Drehmoment bis zur Eckfrequenz konstant bleibt. Erreicht die Frequenz der Motorspannung die Eckfrequenz erreicht die Motorspannung ihren Maximalwert. Wird der Drehstrom-Asynchronmotor über die Eckfrequenz hinaus betrieben, sinkt die Magnetisierung des Eisenkerns und das Drehmoment des Motors sinkt. Der Motor befindet sich im Feldschwächbereich.

Bei sehr kleinen Frequenzen würde aufgrund des ohmschen Widerstandes der Wicklung eine zur Frequenz proportionale Spannung zu einem geringeren Drehmoment führen. Um dies zu kompensieren, muss eine Spannungsanhebung im unteren Frequenzbereich (< 15 Hz) eingestellt werden. Diese Anhebung wird als IxR-Kompensation bezeichnet. Die untenstehende Abbildung zeigt die tatsächliche U/f-Kennlinie mit einer eingestellten Spannungsanhebung und dem resultierenden Verlauf des Drehmoments.

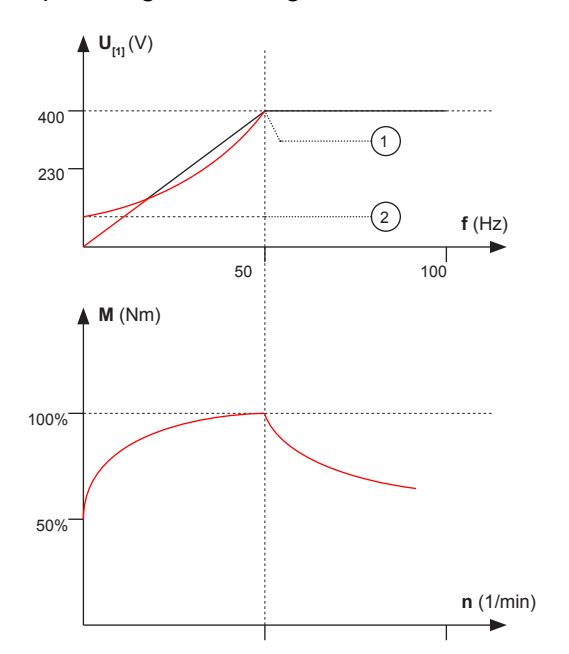

*Abb. 29: Echte U/f- und M/n-Kennlinien bei 50 Hz Eckfrequenz*

- 1 Lastausgleich
- 2 Ausgleichsspannung

### **Betrieb am Frequenzumrichter (geregelter Betrieb)**

Im geregelten Betrieb erfolgt die Ansteuerung des Motors über eine Vektorregelung. Die Vektorregelung benutzt mathematische Modelle für die Steuerung von Elektromotoren. Die Größen *Motorfrequenz*, *Motorstrom* und *magnetischer Fluss* des Motors, werden durch geeignete Regelkreise mit Rückkopplung manipuliert. Diese Technik bietet eine wesentlich bessere Dynamik, Effizienz und Drehmomenterzeugung als die Steuerung mit Hilfe einer U/f-Kennlinie oder ähnlichen Techniken.

Die folgende Darstellung [\(Abb. 30](#page-134-0)) zeigt das Blockdiagramm einer sensorlosen Vektorregelung. Bei der Vektorregelung werden die gemessenen Motorströme in eine Fluss bildende und eine Drehmoment bildende Komponente aufgeteilt. Diese werden in ein Koordinatensystem übertragen, dass mit der Frequenz der Wechselgröße rotiert (Clarke/ Park- Transformation). Beobachtet man die Werte innerhalb dieses Koordinatensystems verlieren sie ihren sinusförmigen Charakter. Sie können als Gleichgrößen betrachtet werden, auf die die bekannten Verfahren der Regelungstechnik

Permanentmagnet-Synchronmotor

<span id="page-134-0"></span>angewendet werden können. Die Fluss bildende Komponente (d) ist für die magnetische Erregung im Motor zuständig und ermöglicht damit die physikalischen Prozesse, die im Motor die Drehbewegung erzeugen. Über die Regelung der Drehmoment bildenden Komponente (q) werden der Wirkstrom und damit das Drehmoment des Motors beeinflusst.

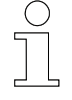

*Die Frequenzumrichter der Serie 8 können die Ansteuerung von Drehstrom-Asynchronmotoren sowohl sensorgeführt als auch sensorlos regeln.*

### **Blockschaltbild geregelter Betrieb**

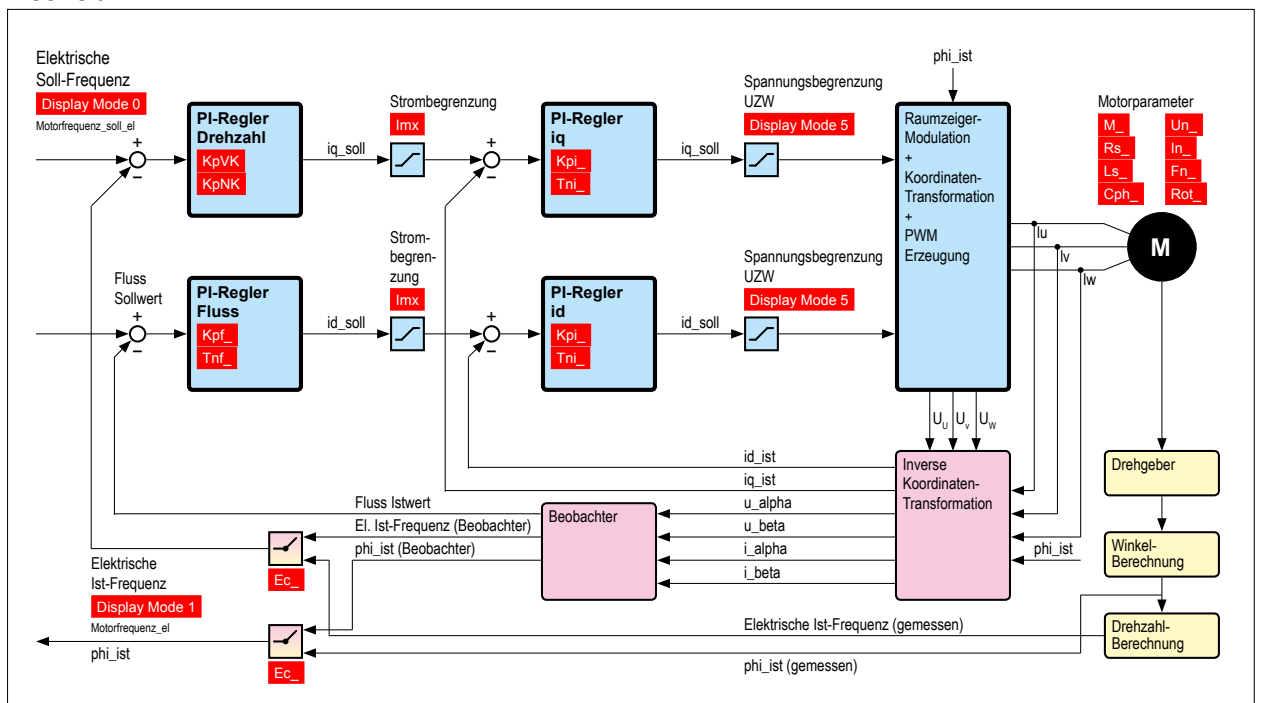

*Abb. 30: Blockschaltbild geregelter Betrieb*

## **14.2 Permanentmagnet-Synchronmotor**

Der Permanentmagnetmotor (PMSM) gehört zur Gruppe der Synchronmotoren. Synchronmotoren zeichnen sich dadurch aus, das sich ihr Rotor mit derselben Drehzahl dreht wie das Magnetfeld, das die Statorwicklungen erzeugen.

## **14.2.1 Aufbau und Funktion**

Der Permanentmagnet- Synchronmotor besteht, wie der Drehstrom-Asynchronmotor, aus dem stehenden Stator (Ständer) und dem drehend gelagerten Rotor (Läufer).

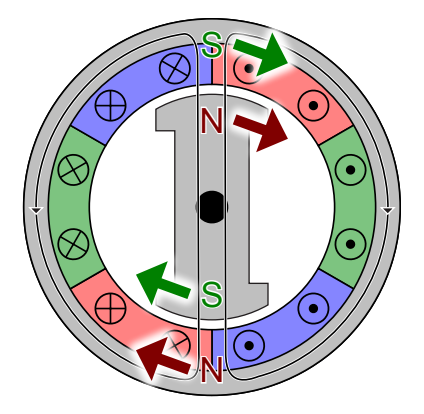

*Abb. 31: Permanentmagnet mit der Polpaarzahl = 1 und 3 Strängen Quelle: Wikipedia*

- Die Konstruktion des Stators ähnelt der Konstruktion eines Asynchronmotors mit verteilten Wicklungen. **Stator**
- Der Rotor ist der sich drehende Teil des Motors, der an der Motorwelle angebracht ist. Beim Permanentmagnet-Synchronmotor befinden sich auf dem Rotor Permanentmagnete. **Rotor**

## **14.2.2 Wirkungsweise**

Werden die drei Wicklungen eines Permanentmagnet-Synchronmotors an ein symmetrisches Drehstromnetz angeschlossen, so fließen in den Wicklungen des Stators drei um 120° phasenverschobene Ströme gleicher Frequenz und Amplitude. Sie bilden ein rotierendes Magnetfeld. Dieses Magnetfeld durchsetzt auch die Permanentmagneten des Rotors. Die Pole des Rotors werden durch die Gegenpole des Drehfeldes angezogen und der Rotor in eine Drehbewegung versetzt. Im Nennbetrieb herrscht zwischen Drehfeld und Rotorfeld eine magnetische Bindung, die den Rotor mit der gleichen Drehzahl wie das Drehfeld rotieren lässt. Er läuft also synchron zum Drehfeld. Sofern der Rotor und das Statorfeld keine Relativgeschwindigkeit zueinander aufweisen (synchron sind) kann ein Drehmoment (mit einem Mittelwert ungleich null) gebildet werden. Der Winkel zwischen Rotor und Statorfeld ist ausschlaggebend für die Höhe des Drehmoments.

Wird ein Permanentmagnet-Synchronmotor im Leerlauf betrieben, dann liegen die Pole des Rotors den Polen des Drehfeldes genau gegenüber. Im Leerlauf gibt es zwischen dem Drehfeld und dem Rotor keine Verschiebung. Das Drehmoment des Motors ist gleich null. Die Anziehungskraft zwischen Drehfeldpol und Rotorpol ist zwar maximal, jedoch entsteht kein wirksamer Hebelarm. **Betrieb im Leerlauf (Polradwinkel = 0°)**

**Betrieb mit Last (Polradwinkel 0 … 90°)** Bei Belastung nimmt der Abstand zwischen den Rotorpolen und den Drehfeldpolen zu und die Anziehungskraft zwischen den Polen ab. Der Rotor bleibt dabei um den Polradwinkel h hinter der Leerlaufstellung zurück, er dreht sich jedoch immer noch mit der Drehfelddrehzahl. Mit zunehmendem Abstand wird aber gleichzeitig der wirksame Hebelarm größer. Bei einem Polradwinkel von 90° erreicht das Drehmoment sein Maximum, da hier der vorlaufende Gegenpol eine ziehende und gleichzeitig der nachlaufende gleichnamige Pol eine schiebende Wirkung hat. Der Maximalwert des Drehmoments wird als Kippmoment MK bezeichnet.

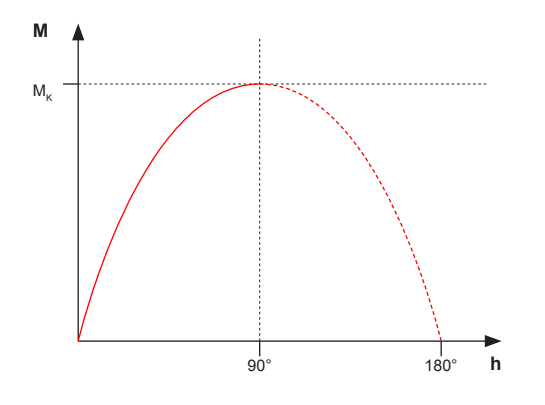

*Abb. 32: Polradwinkel*

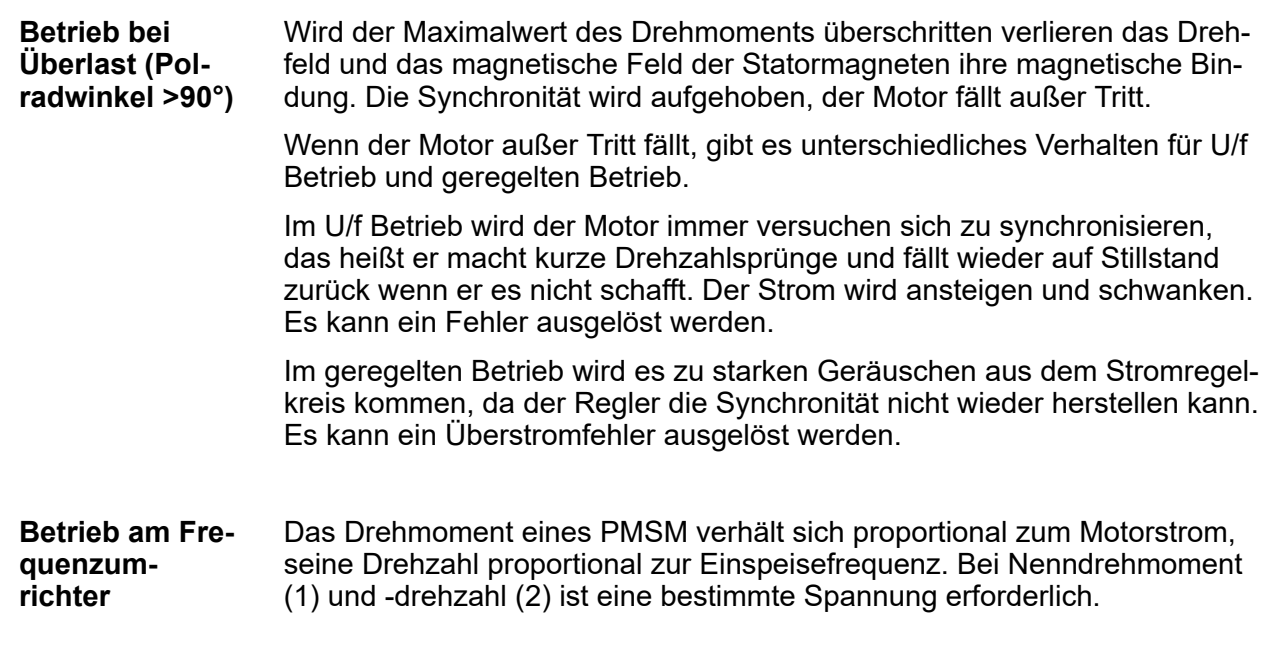

<span id="page-137-0"></span>Kann der Frequenzumrichter eine höhere Spannung bereitstellen, lässt sich die Drehzahl weiter erhöhen (7). Das führt zu einer höheren Leistung bei einem konstanten Drehmoment. Wenn die Spannung eine Obergrenze erreicht hat, geht der Motor in den Feldschwächbereich (88) über.

Wenn die Motormechanik und -isolierung die höhere Drehzahl unterstützen und der höheren Spannung standhalten können, ist ein Betrieb im Feldschwächbereich mit den Umrichtern der Serie 8 möglich. Informationen dazu in den Parametereinstellungen der jeweiligen Steuerung.

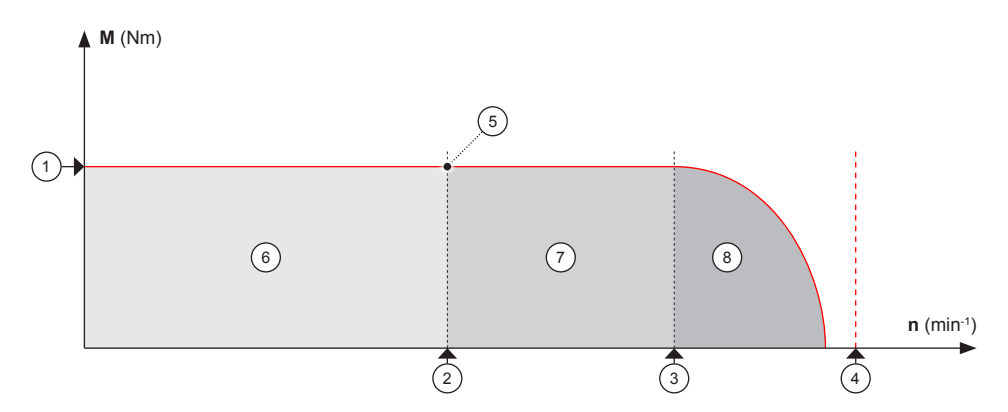

*Abb. 33: Wirkungsweise*

- 1 Nenndrehmoment
- 2 Nenndrehzahl
- 3 In Bezug auf Gegen-EMK
- 4 Kritische Drehzahl
- 5 Nennleistung
- 6 Nenndrehzahlbereich<br>7 Über Nenndrehzahl
- Über Nenndrehzahl
- 8 Feldschwächung

Eine andere Möglichkeit zur Erweiterung des Drehzahlbereichs ist die Änderung der Sternschaltung eines Motors zur Dreieckschaltung, sofern der Motor dies ermöglicht. Ähnlich wie bei Asynchronmotoren führt eine Dreieckschaltung auch zu einer höheren Spannung an den Wicklungen, da sie nicht um den Faktor 1,73 bzw. √3 reduziert wird, wie dies bei der Sternschaltung der Fall ist.

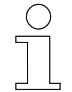

*Die Frequenzumrichter der Serie 8 können die Ansteuerung von Permanentmagnet-Synchronmotoren sowohl sensorgeführt als auch sensorlos regeln.*

### **14.2.3 Parameter für die Einstellungen des ungeregelten Betriebs**

Die Parameter, die im ungeregelten Betrieb das Verhalten des Frequenzumrichters und des Motors wesentlich beeinflussen sind:

Permanentmagnet-Synchronmotor > Parameter für die Einstellungen des geregelten Betriebs (Vektorregelung)

#### **Antrieb**

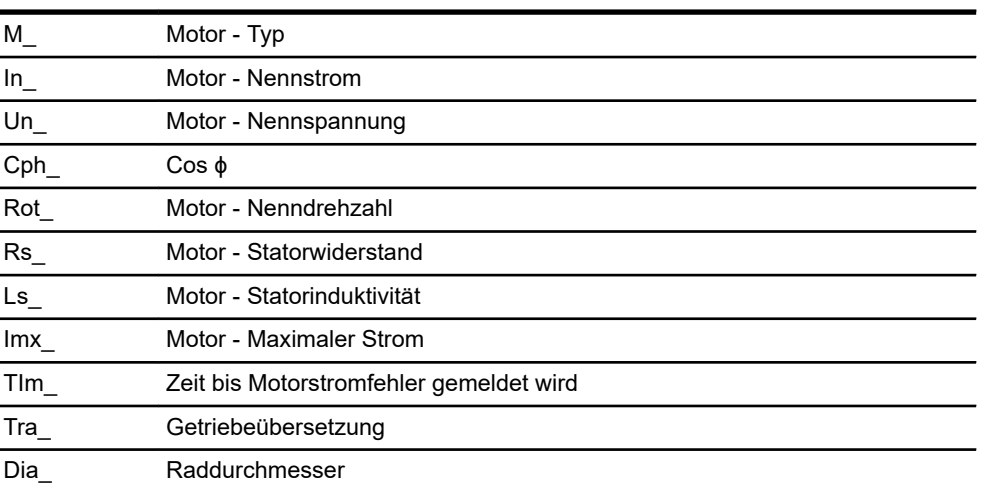

#### **Motion**

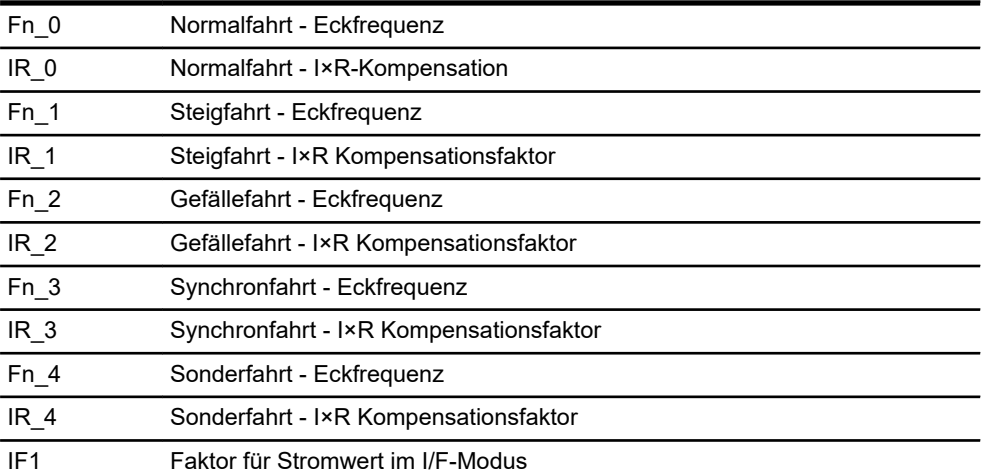

## **14.2.4 Parameter für die Einstellungen des geregelten Betriebs (Vektorregelung)**

Die Parameter, die beim geregelten Betrieb das Verhalten des Frequenzumrichters und des Motors wesentlich beeinflussen sind:

- Alle Parameter für ungeregelten Betrieb
- Folgende Tabelle

**Motion**

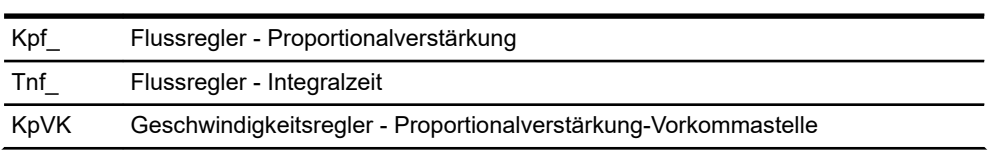

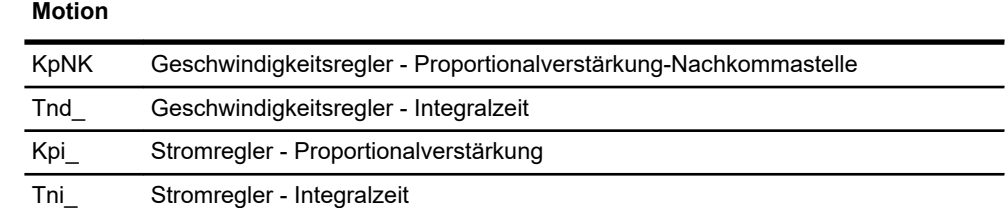

## **14.3 Bürstenloser Gleichstrommotor**

Der Bürstenlose Gleichstrommotor, auch Brushless DC Motor (BLDC) genannt, gehört entgegen seiner Bezeichnung nicht zu den Gleichstrommotoren, sondern zu den Drehstrom-Synchronmotoren.

## **14.3.1 Aufbau und Funktion**

Aufbau und Funktion des BLDC-Motors entspricht einem Permanentmagnet-Synchronmotor.

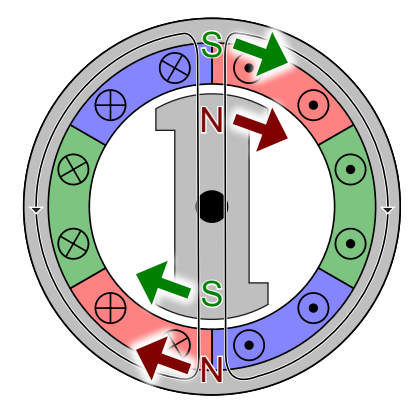

*Abb. 34: BLDC-Motor Quelle: Wikipedia*

Der Läufer folgt einem magnetischen Drehfeld, die Bewegung ist synchron zur Wechselspannung, die an die Wicklungen angelegt wird.

*Die Frequenzumrichter der Serie 8 können die Ansteuerung von BLDC-Motoren sowohl sensorgeführt als auch sensorlos regeln. Sie verwenden zur Kommutierung des Motors eine Sinuskommutierung.*

## **14.4 Frequenzumrichter**

Beim Anschluss eines Motors direkt an das Versorgungsnetz entstehen ideale Betriebsverhältnisse im Nennbetriebspunkt. Der Frequenzumrichter garantiert dagegen gute Betriebsbedingungen im gesamten Betriebsbereich durch die Anpassung seiner Ausgangsgrößen (Spannung, Frequenz) an die aktuellen Belastungsbedingungen.

Ein Frequenzumrichter erlaubt es die Drehzahl und das Drehmoment einer angetriebenen Maschine anzupassen und aufrecht zu erhalten. Die Grundfunktionen lassen sich wie folgt zusammenfassen:

- Drehen und Positionieren des Rotors
- Drehzahlregelung mit und ohne Rückführung vom Drehstrommotor
- Drehmomentenregelung mit und ohne Rückführung vom Drehstrommotor
- Überwachung und Signalisierung von Betriebszuständen

### **14.4.1 Aufbau und Funktion**

Der Frequenzumrichter wandelt die sinusförmige Wechselspannung des speisenden elektrischen Netzes in eine Wechselspannung mit veränderlicher Frequenz und Amplitude um. Frequenz und Amplitude dienen als Stellgrößen für die angeschlossenen Motoren.

Frequenzumrichter mit Zwischenkreis bestehen aus vier Hauptbestandteilen:

- n Gleichrichter
- $\blacksquare$  Zwischenkreis
- $\blacksquare$  Wechselrichter
- Steuerkreis

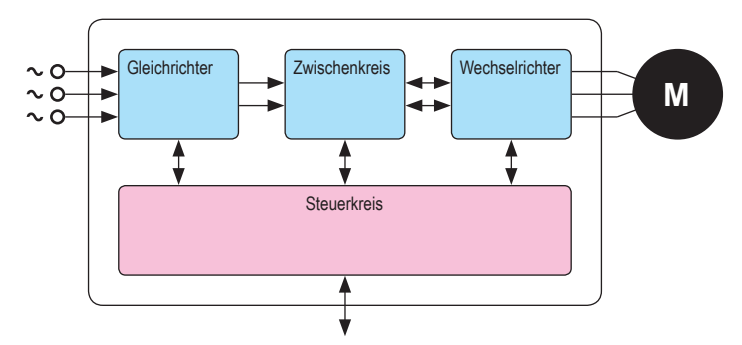

*Abb. 35: Blockschaltbild Frequenzumrichter mit Zwischenkreis*

Frequenzumrichter > Wechselrichter

## **14.4.2 Gleichrichter**

Die Versorgungsspannung ist eine Dreiphasen-Wechselspannung mit einer festen Frequenz (z.B. 3✕400 V / 50 Hz). Der Gleichrichter wird an diese Versorgungsspannung angeschlossen und erzeugt eine pulsierende Gleichspannung.

## **14.4.3 Zwischenkreis**

Die Aufgabe des Zwischenkreises ist:

- Glättung der pulsierenden Gleichspannung des Gleichrichters
- Energiereserve bei Abfall der Versorgungsspannung
- Energiespeicher für Laststöße und den generatorischen Betrieb des **Motors**
- Verringerung von Netzstörungen

Als Energiespeicher werden Elektrolytkondensatoren eingesetzt. Die Zwischenkreisspannung liegt im Leerlauf typischerweise bei *√2* ✕ *Netzspannung*. Bei einem belasteten Motor sinkt die Spannung ab und im generatorischen Betrieb speist der Motor elektrische Energie in den Zwischenkreis zurück, die Spannung steigt an. Erreicht die Spannung einen bestimmten Schwellwert wird ein Bremswiderstand eingeschaltet, der die überschüssige Energie in Wärme umwandelt. Steigt die Spannung trotzdem weiter an, schaltet der Frequenzumrichter mit einem Fehler ab, um eine Zerstörung zu vermeiden.

## **14.4.4 Wechselrichter**

Im Wechselrichter erfolgt die Anpassung der Ausgangsspannung und der Ausgangsfrequenz. Der Wechselrichter hat die Aufgabe, die gleichgerichtete Netzspannung wieder in eine Wechselgröße zur Versorgung des Motors zu wandeln.

Die Hauptkomponenten des Wechselrichters sind sechs IGBTs, die paarweise auf drei Zweigen (U, V, W) angeordnet sind. Sie dienen dazu die Dauer der Aufschaltung der Zwischenkreisspannung auf die Motorwicklungen zu variieren. Ebenso variiert die Frequenz durch das Verschieben der positiven und negativen Spannungspulse während der zwei Halbperioden entlang der Zeitachse.

Da diese Technologie die Weite der Spannungspulse verändert, heißt das Verfahren Pulsweitenmodulation oder PWM. Bei der PWM-Technik bestimmt der Steuerkreis die Aktivierung und Deaktivierung der Halbleiter so, dass der Motorspannungsverlauf durch die Induktivitäten des Motors so sinusförmig wie möglich wird. Auf diese Weise lassen sich die Verluste in den Motorwicklungen reduzieren, und ein sanfter Motorbetrieb kann sogar bei niedrigen Drehzahlen erreicht werden.

Frequenzumrichter > Stromüberwachung ST-87x/88x

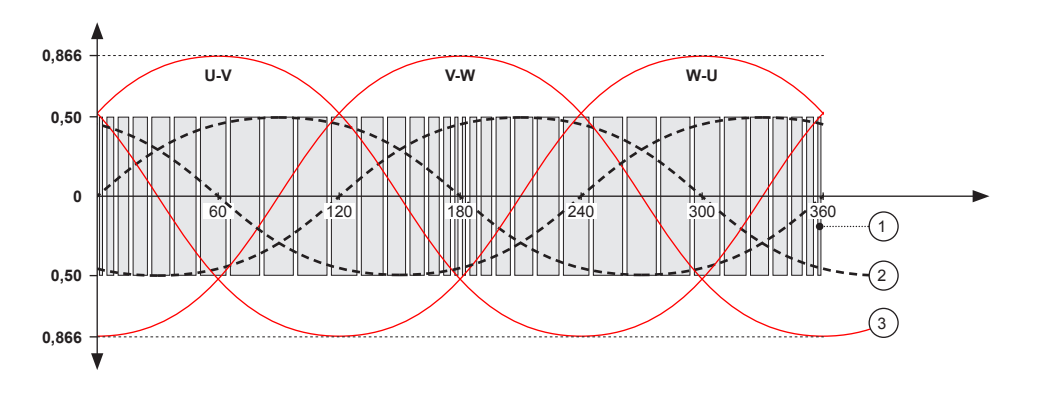

*Abb. 36: Ausgangsspannung PWM*

- 1 PWM Signal
- 2 Phasenspannung (Phase-Sternpunkt)
- 3 Verkettete Spannung

## **14.4.5 Steuerkreis**

Der Steuerkreis ist das vierte Hauptelement des Frequenzumrichters. Generell hat er vier Hauptaufgaben:

- Steuern der Halbleiter im Frequenzumrichter
- Austausch der Daten mit der Haupt-CPU
- Messen, Erkennen und Ausgeben von Fehlern und Warnungen
- Schutzfunktionen für den Frequenzumrichter und Motor

Die Software des Frequenzumrichters bietet drei verschiedene Steuerarten:

- $\blacksquare$  U/f- Kennlinie
- Vektororientierte Regelung ohne Rückführung
- Vektororientierte Regelung mit Rückführung

## **14.4.6 Stromüberwachung ST-87x/88x**

Die Stromüberwachung des Umrichters setzt sich aus 3 Komponenten zusammen.

- 1 Kurzschlussüberwachung mit sofortiger Abschaltung der PWM Signale.
- 2 Getrennt parametrierbare I<sup>2</sup>t-Überwachungen für den Motor und den Frequenzumrichter.
- 3 Softwareseitige Abschaltung des Frequenzumrichters, bei erkanntem Überstrom.

## Informationen zur Parametrierung

Frequenzumrichter > Stromüberwachung ST-87x/88x

## **14.4.6.1 Hardware-Kurzschlussabschaltung**

Das Kurzschusssignal wird hardwareseitig gebildet. Dabei werden die 3 Motorphasen sowie der Bremswiderstand überwacht. Das Kurzschlusssignal wird auf eine spezielle Hardwareeinheit (Trip zones) des Mikrocontrollers geführt. Im Microcontroller führt dieses Signal softwareunabhängig zur Abschaltung der PWM-Signale sowie des Bremswiderstands. Zusätzlich wird die Bremse sofort geschlossen und der Fehler *[F011]* ausgegeben.

Die Kurzschlusserfassung ist nicht parametrierbar!

Da das Kurzschusssignal bei niedrigen Spannungen nicht zuverlässig erzeugt werden kann, wird der Frequenzumrichter bei einer Zwischenkreisspannung von unter 450 VDC sofort stillgesetzt. Die PWM-Signale werden abgeschaltet und die Bremse geschlossen.

#### **14.4.6.2 I 2 t-Überwachung (Grenzlastintegral)**

Die I<sup>2</sup>t-Überwachung ist eine Überwachung der aktuellen Energiemenge.

Da die Energie nicht direkt gemessen werden kann, wird das Produkt aus quadratischem Stromeffektivwert und Zeit überwacht. Das Produkt ist zur Energiemenge proportional.

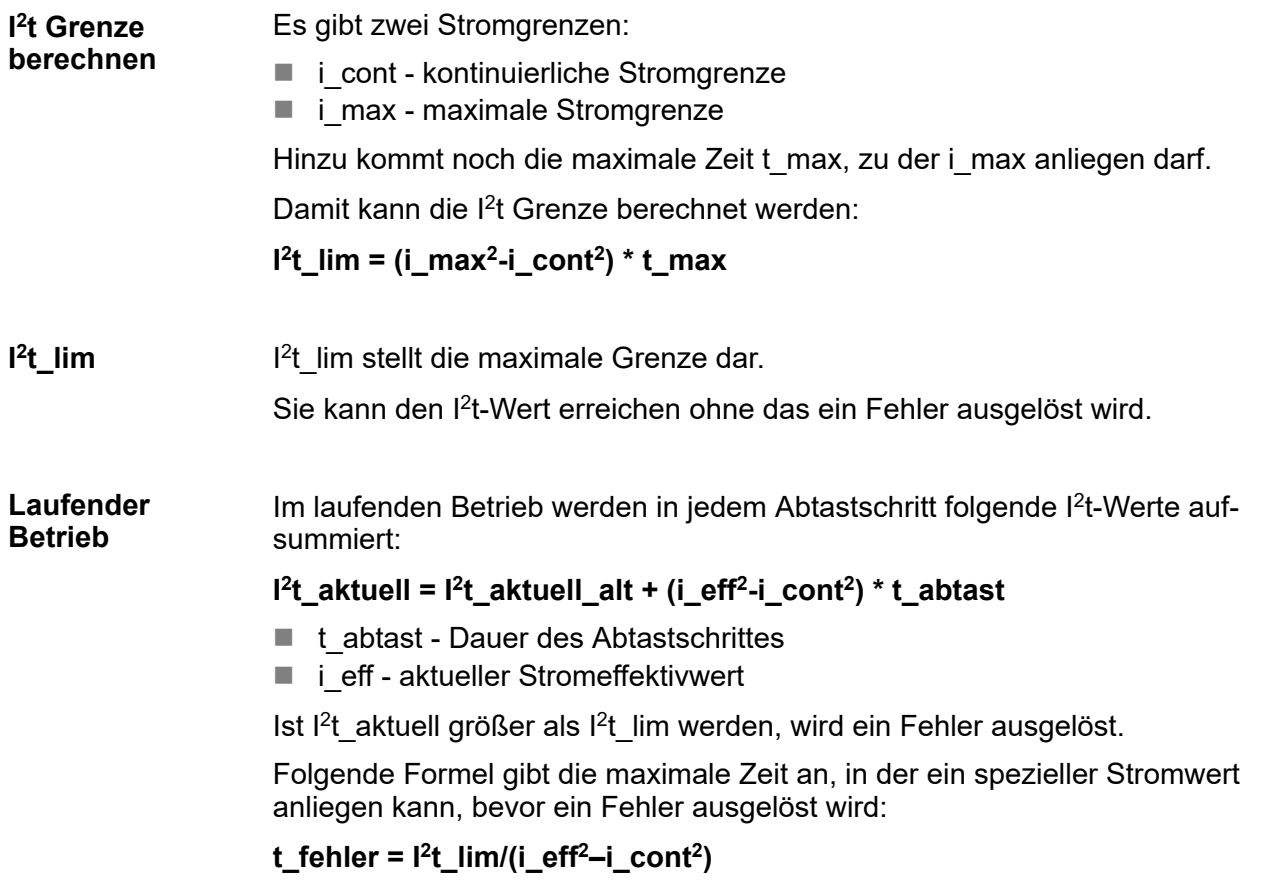

**14**
<span id="page-144-0"></span>i $max = 10 A$ i cont =  $5 A$ t\_max = 1 s (maximale Zeit für i\_max)  $i$  eff = 8 A (aktueller Motorstrom) **I 2 t\_lim = ( (10 A)<sup>2</sup> - (5 A)<sup>2</sup> ) \* 1 s = 75 A<sup>2</sup>s t\_fehler = 75 A<sup>2</sup>s / ( (8 A)<sup>2</sup> - (5 A)<sup>2</sup> ) = 1.92 s** Für i\_eff = 10 A würde t\_fehler = t\_max = 1 s werden. **Beispiel**

#### **14.4.6.2.1 I 2 t-Überwachung Motor**

Folgende Motorparameter sind relevant:

- *IIn 1* (Motor Nennstrom)
- *[Imx\_]* (Maximaler Strom)
- *[TIm\_]* (Zeit bis Überstrom)

Daraus berechnen sich folgende Werte für die I<sup>2</sup>t Überwachung:

i cont =  $\ln$  + ( $\text{Im} x$  -In  $)/2$ 

i max =  $lmx$ 

t\_max =  $TIm$ 

Im Fehlerfall wird Fehler*[ F115]* (Motor Überstrom) ausgegeben und der Antrieb an der größten Bremsrampe heruntergefahren und stillgesetzt.

#### **14.4.6.2.2 I 2 t-Überwachung Frequenzumrichter**

i cont = i\_umrichterklasse

i max =  $12.8$  A

t max = 1 s

Im Fehlerfall wird *[F118]* (Umrichter Überstrom) ausgegeben und der Antrieb an der größten Bremsrampe heruntergefahren und stillgesetzt.

### **14.4.6.3 Softwareseitiges Abschalten bei Überstrom**

Wenn der Effektivstrom des Umrichters für 100 ms 20 A übersteigt, wird der Umrichter mit Fehler *[F018]* (Überstrom) an der größten Bremsrampe heruntergefahren und stillgesetzt.

#### Informationen zur Parametrierung **14**

Frequenzumrichter > Stromüberwachung ST-87x/88x

# <span id="page-146-0"></span>**15 Kundendienst und Adressen**

Für technische Auskünfte steht Ihnen unser Service zur Verfügung. **Kundendienst**

> ■ Conductix-Wampfler Automation - Service Telefon: +49 331 887344-15 | Fax: +49 331 887344-19 E-Mail: service.potsdam@conductix.com

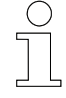

### *Serviceformulare*

*Serviceformulare stehen zum Download unter www.conductix.com bereit. Ausgefüllte Serviceformulare senden Sie bitte an service.potsdam@conductix.com.*

**Conductix-Wampfler Automation GmbH** Handelshof 16 A | 14478 Potsdam | Deutschland Telefon: +49 331 887344-0 | Fax: +49 331 887344-19 E-Mail: info.potsdam@conductix.com | Internet: www.conductix.com **Weitere Kontakte**

- Conductix-Wampfler Automation Vertrieb Telefon: +49 331 887344-02 / -04 | Fax: +49 331 887344-19 E-Mail: sales.potsdam@conductix.com
- Conductix-Wampfler Automation Service Telefon: +49 331 887344-15 | Fax: +49 331 887344-19 E-Mail: service.potsdam@conductix.com
- Conductix-Wampfler Automation Reparatur Telefon: +49 331 887344-615| Fax: +49 331 887344-19 E-Mail: repair.potsdam@conductix.com

## **Conductix-Wampfler GmbH**

Rheinstrasse 27 + 33 | 79576 Weil am Rhein | Deutschland Telefon: +49 7621 662-0 | Fax: +49 7621 662-144 E-Mail: info.de@conductix.com | Internet: www.conductix.com

### **Weitere Adressen zu Vertriebs- und Servicestandorten unter:**

n *www.conductix.com*

#### Index 16

# $\overline{A}$

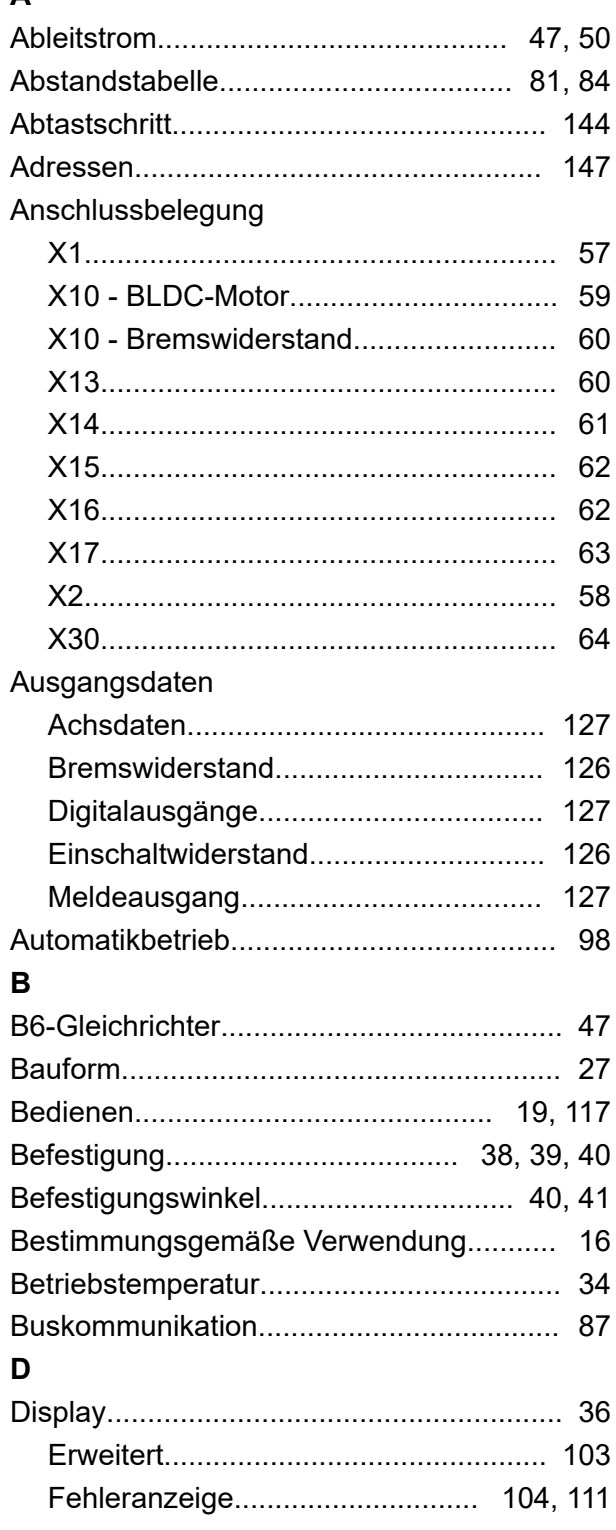

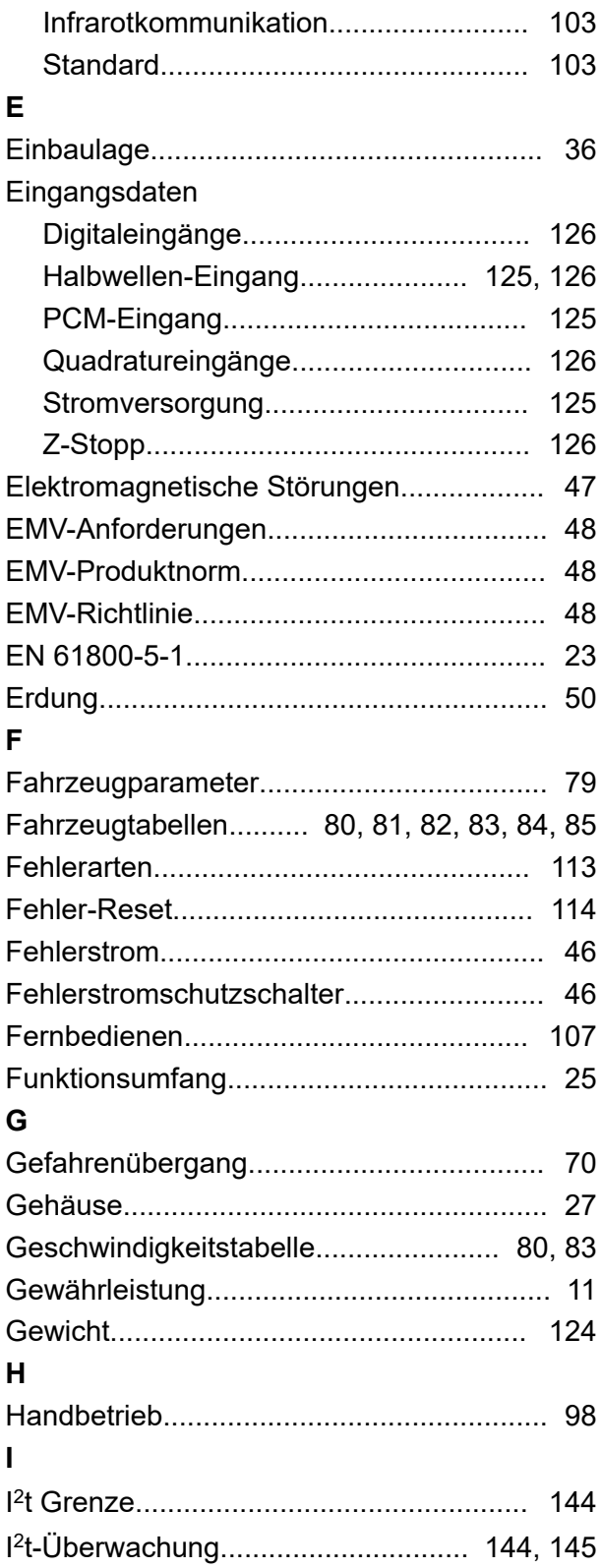

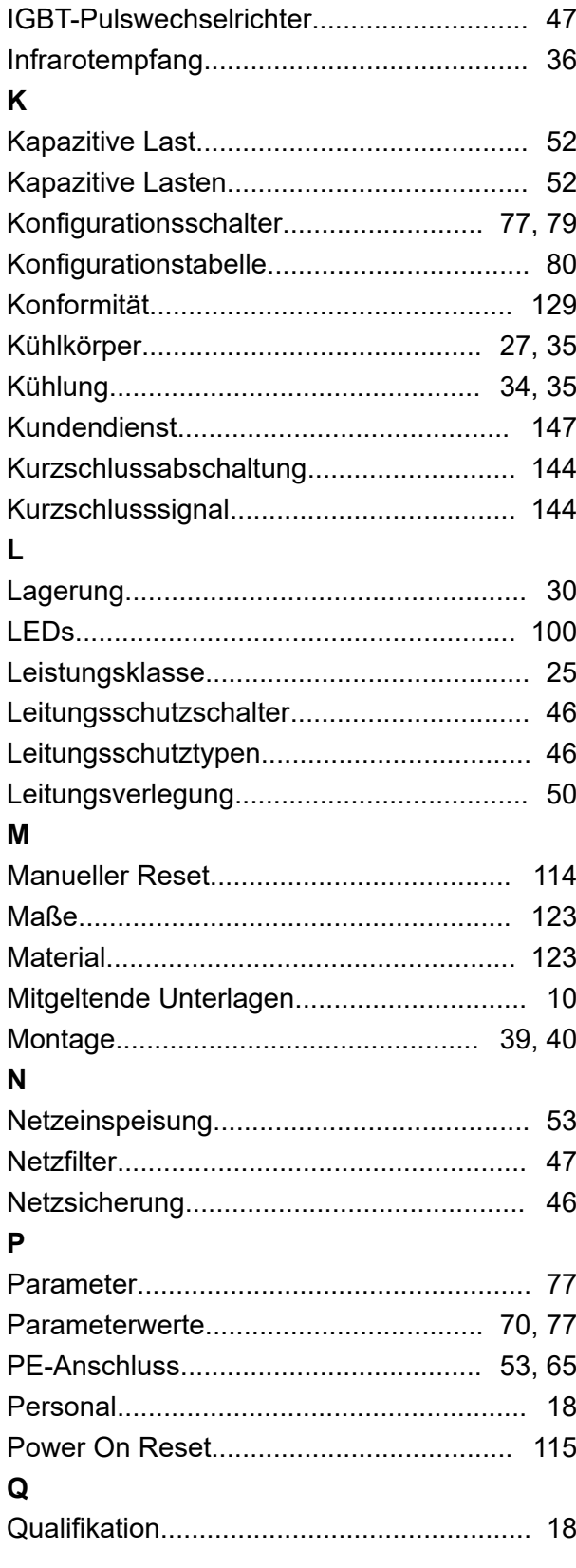

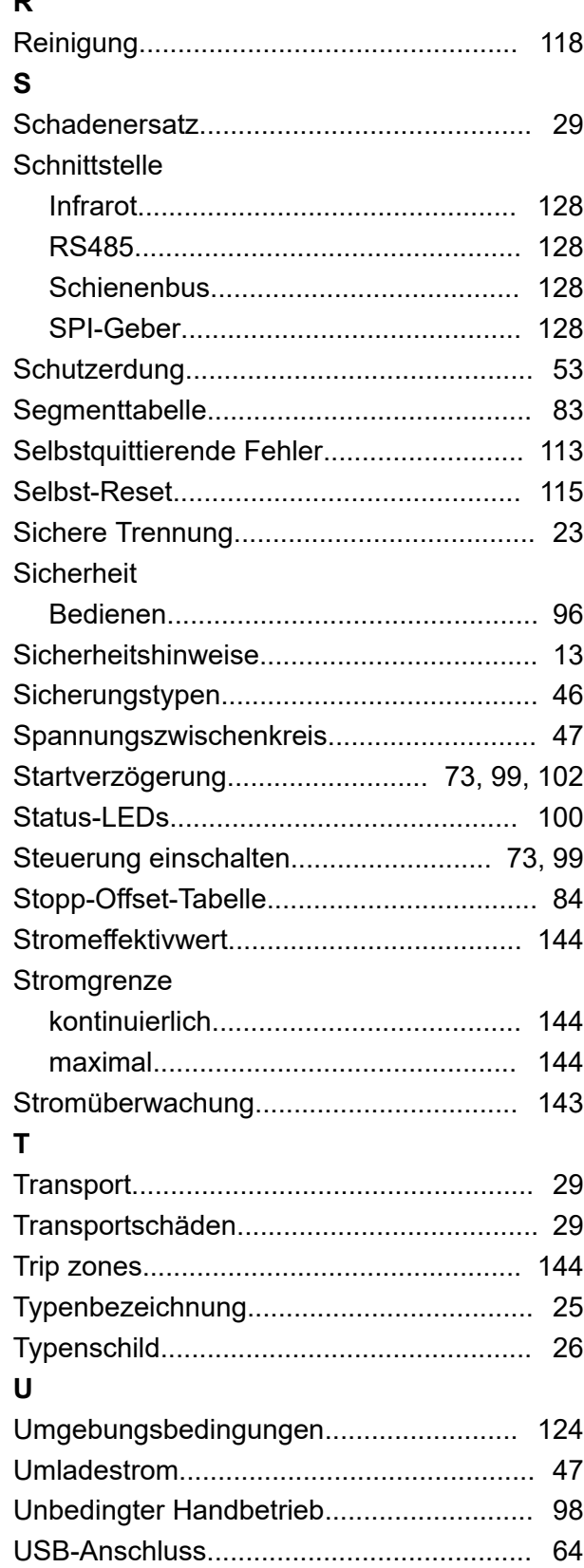

**R**

## $\mathsf{V}$

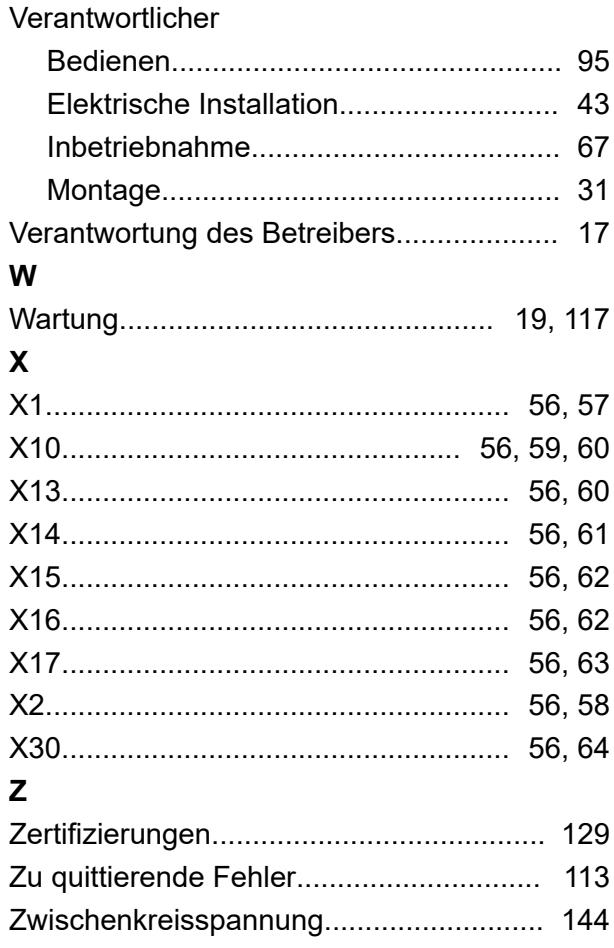